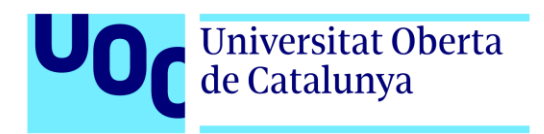

# **REDFEST: App web de gestión de la programación de festivales de cine**

Autora: Marina Rojo Urquiola Consultor: Jordi Ustrell Garrigós Profesor: Ferrán Adell Español Tutor: Vicent Moncho Mas

> Grado Multimedia Ingeniería Web

> > Enero 2022

## **Créditos**

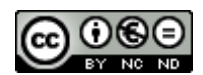

Esta obra está sujeta a una licencia de Reconocimiento- NoComercial-SinObraDerivada [3.0 España de CreativeCommons.](http://creativecommons.org/licenses/by-nc-nd/3.0/es/) 

## **FICHA DEL TRABAJO FINAL**

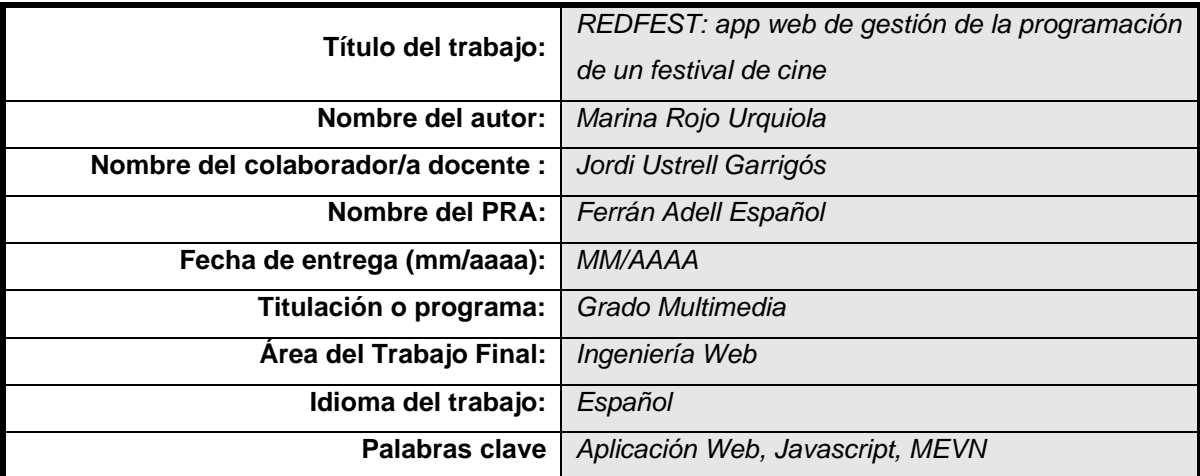

 **Resumen del Trabajo (máximo 250 palabras):** *Con la finalidad, contexto de aplicación, metodología, resultados y conclusiones del trabajo*

Este proyecto se trata de una aplicación web que sirve para gestionar la base de datos y la calendarización de un festival de cine. Tras 15 años de experiencia laboral en diferentes festivales de cine como el de San Sebastián, la Seminci de Valladolid o el Europeo de Sevilla, he detectado una necesidad de optimización de ciertos procesos vinculados a la programación de cada edición. En todos los festivales se trata de un proceso manual y, por ende, muy lento y poco eficiente. A partir de este problema, el objetivo de esta aplicación web es que todos los departamentos del festival accedan a una única base de datos donde cada uno aporte y trabaje únicamente con la información que le corresponde. El proceso de mayor optimización es el de calendarización, en el que, teniendo en cuenta la información aportada por cada departamento, se puede generar automáticamente una primera versión de programa que será modificable por el curador de contenido correspondiente.

El desarrollo de la aplicación web se va a realizar con las siguientes tecnologías: HTML para la estructura de la web, CSS con el framework Vuetify de Vue para los estilos, Node JS y el framework Express para el backend, MongoDB con Postman y Mongo Compass para las bases de datos, VueJS para el frontend. Estas tecnologías conforman el *full stack* denominado MEVN (Mongo, Express, Vue, Node), de manera que será una aplicación reactiva, generando una mejor experiencia de usuario.

 **Abstract (in English, 250 words or less):** 

This project is a web app to manage a film festival's database and schedule. After 15 years working at film festivals such as the one on San Sebastian, Seminci at Valladolid or the one at Seville, I've realized that there's a need to optimize certain processes regarding the programme of each edition. This process is manual at all the film festivals, so it's a very slow and inefficient process. Taking this into account, the aim of this web app is that all the departments of a festival can have access to a unique database where they can work only with the information they should manage. The most powerful feature is the one regarding the programme, in which, considering all the information given by each department, it can automatically create a first version of the programme that can be modified by the corresponding content curator.

These are the technologies used for the development of the web app: HTML for the structure of the web, CSS with Vuetify framework for the styles, NodeJS and Express framework for the backend, MongoDB with Postman and Mongo Compass for the databases, VueJS for the frontend. These technologies are part of the MEVN full stack (Mongo, Express, Vue, Node), so the app will be a reactive web app, which is going to give a better user experience.

## **Cita**

*"Si no te gusta cómo son las cosas, cámbialas."* Jim Rohn

# **Agradecimientos**

A toda mi familia por apoyarme desde el principio de esta aventura. A mi mujer Cris Codina, especialmente, por animarme, cuidarme y quererme tras horas y horas de cansancio delante de ordenador.

Y como cada cosa que hago en esta vida, a mi amoña, María Cuní, de la que aprendí tantas cosas y en quien me sigo inspirando.

# **Notaciones y Convenciones**

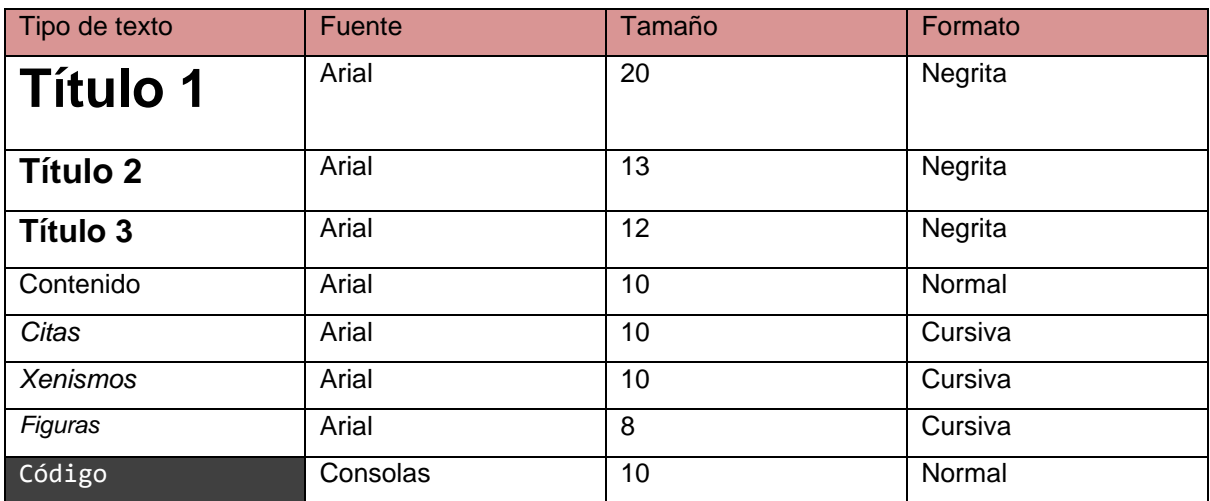

# Índice

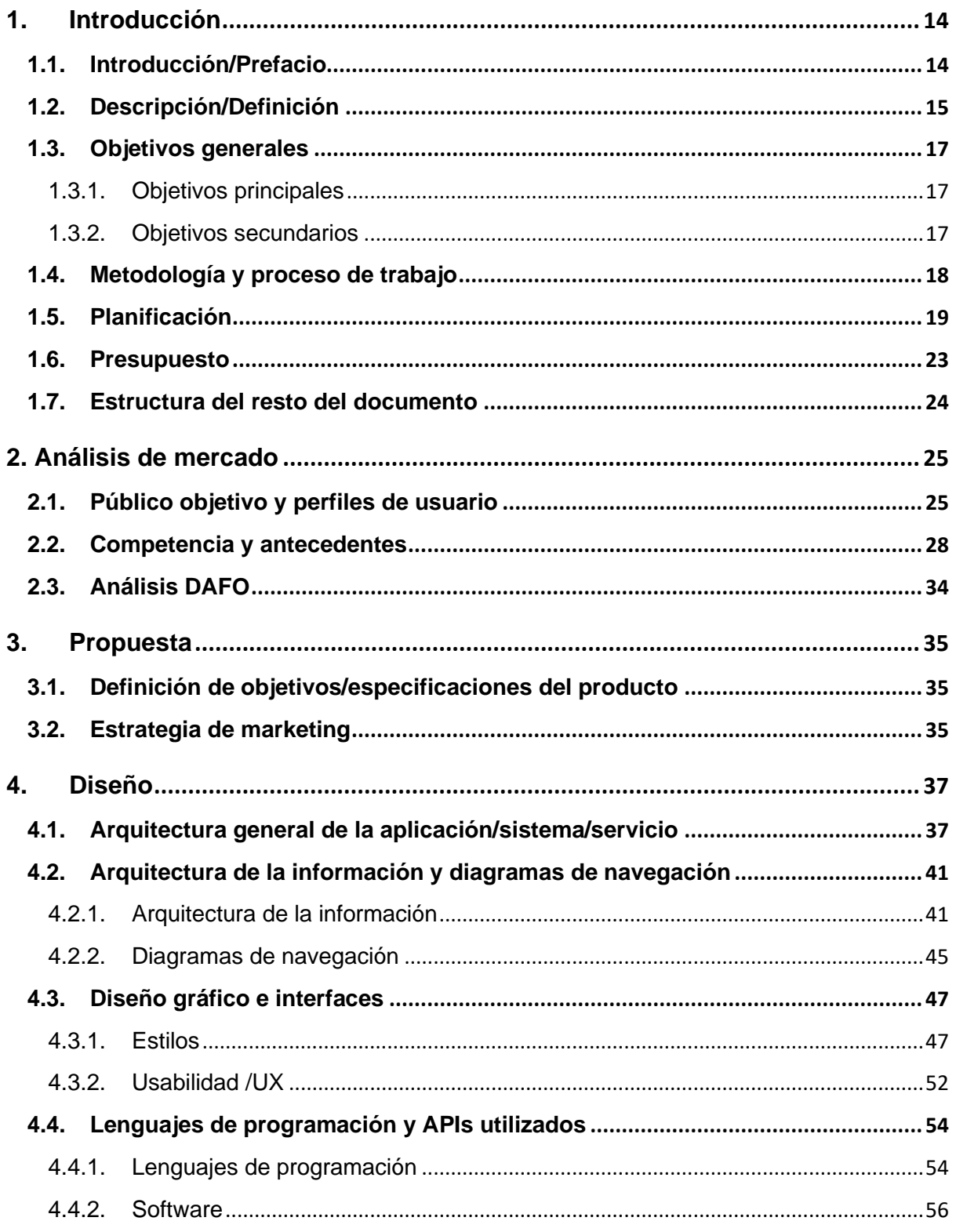

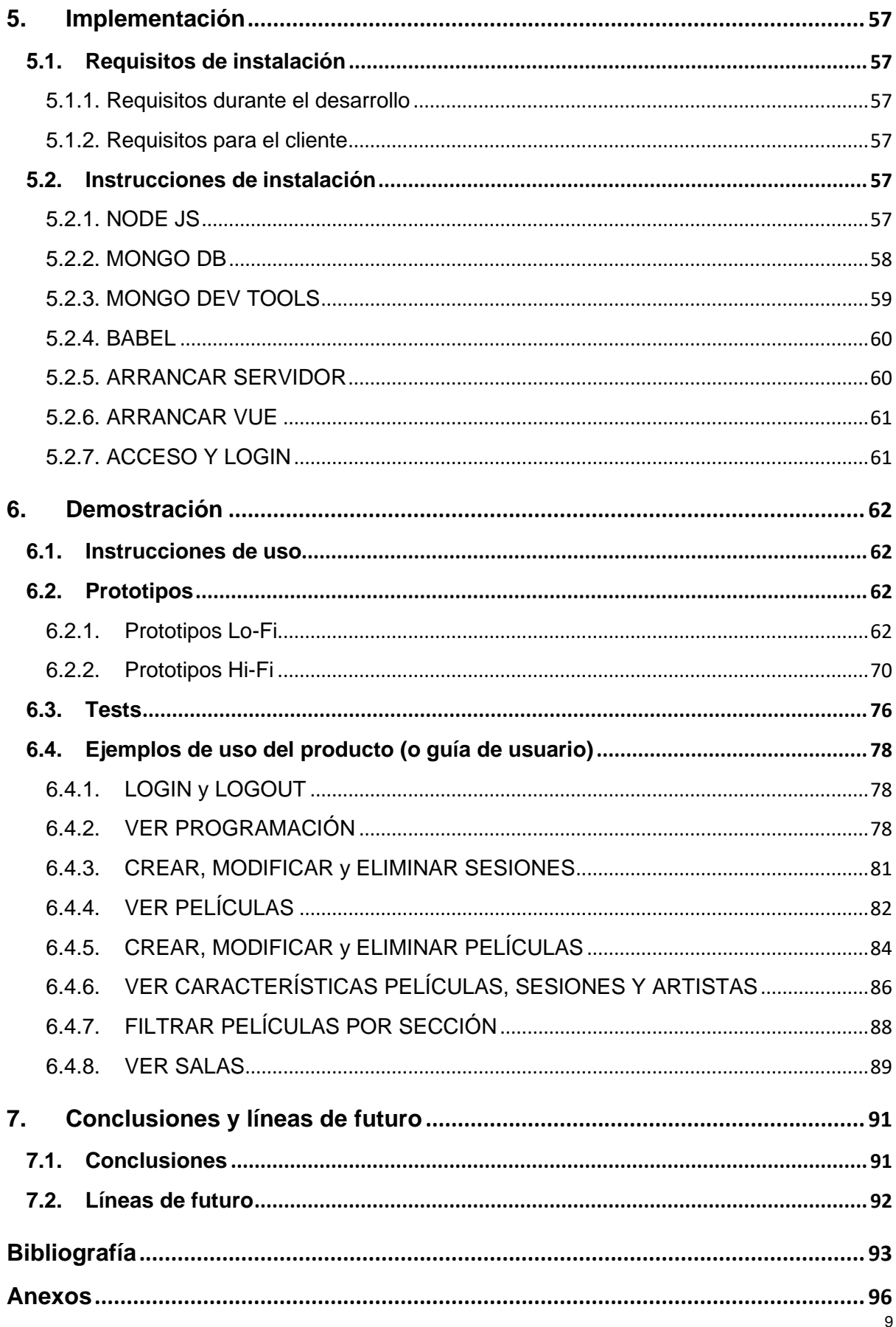

# **Figuras y tablas**

## **Índice de figuras**

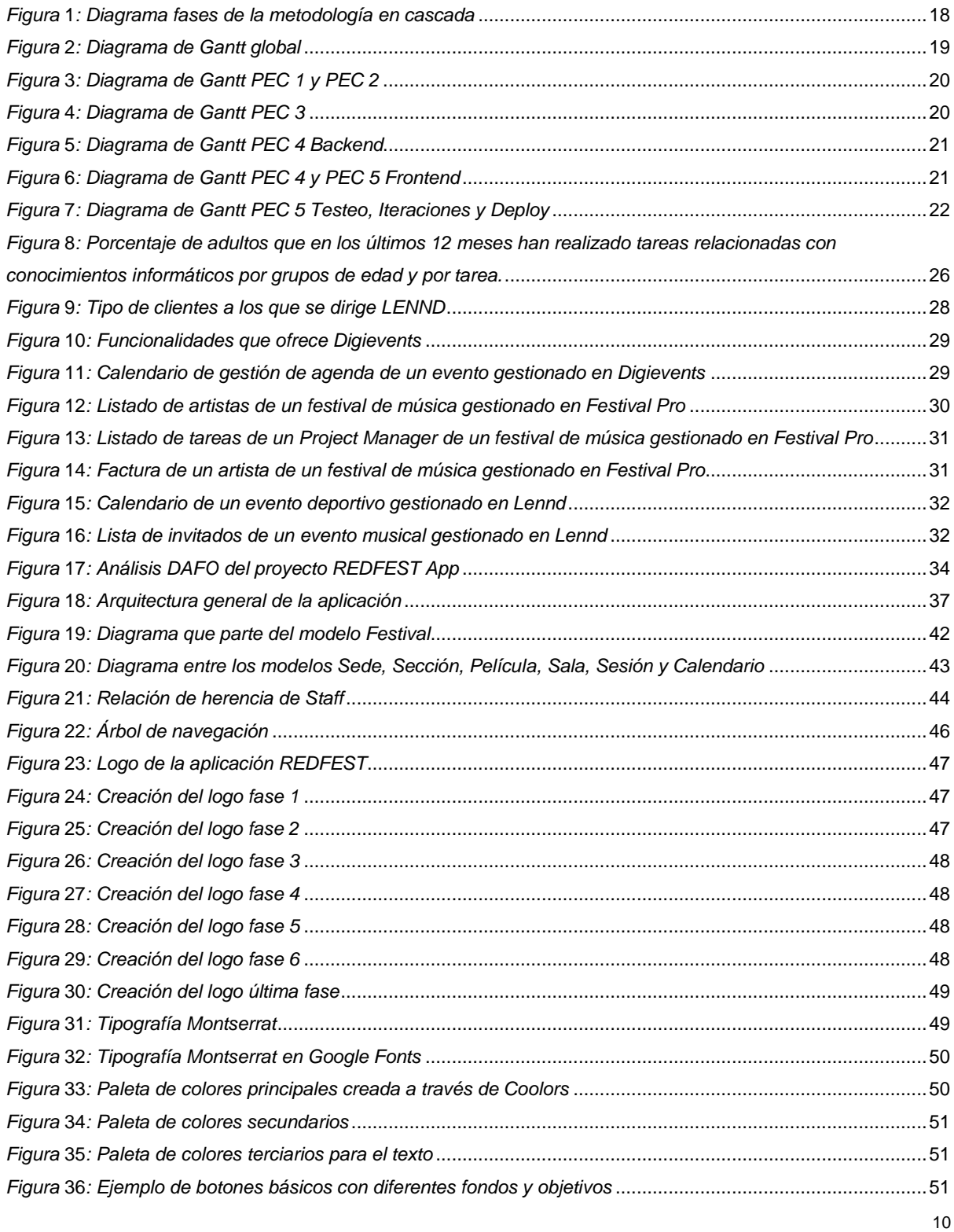

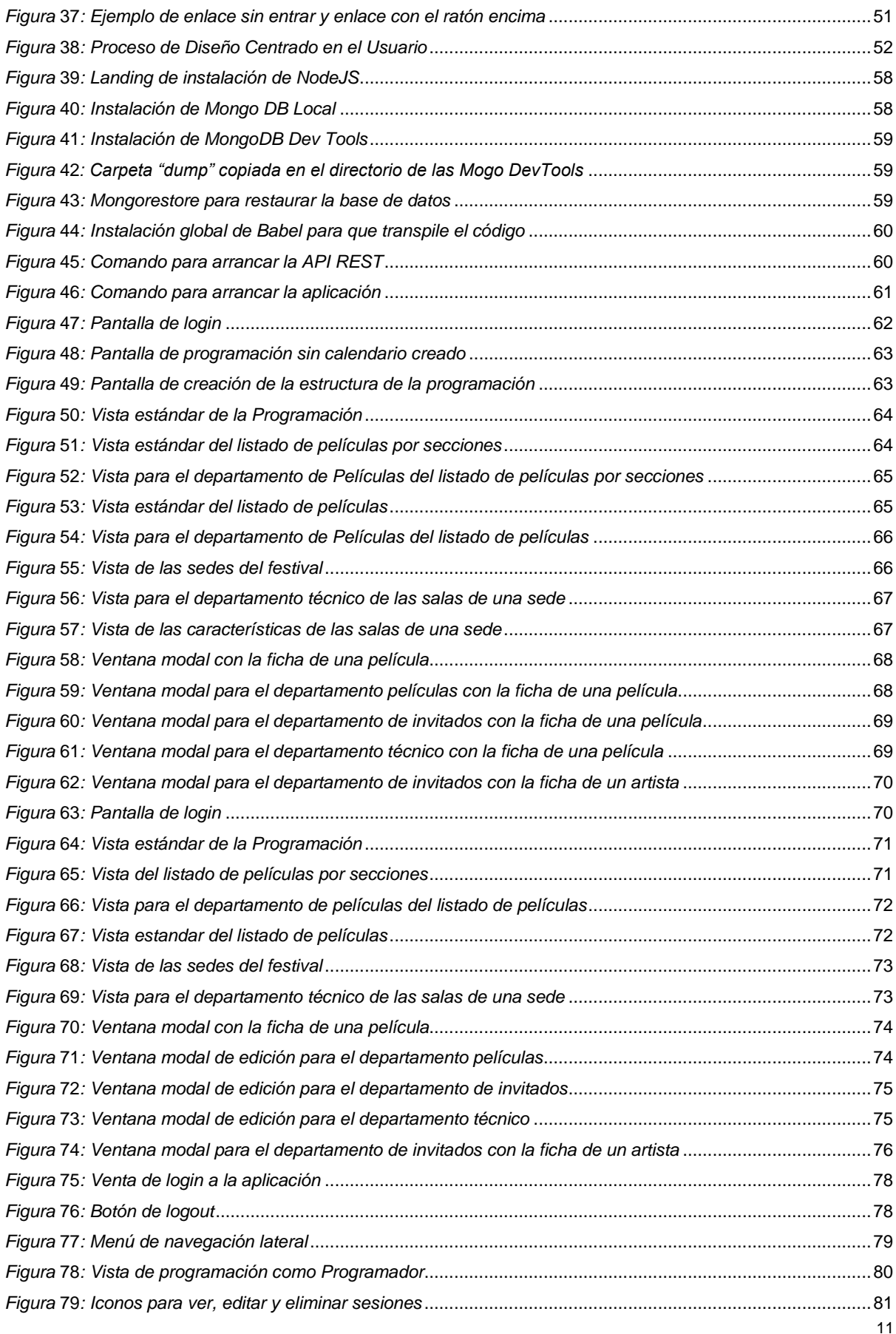

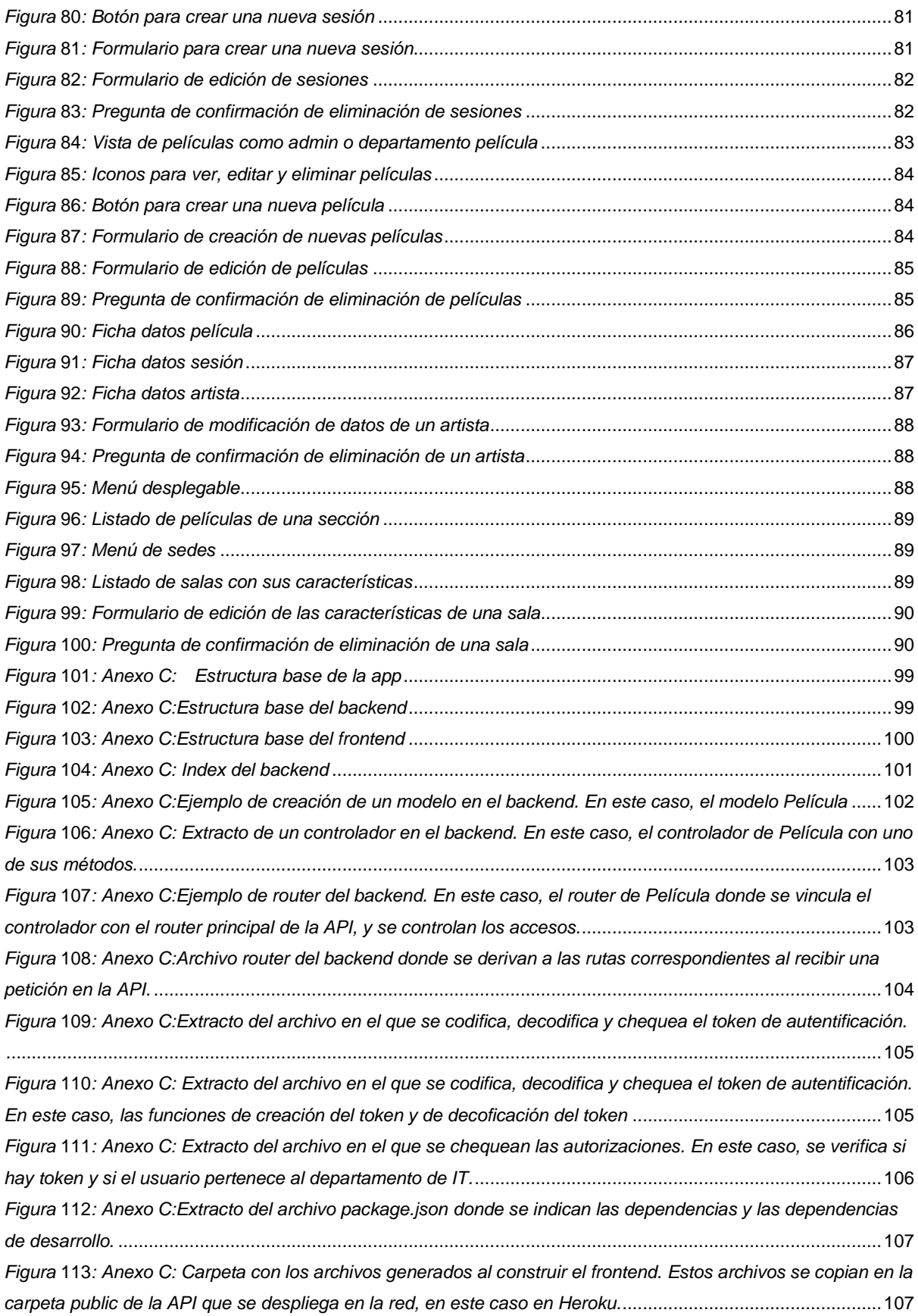

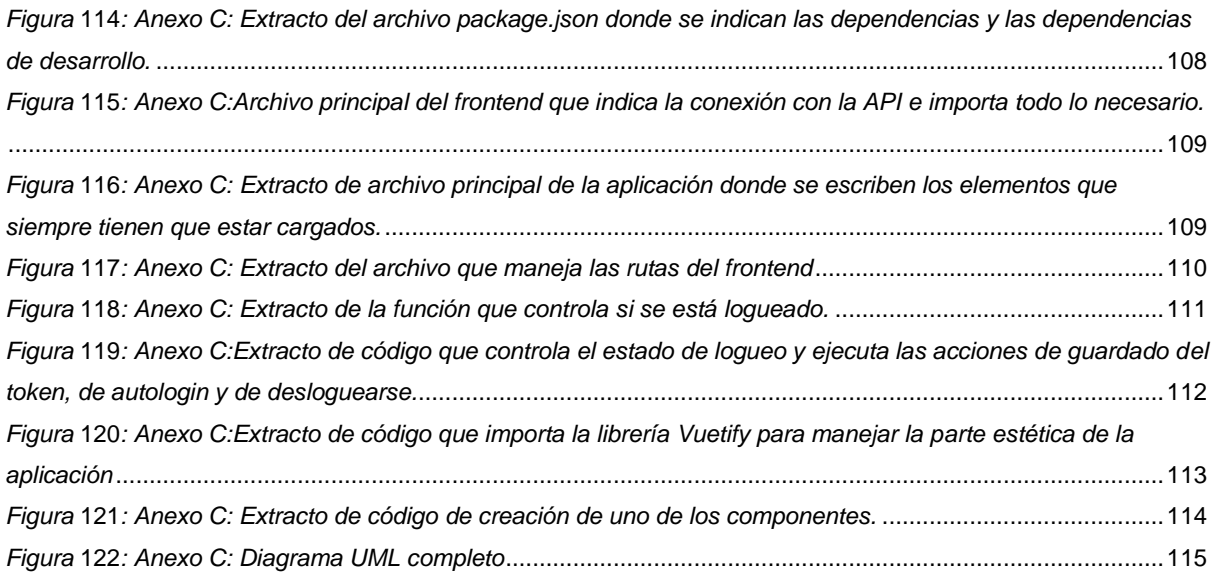

### **Índice de tablas**

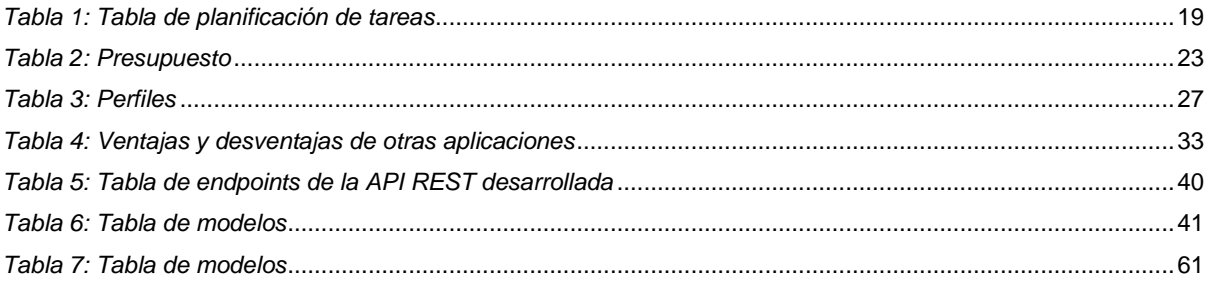

## <span id="page-13-0"></span>**1.Introducción**

### <span id="page-13-1"></span>**1.1. Introducción/Prefacio**

La idea de este TFG nace hace varios años durante la preproducción del Festival Internacional de Cine de San Sebastián<sup>1</sup> .El trabajo que gira en torno al festival comienza un par de meses antes de este, momento en el que se confirma qué películas participarán, qué artistas serán los invitados, qué personal trabajará en esa edición, etc. A partir de ese momento, todos los departamentos trabajan cada uno en su área requiriendo de mucha información de los demás. Por ejemplo, el departamento de películas recibe la información relativa a las películas por parte de las distribuidoras y productoras, como qué personas del equipo artístico asistirán o cuál es el formato de la película. Esta información es importante, por un lado, para el departamento de invitados que gestionará el *hospitality* de los invitados, y por otro para el departamento técnico que gestionará la proyección de la película. Este es solo un ejemplo de los cientos de casos que hay que gestionar rápidamente en menos de dos meses de preproducción.

El problema reside en que estas gestiones, a día de hoy, se realizan a través de *emails* o de tablas de Excel compartidas. Esto, edición tras edición, genera muchos errores humanos e información que se traspapela.

El momento de la preproducción donde más se acusa este problema es un par de semanas antes cuando el programador o curador de contenido, habitualmente una única persona, recoge toda esa información de cada departamento y crea el calendario de proyecciones. Este programador tiene que tener en cuenta variables como a qué sección pertenece la película, en qué soporte va a llegar la copia, la duración, las limitaciones de fechas de los invitados o el contenido de la película, entre otros. Este último factor es el único que tiene que ser supervisado realmente por un programador, ya que es cuestión de criterio y conocimiento saber qué necesita el espectador según el día del festival. El resto de variables que he enumerado, son totalmente controlables por un *software*, no es necesario que, por ejemplo, una persona vaya revisando una por una si la película seleccionada que llegará en 35mm<sup>2</sup> puede ser proyectada en la Sala 3 que no tiene proyector de ese soporte.

Teniendo en cuenta esta problemática, la aplicación web REDFEST pretende optimizar los procesos de trabajo de la preproducción de un festival de cine.

<sup>&</sup>lt;sup>1</sup> Festival de San Sebastián. <https://www.sansebastianfestival.com/es/>

<sup>2</sup> «Película de 35 mm». El 35mm es el formato de película fotográfico en el que se rodaba y se proyectaba antes de aparecer el cine digital

[https://es.wikipedia.org/wiki/Pel%C3%ADcula\\_de\\_35\\_mm](https://es.wikipedia.org/wiki/Pel%C3%ADcula_de_35_mm)

#### <span id="page-14-0"></span>**1.2. Descripción/Definición**

El objetivo de este Trabajo de Final de Grado es el de crear una aplicación web que proporcione herramientas nuevas de trabajo a los festivales de cine con el fin de optimizar sus recursos. Más concretamente, la aplicación web será la red de trabajo interna del festival, donde los departamentos tendrán toda su información y donde podrán acceder a la información que necesitan de los demás departamentos, con el fin de obtener una programación sin fisuras y en un plazo de tiempo muy corto.

Esta aplicación girará en torno a la base de datos compuesta por todas las películas que participarán, y cada usuario podrá ver o editar la información que le corresponda de esta base de datos. De esta manera, la base de datos será única y tendrá toda la información, evitando así problemas habituales como la información duplicada o la inconsistencia entre listados. Esta base de datos estará creada en MongoDB $^{\rm 3}$ , que permite trabajar con bases de datos no relacionales que, en lugar de guardar los datos en tablas, los guarda en documentos, y permite trabajar con los registros como objetos JSON.

Para llevar a cabo esta aplicación web se va a utilizar el *full stack* MEVN<sup>4</sup> (Mongo, Express, Vue, Node), de manera que toda la aplicación será desarrollada en Javascript tanto en el lado del servidor como en el lado del cliente.

En el *backend* se va a utilizar Node<sup>5</sup> y su *framework* Express<sup>6</sup> , creando una API REST (*Application Programming Interface – Representational State Transfer*)<sup>7</sup>, es decir, una interfaz de programación de aplicaciones de tipo REST. Una API de tipo REST es la que utiliza el protocolo HTTP<sup>8</sup> para enviar los datos solicitados en formato XML o JSON<sup>9</sup> . A través de la API REST el objetivo es separar el cliente del servidor de manera que cuando se quiera crear una aplicación móvil que trabaje con los mismos datos que esta aplicación web, se pueda acceder fácilmente a esta API REST y obtener todos los datos sin tener que trabajar un *backend* específico.

Por el lado del cliente, se va a trabajar con el *framework* Vue<sup>10</sup> que permite trabajar con componentes, es decir, que habrá código encapsulado en diferentes componentes pudiendo manejar cada componente como requiera la situación. Esta característica permite que la aplicación sea fácilmente

<sup>3</sup> «La base de datos líder del mercado para aplicaciones modernas». <https://www.mongodb.com/es>

<sup>4</sup> «What is MEVN Stack ? - GeeksforGeeks». <https://www.geeksforgeeks.org/what-is-mevn-stack/>

<sup>5</sup> Node.js, «Acerca». <https://nodejs.org/es/about/>

<sup>6</sup> «Express - Infraestructura de aplicaciones web Node.js». <https://expressjs.com/es/>

<sup>7</sup> «¿Qué es una API REST?» <https://tech.tribalyte.eu/blog-que-es-una-api-rest> <sup>8</sup> «Generalidades Del Protocolo HTTP - HTTP | MDN».

<https://developer.mozilla.org/es/docs/Web/HTTP/Overview>

<sup>9 «</sup>IBM Docs», 24 de junio de 2021. [https://www.ibm.com/docs/es/baw/20.x?topic=formats-javascript](https://www.ibm.com/docs/es/baw/20.x?topic=formats-javascript-object-notation-json-format)[object-notation-json-format](https://www.ibm.com/docs/es/baw/20.x?topic=formats-javascript-object-notation-json-format)

<sup>10</sup> «Vue.Js»; Pulido, «VueJS Crear Una Aplicación Con Múltiples Layouts.»; Au-Yeung, «Vue. Js 3 by Example»; Camden, «Front-End Development Projects with Vue. Js»; *Vue.Js 3 By Example*.

escalable y además se genere una SPA<sup>11</sup> (*Single Page Application*), una aplicación web que tiene una única página que carga unos u otros componentes dependiendo de lo que se solicite. Otra de las características interesantes de Vue es que la aplicación será reactiva, lo que quiere decir que cuando se realicen cambios, esta se actualizará automáticamente sin necesidad de refrescar la página. La reactividad y que se trate de una SPA, agilizará mucho los procesos de los trabajadores haciendo que no pierdan el tiempo buscando y abriendo documentos.

<sup>11</sup> «Single-page application». [https://es.wikipedia.org/wiki/Single-page\\_application](https://es.wikipedia.org/wiki/Single-page_application)

### <span id="page-16-0"></span>**1.3. Objetivos generales**

#### <span id="page-16-1"></span>**1.3.1. Objetivos principales**

Objetivos de la aplicación:

- Definir la arquitectura adecuada para la aplicación
- Definir la línea gráfica y la usabilidad acorde al producto y a los usuarios
- Crear un sistema de *login* dando permisos diferentes dependiendo del tipo de usuario.
- Crear una SPA donde tengamos diferentes secciones desde las que se podrá visualizar y modificar la base de datos:
	- o Listados que se puedan ordenar por diferentes campos
	- o Vistas por película donde se puedan ver los detalles de cada registro
	- o Vistas por departamento para que cada usuario pueda modificar los datos que le corresponden exclusivamente
	- o Calendario donde se muestre la programación de las películas

Objetivos para el cliente/usuario:

- Optimizar recursos
- Mantener toda la información en un único espacio reduciendo así los errores
- Ser más ágiles en la resolución de problemas ya que un error se solucionará con una única acción, no habrá que solucionar el error en varios sitios
- Menos tiempo de búsqueda de información
- Mejor comunicación entre departamentos

Objetivos personales del autor del TF:

- Entregar una aplicación completamente funcional
- Consolidar los conocimientos aprendidos en todas las áreas del grado (diseño, gestión de proyectos, desarrollo)
- Aprender sobre el *full stack* MEVN y otras herramientas como la gestión de repositorios Git

#### <span id="page-16-2"></span>**1.3.2. Objetivos secundarios**

Objetivos adicionales que enriquecen el TF.

- Crear un histórico de cada edición del festival
- Automatizar el proceso de programación creando reglas sencillas que generarán una primera versión de calendario, permitiendo su modificación manual a posteriori.
- Crear un tipo de usuario para las productoras y distribuidoras, de manera que puedan introducir toda su información a través de un formulario, y que esta información se vuelque en la base de datos del festival.

### <span id="page-17-0"></span>**1.4. Metodología y proceso de trabajo**

Esta aplicación web no se basa en ninguna aplicación ya existente ni utiliza APIs de terceros que aceleren el desarrollo de ciertas funcionalidades. Debido a esto y a que los futuros usuarios tendrán que aprender a trabajar con la aplicación muy rápidamente, se va a desarrollar desde cero, tratando de mantener la usabilidad y los procesos simples.

Teniendo en cuenta el plan de entregas de PECs ya establecido con el que se afronta el TFG, la metodología que se ha seleccionado es la metodología en cascada. El orden en el que están establecidas las PECs permite hacer un plan de tareas con los hitos correspondientes y seguir las fases de la metodología.

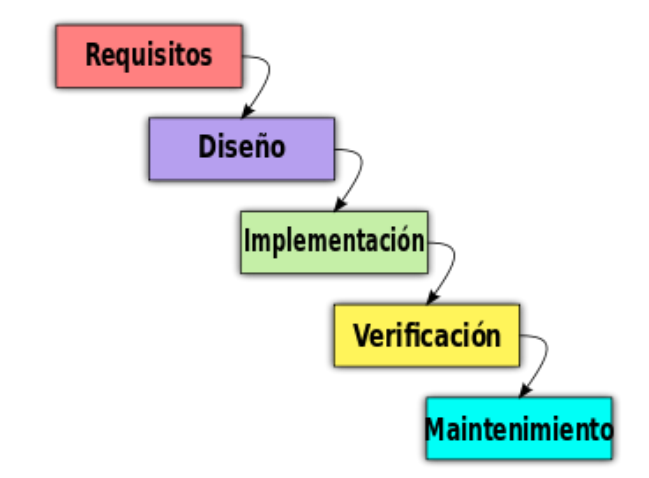

*Figura* 1*: Diagrama fases de la metodología en cascada<sup>12</sup>*

<span id="page-17-1"></span>A través de esta metodología, las fases sobre las que se va a iterar serán las siguientes:

- Análisis de los requisitos: fase en la que se analizan las necesidades del proyecto.
- Diseño: fase en la que se diseña la aplicación tanto a nivel de arquitectura como desde un punto de vista formal y técnico.
- Implementación: fase de desarrollo del código.
- Testeo: fase de pruebas del código, usabilidad y accesibilidad.

Tras estas cuatro fases se vuelve a iterar desde la fase 1 hasta conseguir un entregable ya funcional que cumpla con los objetivos. Una vez completados los *tests* satisfactoriamente, se despliega la aplicación y solo queda la fase de mantenimiento, en la que se trata de mantener la aplicación estable, sin bugs y actualizada para que siga funcionando correctamente a pesar de los cambios en los navegadores, lenguajes, etc.

<sup>12</sup> «Desarrollo en cascada». [https://es.wikipedia.org/wiki/Desarrollo\\_en\\_cascada](https://es.wikipedia.org/wiki/Desarrollo_en_cascada)

## <span id="page-18-0"></span>**1.5. Planificación**

| Hitos / Tareas        | <b>Duración</b> | Fecha Inicio | <b>Fecha Final</b> |
|-----------------------|-----------------|--------------|--------------------|
| PEC <sub>1</sub>      | 5 días          | 15/09/2021   | 19/09/2021         |
| <b>Briefing</b>       | 5 días          | 15/09/2021   | 19/09/2021         |
| PEC <sub>2</sub>      | 14 días         | 20/09/2021   | 03/10/2021         |
| Definir producto      | 2 días          | 20/09/2021   | 21/09/2021         |
| Definir objetivos     | 2 días          | 22/09/2021   | 23/09/2021         |
| Diseño del plan de    | 8 días          | 24/09/2021   | 01/10/2021         |
| trabajo               |                 |              |                    |
| Presentación del plan | 2 días          | 2/10/2021    | 03/10/2021         |
| de trabajo            |                 |              |                    |
| PEC <sub>3</sub>      | 28 días         | 04/10/2021   | 31/10/2021         |
| Análisis de mercado   | 2 días          | 04/10/2021   | 05/10/2021         |
| Propuesta de negocio  | 2 días          | 06/10/2021   | 07/10/2021         |
| Análisis de contenido | 6 días          | 07/10/2021   | 12/10/2021         |
| Análisis formal       | 17 días         | 13/10/2021   | 29/10/2021         |
| Análisis técnico      | 5 días          | 13/10/2021   | 17/10/2021         |
| PEC 4 y PEC 5         | 64 días         | 1/11/2021    | 03/01/2021         |
| <b>Backend</b>        | 16 días         | 1/11/2021    | 16/11/2021         |
| Frontend              | 29 días         | 17/11/2021   | 15/12/2021         |
| <b>Testeo</b>         | 7 días          | 16/12/2021   | 22/12/2021         |
| Iteraciones           | 7 días          | 23/12/2021   | 29/12/2021         |
| Deploy                | 5 días          | 30/12/2021   | 03/12/2021         |

*Tabla 1: Tabla de planificación de tareas*

<span id="page-18-2"></span><span id="page-18-1"></span>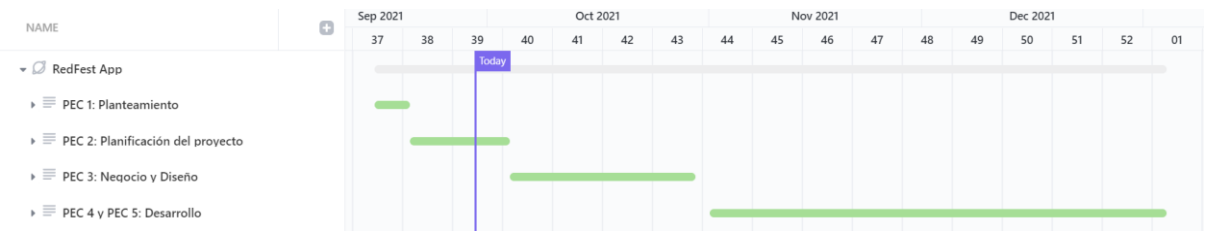

*Figura* 2*: Diagrama de Gantt global*

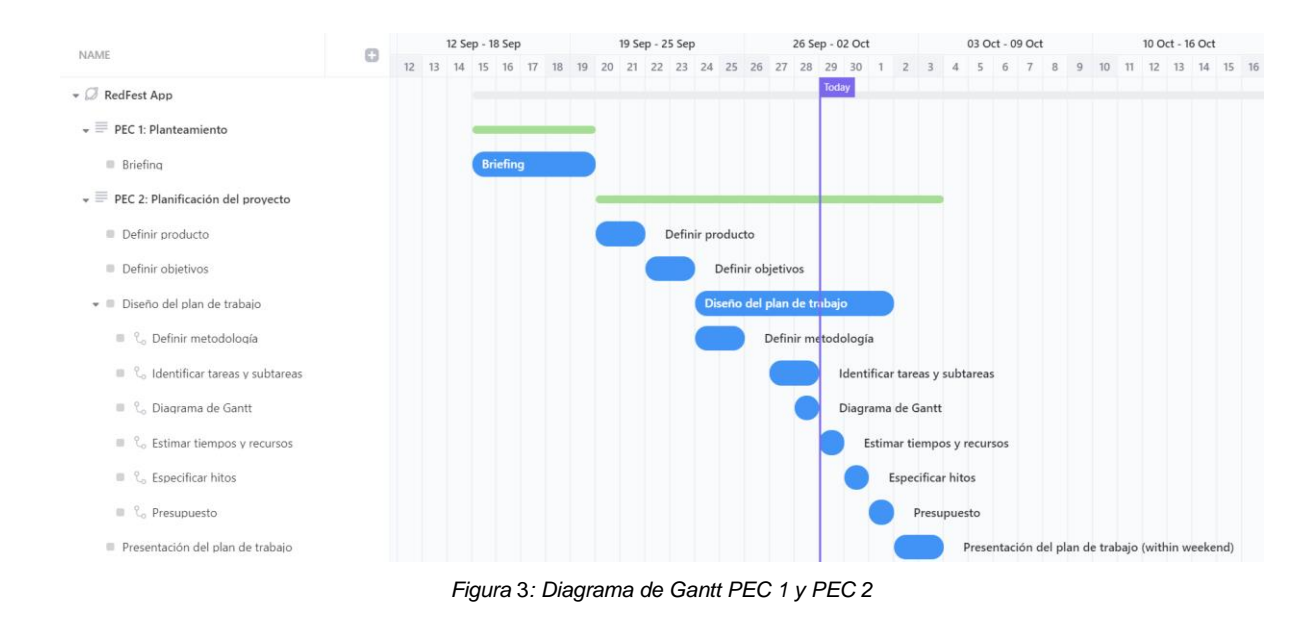

<span id="page-19-0"></span>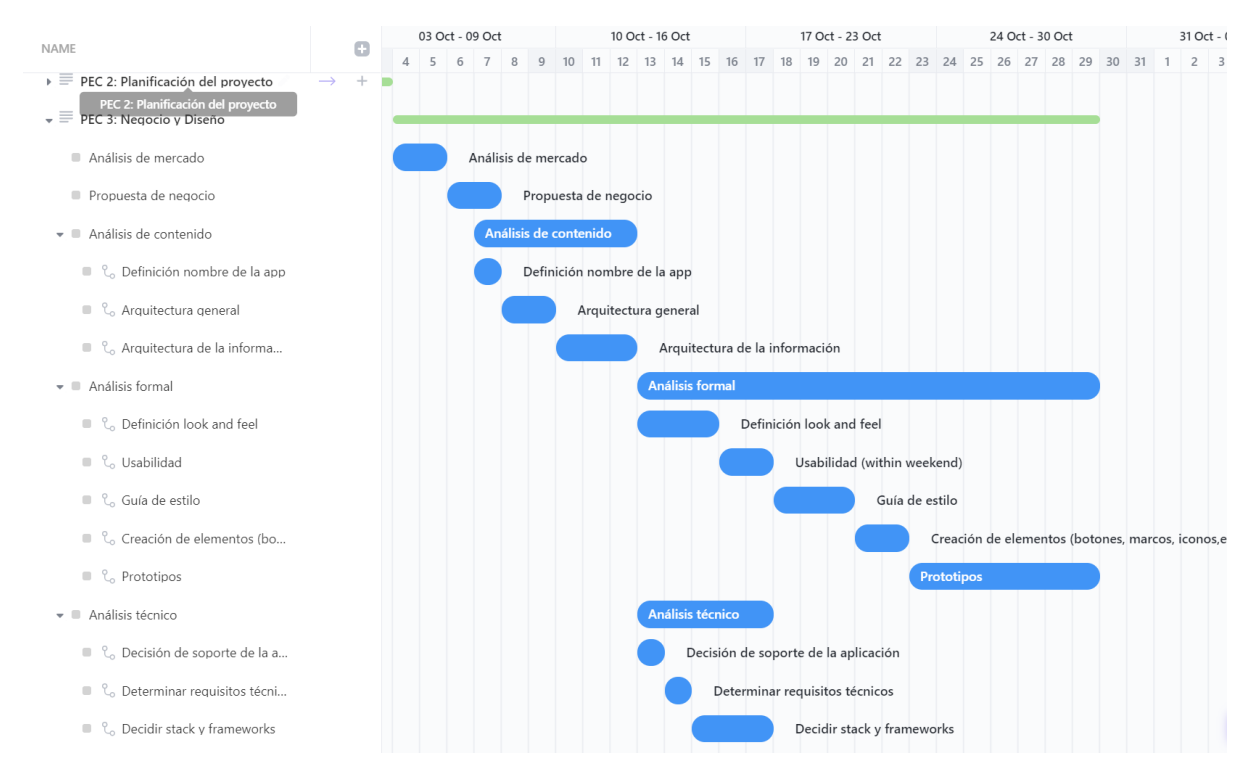

<span id="page-19-1"></span>*Figura* 4*: Diagrama de Gantt PEC 3*

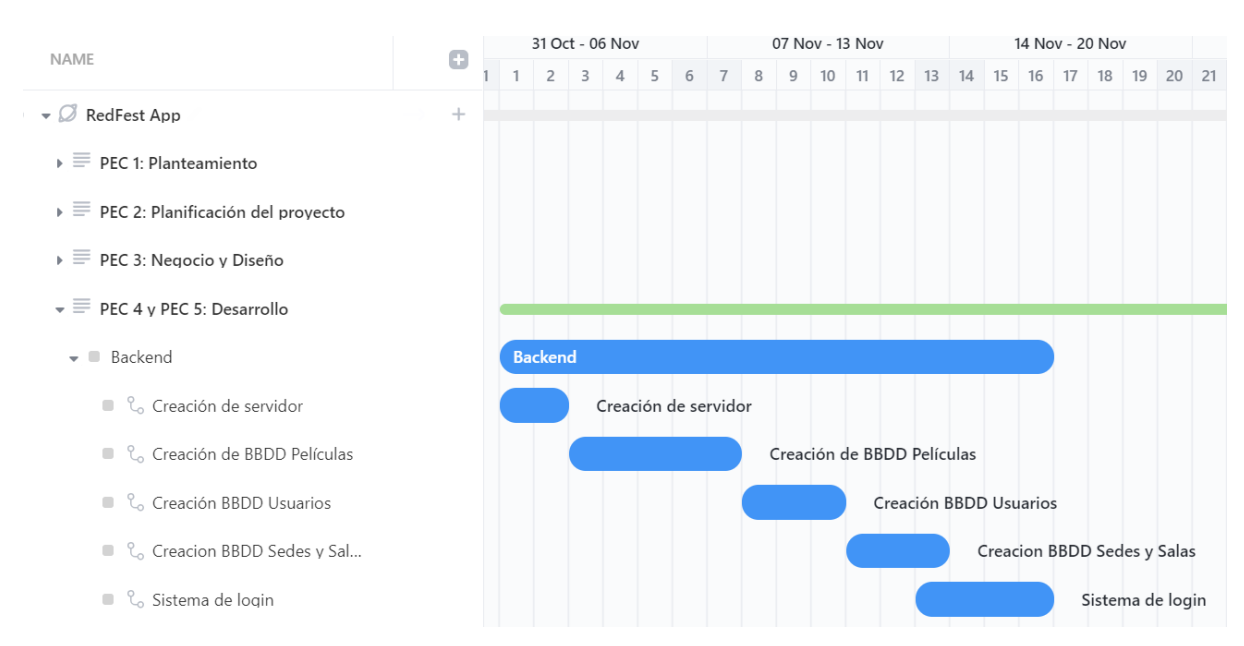

*Figura* 5*: Diagrama de Gantt PEC 4 Backend*

<span id="page-20-0"></span>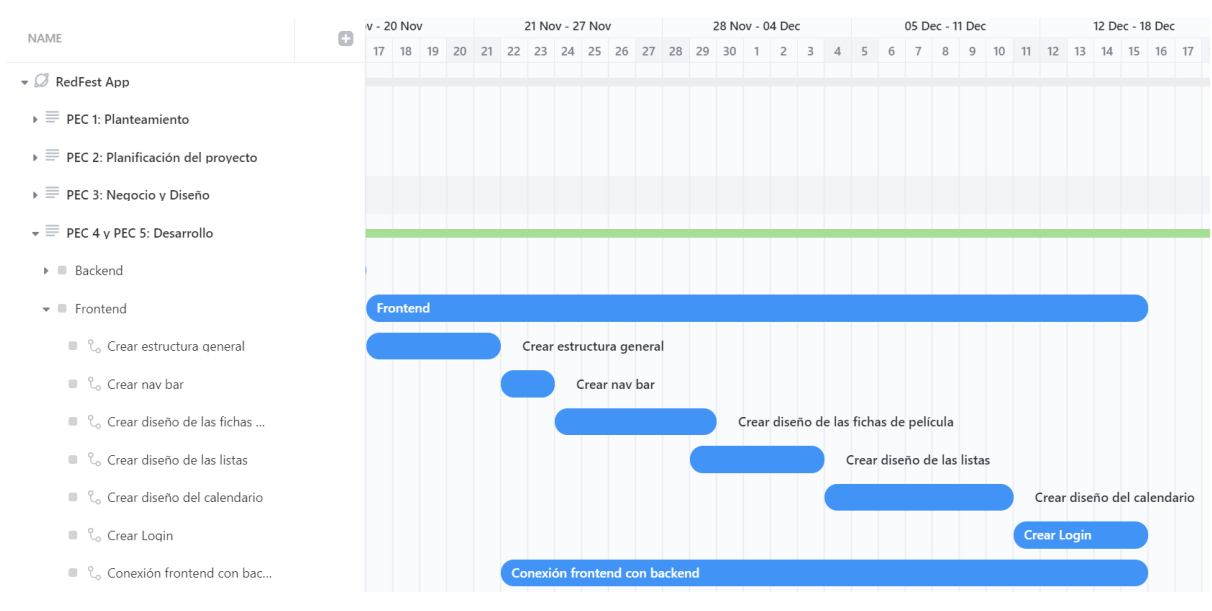

<span id="page-20-1"></span>*Figura* 6*: Diagrama de Gantt PEC 4 y PEC 5 Frontend*

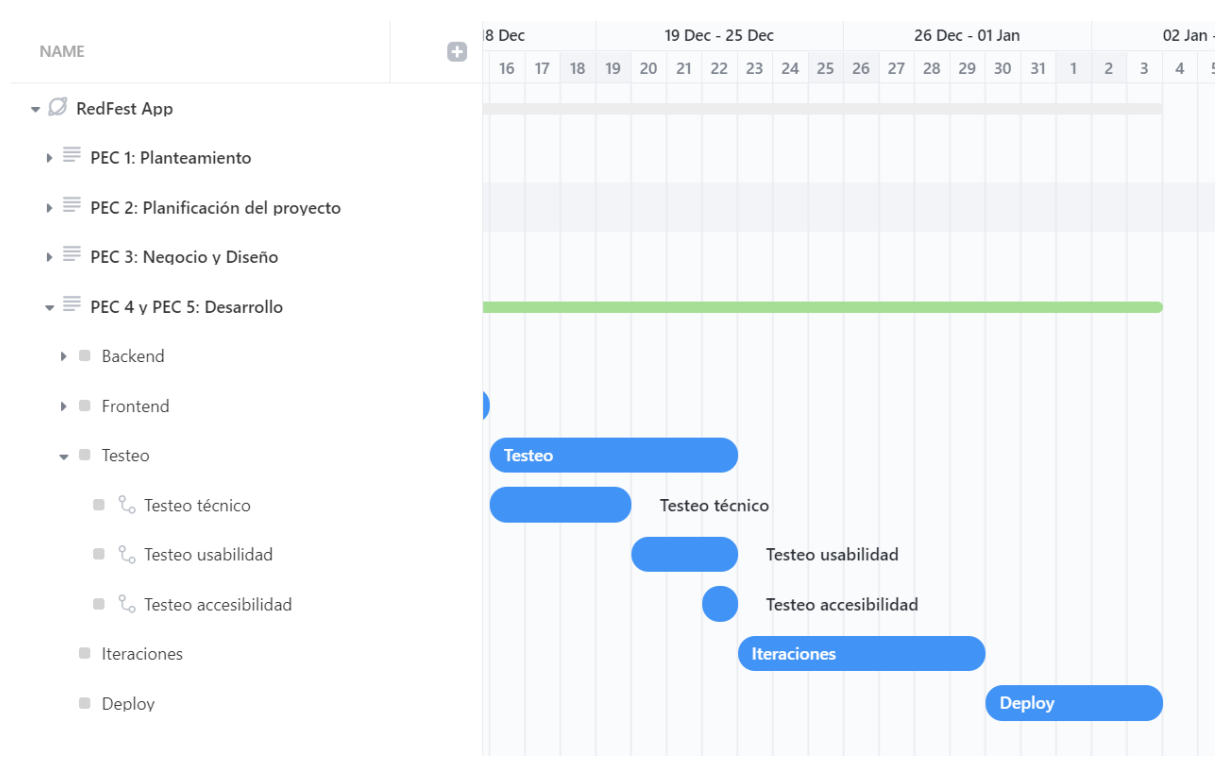

<span id="page-21-0"></span>*Figura* 7*: Diagrama de Gantt PEC 5 Testeo, Iteraciones y Deploy*

#### <span id="page-22-0"></span>**1.6. Presupuesto**

Este presupuesto es un presupuesto orientativo de lo que podría costar el desarrollo de esta aplicación teniendo en cuenta que está desarrollada por una única persona y que el tiempo de entrega viene determinado por este mismo hecho, 3-4 meses por todo el proyecto. Como proveedor de este tipo de aplicación, no se presupuesta el análisis del teórico briefing recibido, solo se presupuesta el gasto directo generado y las horas dedicadas a diseñar y desarrollar el producto.

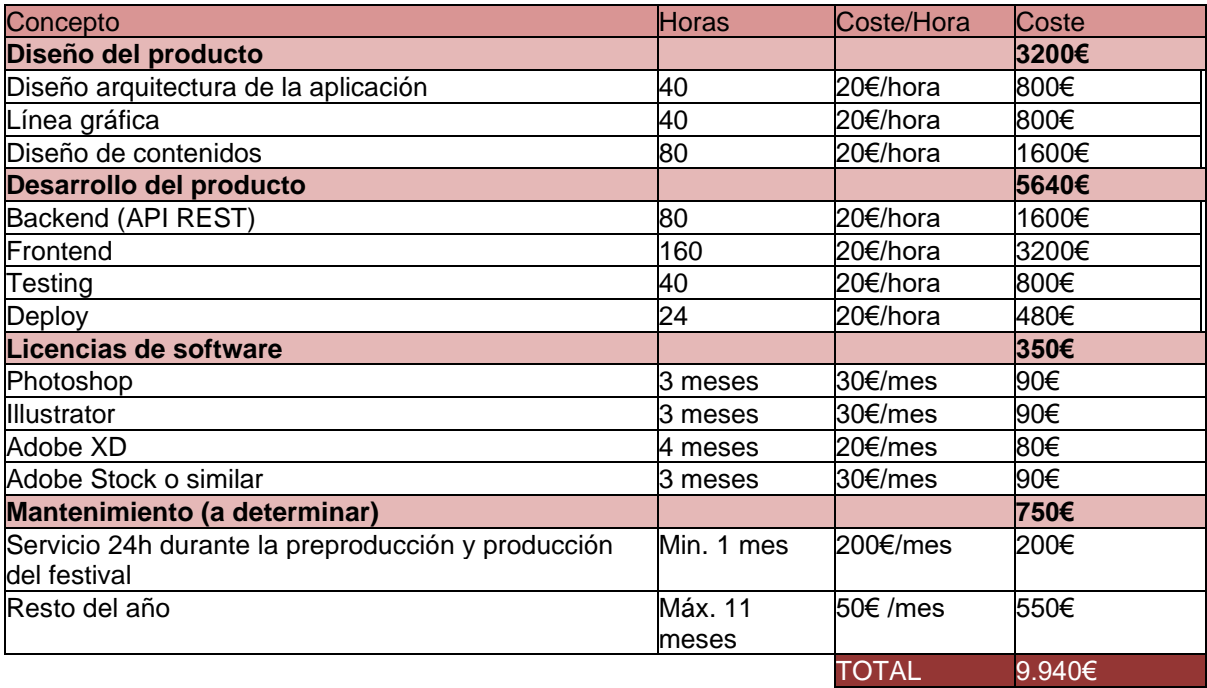

<span id="page-22-1"></span>*Tabla 2: Presupuesto*

#### <span id="page-23-0"></span>**1.7. Estructura del resto del documento**

Estos son los siguientes puntos de la memoria y una breve descripción del contenido que se puede encontrar dentro:

- Análisis de mercado: en este apartado se hace un análisis del público al que está destinada la aplicación, de aplicaciones similares o que buscan soluciones del mismo tipo, y de las debilidades, amenazas, fortalezas y oportunidades del proyecto.
- Propuesta: en este apartado se trabajan los objetivos de la aplicación en el contexto de negocio y se presenta un plan de marketing y negocio.
- Diseño: en este apartado se crea la estructura de la aplicación tanto a nivel de contenido, como a nivel formal y técnico. Se trata de la fase de toma de decisiones tras haber analizado los dos apartados anteriores.
- Implementación: en este apartado se describen los requisitos técnicos y pasos a seguir para poder instalar la aplicación
- Demostración: en este apartado además de indicar cómo se utiliza la aplicación con una guía de usuario, se muestran los prototipos y los *tests* utilizados para revisar la usabilidad, el desarrollo y la accesibilidad.
- Conclusiones y líneas de futuro: en este último apartado se hace una revisión de en qué punto está la aplicación, qué nuevas funcionalidades se podrían agregar a partir de ahí y cómo se puede mejorar la aplicación y el plan de negocio.

## **2. Análisis de mercado**

#### **2.1. Público objetivo y perfiles de usuario**

<span id="page-24-1"></span><span id="page-24-0"></span>Los usuarios de esta aplicación web serán trabajadores de festivales de cine ya que será una aplicación, exclusivamente, de uso interno. Este perfil de usuario puede tener entre 18 y 65 años, y habitualmente predomina el rango de edad entre los 25 y los 55 años. Al tratarse de un rango tan amplio, es importante conocer qué conocimientos informáticos tiene cada perfil.

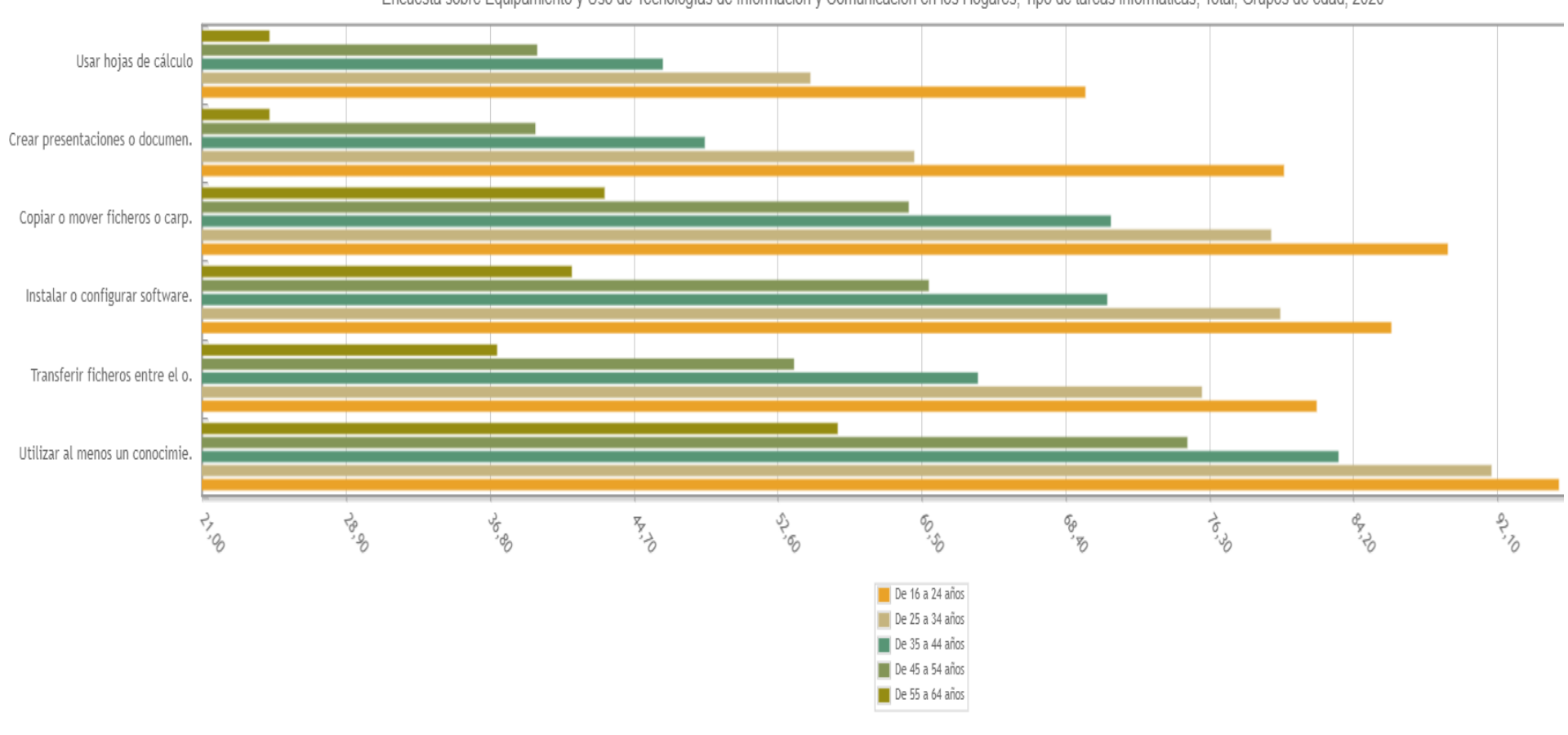

Porcentaje de adultos (16 a 74 años) que en los últimos 12 meses han realizado tareas relacionadas con conocimientos informáticos por sexo, grupos de edad y tipo de tarea Encuesta sobre Equipamiento y Uso de Tecnologías de Información y Comunicación en los Hogares, Tipo de tareas informáticas, Total, Grupos de edad, 2020

*Figura* 8*: Porcentaje de adultos que en los últimos 12 meses han realizado tareas relacionadas con conocimientos informáticos por grupos de edad y por tarea.<sup>13</sup>*

<span id="page-25-0"></span><sup>13 «</sup>Porcentaje de adultos (16 a 74 años) que en los últimos 12 meses han realizado tareas relacionadas con conocimientos informáticos por sexo, grupos de edad y tipo de tarea(46292)». [https://www.ine.es/jaxiT3/Datos.htm?t=46292#!tabs-grafico](https://www.ine.es/jaxiT3/Datos.htm?t=46292%23!tabs-grafico)

La conclusión a la que se llega tras analizar este estudio es que, al dirigirse a un amplio rango de edades, la aplicación debe mantener lo más simplificada posible su usabilidad. A pesar de esto hay que tener en cuenta que, al tratarse de un tipo de negocio temporal, la mayoría de sus trabajadores son gente joven muy habituada a utilizar aplicaciones y diferentes tipos de *software*. Sin embargo, el sistema debe contemplar a los trabajadores de mayor edad, ya que tienen mayor conocimiento sobre el trabajo que la aplicación debe realizar. Posibles perfiles concurrentes de la aplicación:

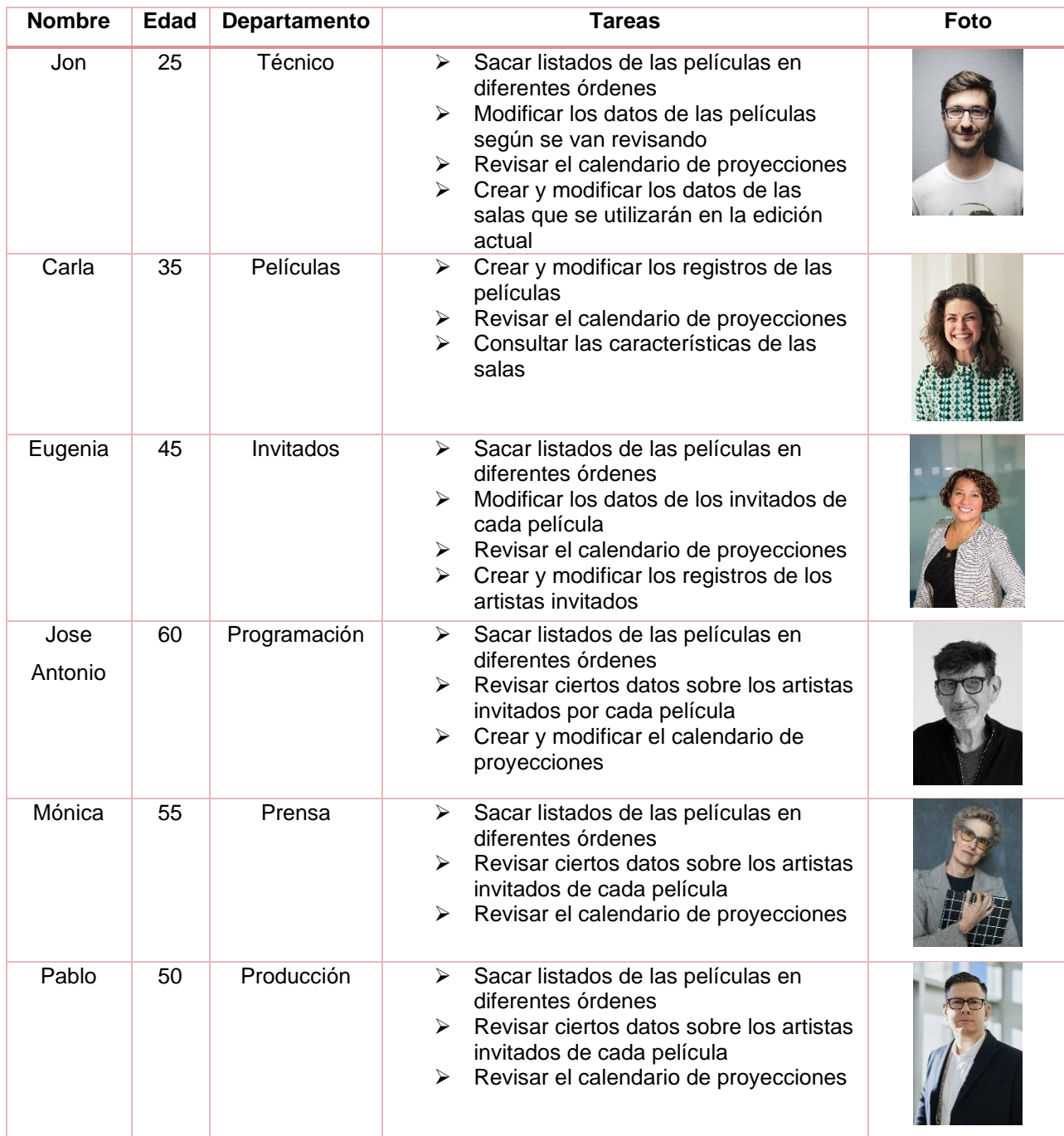

*Tabla 3: Perfiles<sup>14</sup>*

<span id="page-26-0"></span><sup>14 «</sup>Licencia de fotos y vídeos de stock gratuitos - Pexels». <https://www.pexels.com/es-es/license/>

#### <span id="page-27-0"></span>**2.2. Competencia y antecedentes**

El principal problema para que un equipo de un festival deje los procesos de trabajo obsoletos con los que se organiza es la falta de tiempo de preproducción. Habitualmente, este tiempo ronda entre uno y dos meses donde la principal preocupación es sacar adelante la edición, no hay tiempo para centrarse en los procesos de trabajo.

Esta problemática no es única de los festivales de cine, hay muchos otros tipos de festivales y eventos que trabajan con los mismos tiempos. Es por esta razón que ya se han desarrollado otras soluciones, aunque pertenezcan a otro sector. De hecho, las aplicaciones que se analizan a continuación tienen muchas más funcionalidades que REDFEST, pero son mucho más generalistas, como se indica en esta imagen de abajo perteneciente a la aplicación LENND<sup>15</sup> . REDFEST pretende ser una solución directa a un problema concreto, mientras todas estas aplicaciones pretenden servir como soluciones a muchas casuísticas diferentes.

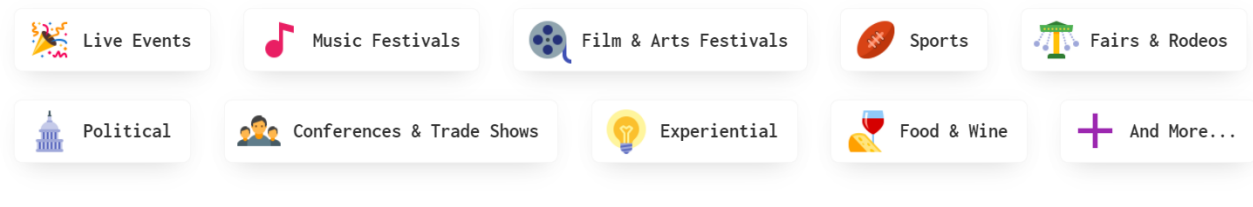

*Figura* 9*: Tipo de clientes a los que se dirige LENND*

<span id="page-27-1"></span>Las tres principales aplicaciones que ofrecen este tipo de soluciones son:

• Digivents<sup>16</sup>: plataforma de gestión de eventos, centrada especialmente en la conexión entre ponentes y asistentes

<sup>15</sup> «Lennd - Live & Hybrid Event Operations Platform». <https://www.lennd.com/>

<sup>16</sup> «Registro, check-in y app para eventos y ferias». <https://www.digivents.com/es/>

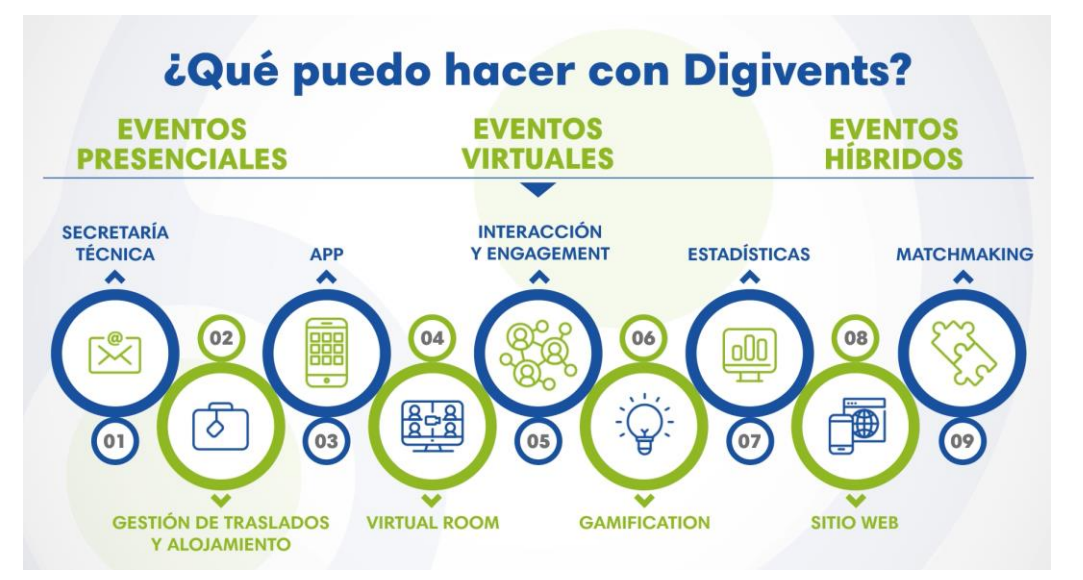

*Figura* 10*: Funcionalidades que ofrece Digievents*

<span id="page-28-0"></span>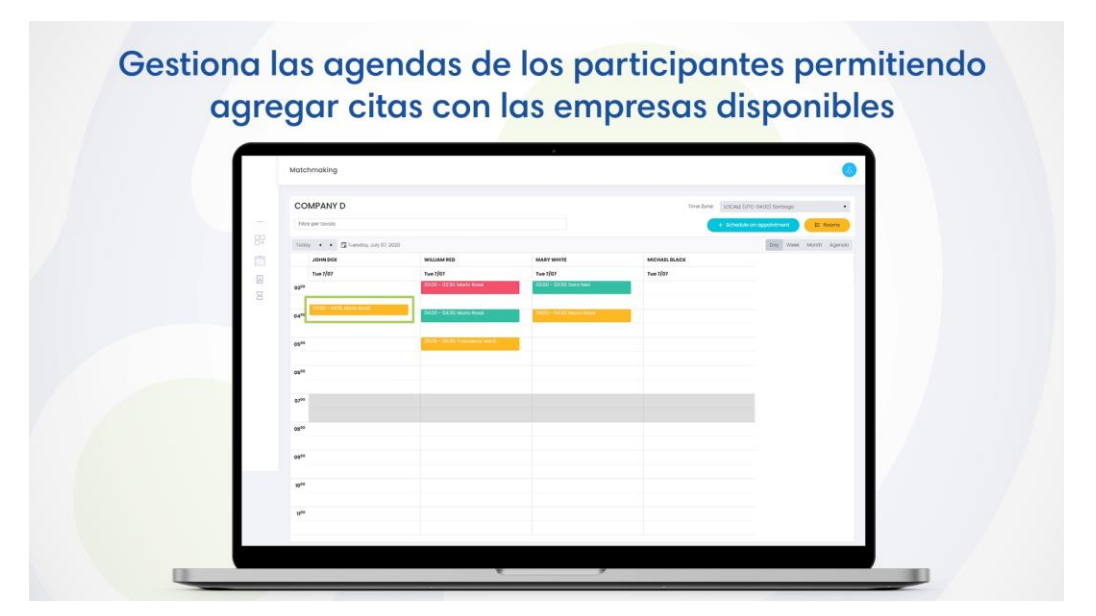

*Figura* 11*: Calendario de gestión de agenda de un evento gestionado en Digievents*

<span id="page-28-1"></span>• Festival Pro<sup>17</sup>: plataforma de gestión de festivales de todo tipo, especialmente de música.

<sup>17</sup> FestivalPro, «Festival Pro». <https://www.festivalpro.com/index.html>

| STATBOARD *<br>ARTISTS -<br><b>View All Artists</b>                                        |   | <b>CONTRACTORS &amp; CREWS *</b><br><b>VENDORS -</b><br><b>VOLUNTEERS *</b>                                                         | SPONSORS -          | GUESTS -          | PRODUCTION -<br>VENUES -                        | FILES -                               |                            |           |
|--------------------------------------------------------------------------------------------|---|----------------------------------------------------------------------------------------------------|---------------------|-------------------|-------------------------------------------------|---------------------------------------|----------------------------|-----------|
| <b>View All Confirmed</b><br><b>SEARC</b><br><b>Add New</b>                                |   |                                                                                                    |                     |                   |                                                 |                                       | 2 3 4 Results 1 - 20 of 64 |           |
| <b>Advancing Returns</b><br>Artist.<br>Search                                              |   |                                                                                                    | Artist<br>Confirmed | Type of Act       | Stage                                           | Performance Date and<br>On Stage Time | Actions                    | Shortcuts |
| 201 DANCE<br><b>COMPANY</b>                                                                |   | Show Festival Calendar<br>019 16:00:01.                                                                                             | Yes;                | Theater           | Theatre.<br>Stage;Comedy Stage                  | 15/07/2018 01:00                      | $\circ$ & $\circ$<br>80 Q  |           |
| Andrea Walker<br>+7475863896 (M)<br>andrea@201dance.dance<br>more                          |   |                                                                                                    |                     |                   |                                                 |                                       |                            | Schedule  |
| A NEW CREW                                                                                 |   | 08/01/2019 16:00:01 by [superadmin]                                                                                                 |                     | Dj                | <b>Third Stage</b>                              | 14/07/2018 01:00                      | 000                        |           |
| Oliver Maw<br>olly@subgiant.co.uk<br>more                                                  |   |                                                                                                    |                     |                   |                                                 |                                       | 8 Q                        | Schedule  |
| <b>BARNS COURTNEY</b>                                                                      |   | 08/01/2019 16:00:01                                                                                                    | Yes;                | Acoustic /<br>Duo | Acoustic<br>Stage; Theatre Stage                | 13/07/2018 21:00                      | 0.2 <sub>0</sub>           |           |
| Barn Courtney<br>578-5687-895 (M)<br>barns@softmail.com<br>more                            |   |                                                                                                    |                     |                   |                                                 |                                       | 80                         | Schedule  |
| <b>BLACK HONEY</b>                                                                         |   | 08/01/2019 16:00:01                                                                                                    | Yes:                | Full Live<br>Act  | Second Stage;Dance<br>Stage                     | 13/07/2018 17:00                      | 0.3 <sub>0</sub>           |           |
| Marvin Holmes<br>548-4257-962 (M)<br>marvin@blackhoney.co.uk<br>more                       |   |                                                                                                    |                     |                   |                                                 |                                       | 60                         | Schedule  |
| <b>BOMBAY BICYCLE</b><br><b>CLUB</b>                                                       |   | (wore)front of house security increase                                                                                              | Yes:                | Full Live<br>Act  | <b>TBC</b>                                      |                                       | 0C                         |           |
| Neil Grange<br>07584648374 (M)<br>07584648374 (H)<br>neilgrangZe@festivalpro.co.uk<br>more |   | 08/01/2019 16:00:01 by (superadmin) Artist Advance for<br>BOMBAY BICYCLE CLUB from ExampleFest - Date sent:<br>04/02/2014 ARTIST AD |                     |                   |                                                 |                                       | ල ල                        | Schedule  |
| <b>BRASSTRACKS</b>                                                                         |   | 08/01/2019 16:00:01                                                                                                    | Yes:                | Dį                | Dance Stage; Third<br>Stage                     | 14/07/2018 02:00                      | 0@0                        |           |
| Matt Medved<br>987-965-965 (M)<br>matt@brasstracks.co                                      |   |                                                                                                    |                     |                   |                                                 |                                       |                            | Schedule  |
| more<br><b>CLEAN CUT KID</b>                                                               |   | 08/01/2019 16:00:01                                                                                                    | Yes;                | Full Live<br>Act  | Third Stage; Dance<br>Stage                     | 13/07/2018 20:00                      | 0@0                        |           |
| Evelyn Halls<br>+4479658848 (M)<br>evelyn@cck.co.uk<br>more                                |   |                                                                                                    |                     |                   |                                                 |                                       | ි ශ                        | Schedule  |
|                                                                                            |   | <b>DECLAN MCKENNA</b> / <b>promptery</b> talented artist - we should add him to our line-up                                         | Yes:                | Acoustic /<br>Duo | Acoustic Stage; Main 23/08/2019 23:00<br>Stage. |                                       | 0QQ                        |           |
| Declan McKenna<br>073365968 (M)<br>dec.mac@gmail.com<br>more                               | ı | 08/01/2019 16:00:01                                                                                                    |                     |                   |                                                 |                                       | 80                         | Schedule  |
| <b>DIGITALISM</b>                                                                          |   | 08/01/2019 16:00:01 by [superadmin] Artist Advance for<br>DIGITALISM from ExampleFest - Date sent: 03/02/2014                       | Yes:                | Dį                | Second Stage; Third<br>Stage                    | 25/08/2019 19:00                      | $\circ$ & $\circ$          |           |
| Nick Reilly<br>07956473536 (M)<br>07956473536 (H)<br>nickreilly@festivalpro.co.uk<br>more  |   | ARTIST ADVANCE FOR                                                                                                    |                     |                   |                                                 |                                       | 302                        | Schedule  |
| <b>DJ SEINFELD</b>                                                                         |   | 08/01/2019 16:00:01                                                                                                    | Yes:                | Dj.               | Dance Stage                                     | 15/07/2018 21:00                      | 860                        |           |
| DJ Seinfeld<br>+568974168245 (M)<br>diseinfeld@google.va<br>more                           |   |                                                                                                    |                     |                   |                                                 |                                       |                            | Schedule  |

<span id="page-29-0"></span>*Figura* 12*: Listado de artistas de un festival de música gestionado en Festival Pro*

| STATISCARD -                                                 | ARTISTS - |                                    |                   | <b>CONTRACTORS &amp; CREWS -</b> | <b>VENDORS -</b> |                 | <b>VOLUNTEERS -</b>                  | SPONSORS +                                   | <b>GUESTS -</b>       | <b>VENUES -</b>  |                              | PRODUCTION -     | FILES -                                                  |                                                          |                                                         |                                                          |                      |
|--------------------------------------------------------------|-----------|------------------------------------|-------------------|----------------------------------|------------------|-----------------|--------------------------------------|----------------------------------------------|-----------------------|------------------|------------------------------|------------------|----------------------------------------------------------|----------------------------------------------------------|---------------------------------------------------------|----------------------------------------------------------|----------------------|
|                                                              |           |                                    |                   |                                  |                  |                 | PROJECT MANAGER - PRODUCTION TASKS - |                                              |                       |                  |                              |                  |                                                          |                                                          |                                                         |                                                          |                      |
| Search Filter O                                              |           |                                    |                   |                                  |                  |                 |                                      |                                              |                       |                  |                              |                  |                                                          |                                                          |                                                         |                                                          |                      |
| <b>Add Task</b>                                              |           | Active                             |                   | New                              | Assigned         | Unassigned      | Open.                                | WIP/Waiting                                  | In CA                 | On Hold          |                              | Watcher          | Completed                                                |                                                          | Closed                                                  | Overview                                                 |                      |
| Tools                                                        |           | $\left  \frac{1}{2} \right\rangle$ | Tree              | Title                            |                  |                 | Submitted                            | Priority<br>令/步                              |                       | Assigned<br>金泽   |                              | Status<br>☆ →    | $\ket{2}$                                                | Created                                                  |                                                         | Delivery Date<br>金头                                      | Severity<br>全)头      |
| 00000                                                        |           | 1975                               | Ð                 | Rola-Track in                    |                  |                 | Super<br>Admin                       | High O                                       |                       | Example Fest O   | New<br>۰                     |                  | Sun 27/Jan 16:00                                         |                                                          | Tue 19/Feb 16:00 O<br>5 Time 0h 0m<br>A Estimate 11h Om |                                                          | Serious <sup>O</sup> |
| <b>OBGO0</b> 1957                                            |           |                                    | Đ                 | Main Stage Build                 |                  |                 | <b>Super</b><br>Admin                | Medium <sup>O</sup>                          |                       | Demo System<br>۰ | ٥                            | New              |                                                          | Sun 27/Jan 16:00                                         |                                                         | Tue 19/Feb 16:00 0<br>E Time 0h 0m<br>A Estimate 10h 30m |                      |
| <b>Q B C C B</b> 1965                                        |           |                                    | Ξ                 | <b>Perimeter Fence</b>           |                  | Super<br>Admin. | Medium <sup>O</sup>                  |                                              | Demo System<br>۰      |                  | New                          | Sun 27/Jan 16:00 |                                                          | Tue 19/Feb 16:00 0<br>5 Time 0h 0m<br>A Estimate 10h 30m |                                                         | Major O                                                  |                      |
| <b>OBGO0</b> 1967                                            |           |                                    | ÷                 | Grass and Undergrowth<br>Cuthack |                  | Super<br>Admin  | Medium O                             |                                              | Demo System<br>۰      |                  | New                          | Sun 27/Jan 16:00 |                                                          | Tue 19/Feb 16:00 O                                       |                                                         | Normal.<br>۰                                             |                      |
| $\mathbf{0}$ $\mathbf{0}$ $\mathbf{0}$ $\mathbf{0}$ $\cdots$ |           |                                    | ↳                 | Festoon                          |                  | Super<br>Admin  | Medium <sup>O</sup>                  |                                              | None <sup>O</sup>     |                  | New                          | Sun 27/Jan 16:00 |                                                          | Tue 19/Feb 16:00 O                                       |                                                         | Normal<br>۰                                              |                      |
| <b>OBBO</b> 1971                                             |           |                                    | $\left( +\right)$ | Second Stage Build               |                  | Super<br>Admin  | Medium <sup>O</sup>                  |                                              | Demo System<br>۰      |                  | New<br>Sun 27/Jan 16:00<br>۰ |                  | Tue 19/Feb 16:00 0<br>Σ Time 0h 0m<br>A Estimate 10h 30m |                                                          | Major O                                                 |                                                          |                      |
| <b>OBGOG</b> 1979 Q                                          |           |                                    | Site Art          |                                  |                  | Super<br>Admin  | Medium O                             |                                              | <b>Example Fest O</b> |                  | New                          | Sun 27/Jan 16:00 |                                                          | Tue 19/Feb 16:00 0<br>Σ Time 0h 0m<br>∆ Estimate 10h 30m |                                                         | Normal<br>۰                                              |                      |
|                                                              |           |                                    |                   |                                  |                  |                 |                                      | Totals per user for assigned tasks only      |                       |                  |                              |                  |                                                          |                                                          |                                                         |                                                          |                      |
| Show All                                                     | Active    | New                                | Open              | In.<br>Progress                  | Waiting          | In<br><b>OA</b> | Complete                             | Complete<br>confirmed                        | On<br>Hold            | Addition         | Invalid                      | Duplicate        |                                                          | Total                                                    | Total<br>Time                                           | <b>Estimated</b><br>Set %                                | Delivery.<br>Set %   |
| Unassigned 0                                                 |           | 5                                  | O.                | $\circ$                          | $\circ$          | $\theta$        | $\circ$                              | $\circ$                                      | $\circ$               | $\circ$          | $\theta$                     | $\alpha$         |                                                          | $\circ$                                                  |                                                         | 100%                                                     | 100%                 |
|                                                              |           |                                    |                   |                                  |                  |                 |                                      | Totals for all tasks assigned and unassigned |                       |                  |                              |                  |                                                          |                                                          |                                                         |                                                          |                      |
|                                                              | $\circ$   | s                                  | Ů                 | o                                | $\circ$          | $\Omega$        | $\circ$                              | $\circ$                                      | $\circ$               | $\circ$          | $\circ$                      | $\circ$          |                                                          | $\circ$                                                  | Oh Om                                                   | 100%                                                     | 100%                 |

<span id="page-30-0"></span>*Figura* 13*: Listado de tareas de un Project Manager de un festival de música gestionado en Festival Pro*

<span id="page-30-1"></span>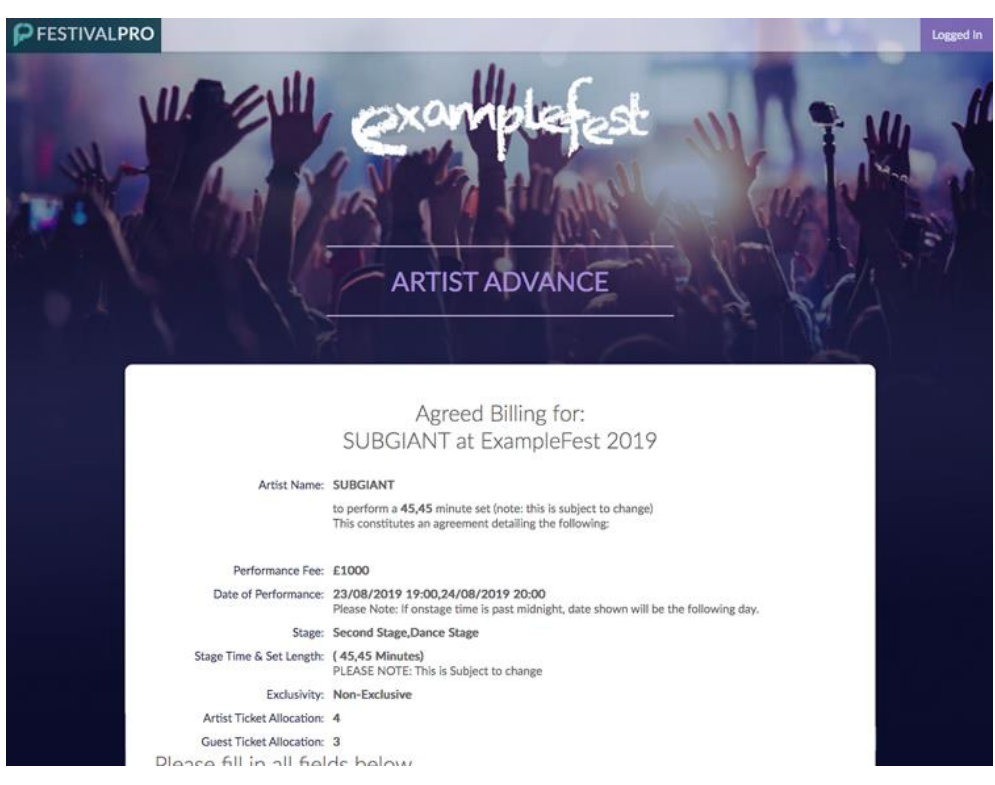

*Figura* 14*: Factura de un artista de un festival de música gestionado en Festival Pro*

• Lennd: plataforma de gestión de festivales de todo tipo, similar a Festival Pro, creada para que todo lo relacionado con un festival pase por la aplicación.

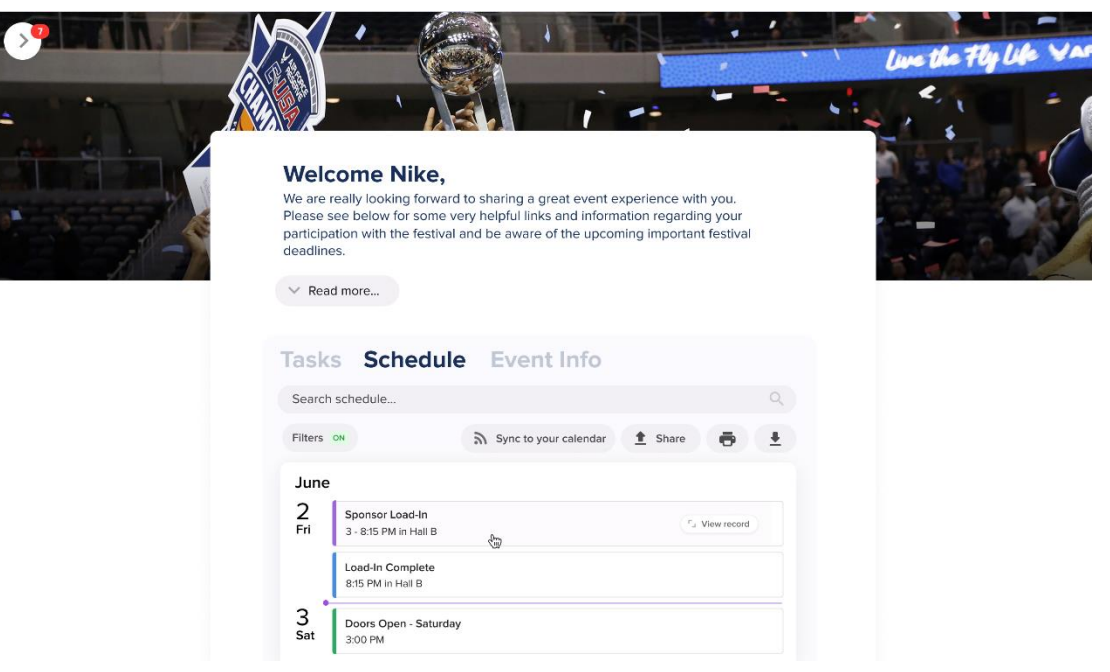

*Figura* 15*: Calendario de un evento deportivo gestionado en Lennd*

<span id="page-31-0"></span>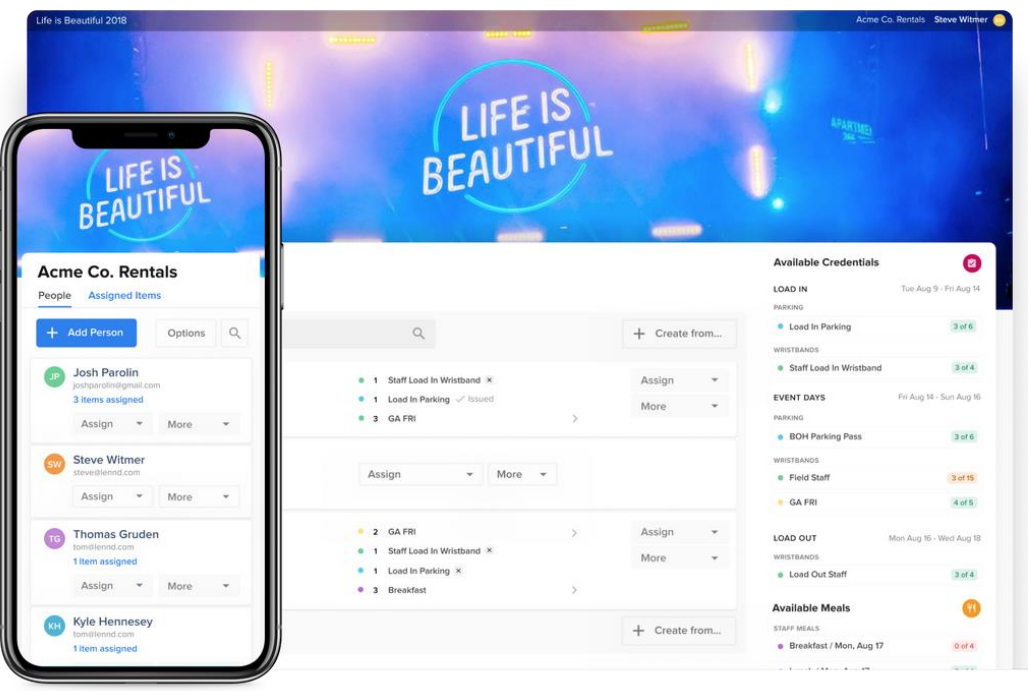

<span id="page-31-1"></span>*Figura* 16*: Lista de invitados de un evento musical gestionado en Lennd*

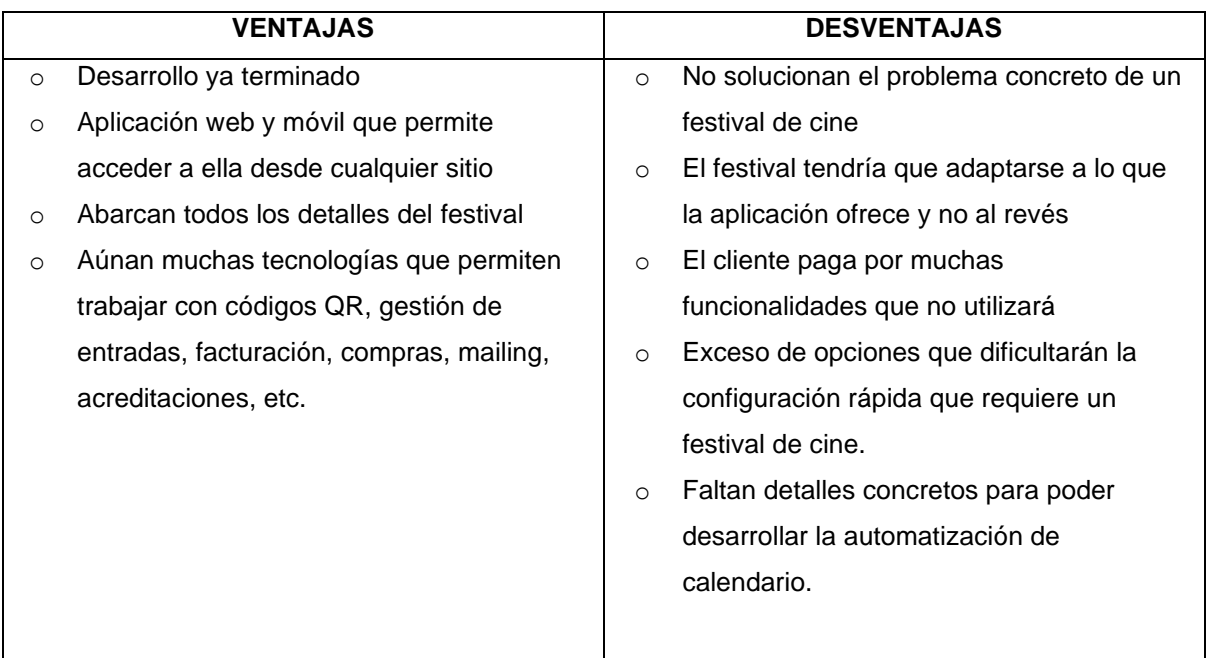

*Tabla 4: Ventajas y desventajas de otras aplicaciones*

<span id="page-32-0"></span>En conclusión, hay bastantes herramientas que pueden ser una gran solución para productores de eventos y festivales de cualquier tipo. El principal inconveniente es que, al intentar abarcar tantos sectores y así crear un negocio más amplio, no se presta el servicio preciso necesario, lo que genera que los festivales de cine no consuman este tipo de aplicaciones.

Esta falta de especificidad es lo que da valor y sentido a una aplicación sencilla como REDFEST. Es una buena solución para un tipo de cliente como un festival de cine, que busca soluciones muy concretas en un periodo muy corto de tiempo.

### <span id="page-33-0"></span>**2.3. Análisis DAFO**

Este es el análisis de las principales debilidades, amenazas, fortalezas y oportunidades de este proyecto.

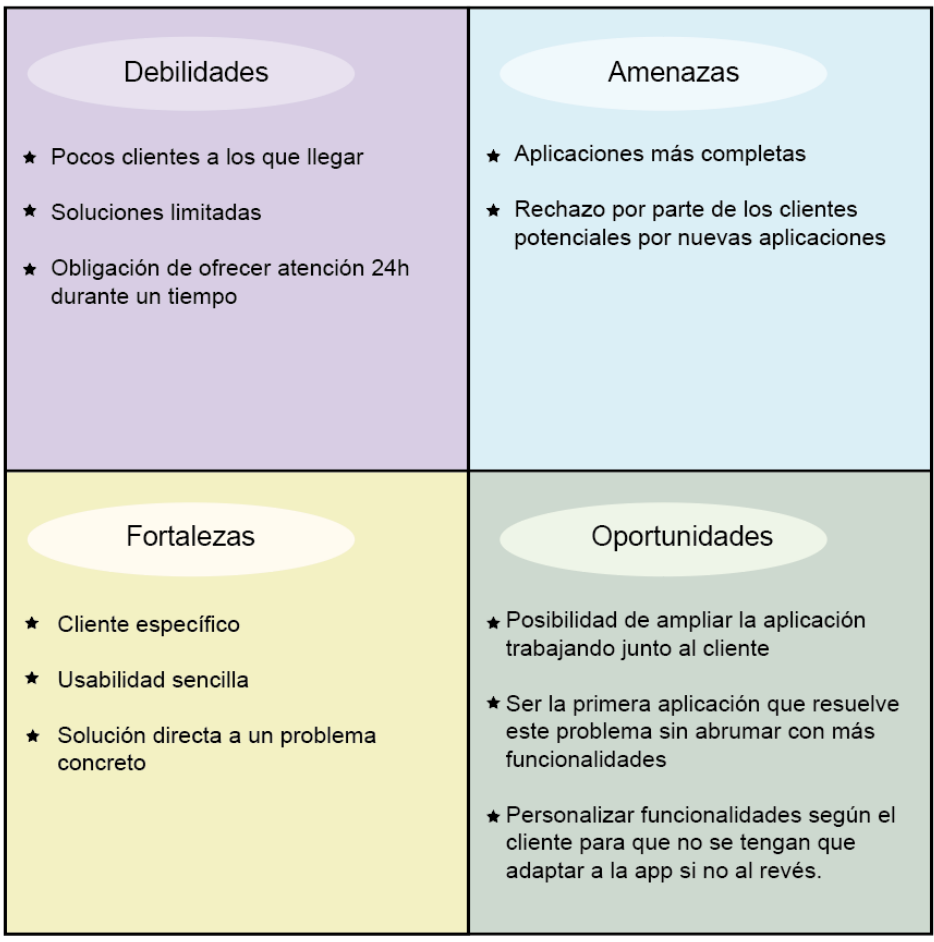

<span id="page-33-1"></span>*Figura* 17*: Análisis DAFO del proyecto REDFEST App*

## <span id="page-34-0"></span>**3.Propuesta**

### <span id="page-34-1"></span>**3.1. Definición de objetivos/especificaciones del producto**

El objetivo principal de esta aplicación es lograr optimizar el tiempo y recursos de cualquier equipo de trabajo de un festival de cine. Debido a la idiosincrasia de un festival de cine no hay ninguno en todo el territorio nacional que trabaje con un *software* como este. Es por ello por lo que REDFEST pretende solucionar los problemas propios de un festival en el tiempo requerido, adaptando el producto a estas necesidades específicas.

Las características y especificaciones que tiene la aplicación para cumplir con estos objetivos son:

- Sistema de *login* dando permisos diferentes dependiendo del tipo de usuario.
- Listados que se puedan ordenar por diferentes campos
- Vistas por película donde se puedan ver los detalles de cada registro
- Vistas por departamento para que cada usuario pueda modificar los datos que le corresponden exclusivamente
- Calendario donde se muestre la programación de las películas

Todas estas especificaciones, la aplicación tiene que cubrirlas de la manera más simplificada posible debido a que los equipos de trabajo tienen muy poco tiempo de adaptación y aprendizaje. Es por esto por lo que la fortaleza de la aplicación no reside en la cantidad de funcionalidades sino en la usabilidad y la optimización.

La aplicación tendrá como plataforma el navegador web, ya que el trabajo que se realiza en ella no suele ejecutarse en otros dispositivos. Este es otro de los puntos en el que el desarrollo del proyecto se centra en solucionar los problemas reales, no en crear más funcionalidades o soluciones de las necesarias.

### <span id="page-34-2"></span>**3.2. Estrategia de marketing**

En cuanto al *branding*, al tratarse de un producto con un cliente tan específico, el logo de la aplicación está directamente relacionado con la industria a la que pertenece. Este es el logo final de la aplicación:

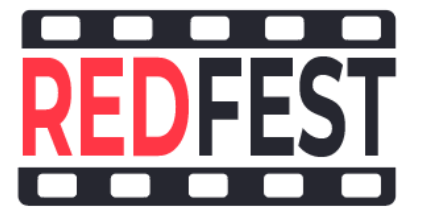

Este logo pretende ser un reclamo para el cliente potencial. El uso del dibujo de un fotograma es una declaración de intenciones en la que se muestra claramente que este producto se trata de un producto exclusivo para la industria del cine. Una de las inquietudes o reticencias de los equipos de dirección de los festivales de cine es que no existe ninguna empresa de desarrollo que realmente sepa cuál es su problemática. Es por esto por lo que la imagen de la aplicación muestra claramente que el objetivo de esta solución tecnológica es servir de herramienta exclusivamente a festivales de cine.

Teniendo en cuenta esta situación, la estrategia a la que se opta es a la presentación personalizada a cada uno de los principales festivales de cine del territorio español. Para ellos se preparará una demo con ciertas características intrínsecas de cada festival como las salas o secciones particulares, para que el cliente vea que es una aplicación ad hoc a su proyecto.

Esta es la lista de los principales objetivos en este primer proceso de venta de la aplicación:

- Festival Internacional de Cine de San Sebastián
- Festival Europeo de Cine de Sevilla
- Festival Internacional de Las Palmas
- SEMINCI (Festival Internacional de Cine de Valladolid)
- Festival de Cine Español de Málaga
- Festival de Cine Internacional de Sitges
- Festival de Cine de Gijón
# **4.Diseño**

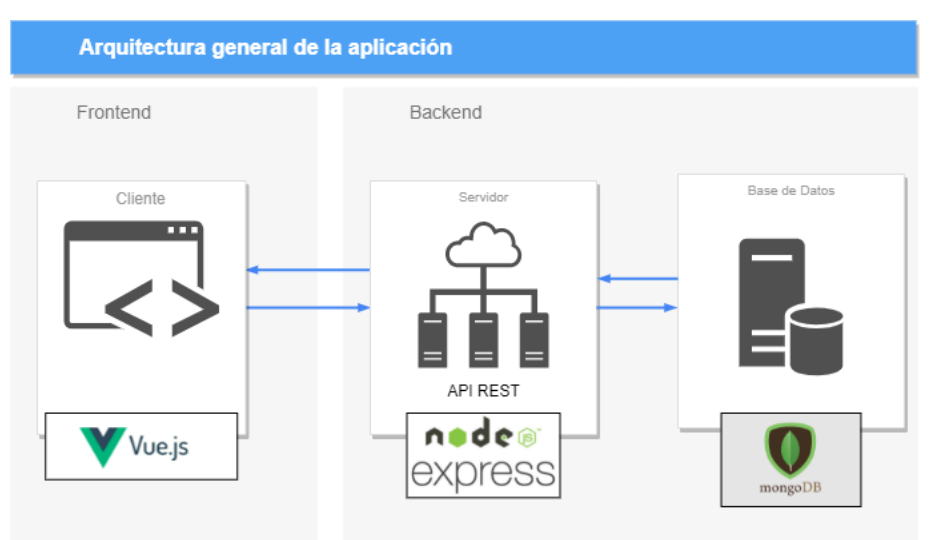

## **4.1. Arquitectura general de la aplicación/sistema/servicio**

*Figura* 18*: Arquitectura general de la aplicación*

- *Frontend*: el *frontend* de la aplicación, es decir, el lado del cliente se va a realizar con el *framework* Vue. Con este *framework* la aplicación podrá mostrar todas sus características a través de una SPA, de manera que el contenido se cargará automática y asíncronamente dependiendo de la acción del usuario, sin necesidad de recargar la página constantemente.
- *Backend*: el *backend* de la aplicación donde se reciben las solicitudes del cliente será una API REST.

Una API REST es el intermediario entre el usuario y la base de datos, es decir la interfaz de programación que se encarga de las solicitudes y devuelve las respuestas en formato JSON o XML. Una API es REST porque se basa en la arquitectura RESTful, que se define por las siguientes características:

- El servidor se encarga de manejar los datos mientras que el cliente se encarga de manejar las interacciones del usuario.
- Las peticiones recibidas por el servidor son cacheables
- Cada interacción está asociada a una dirección única "URI"
- Cada petición recibida en el servidor es independiente y tiene toda la información necesaria para procesarla
- El servidor puede tener varias capas.

Los métodos que se utilizan en una API REST para comunicarse entre el cliente y el servidor son:

- GET: devuelve un objeto
- POST: genera un nuevo dato u objeto
- PUT: crea o modifica un nuevo dato u objeto
- PATCH: actualiza parcialmente datos u objetos
- DELETE: eliminar un objeto

Para gestionar la base de datos se ha seleccionado MongoDB que es un sistema de bases de datos no SQL, es decir, no relacional. Este sistema trabaja con objetos y colecciones de dichos objetos en lugar de con registros interrelacionados. Esto nos permite que los modelos con los que trabajemos sean más flexibles.

Esta API REST ofrece los siguientes *endpoints*:

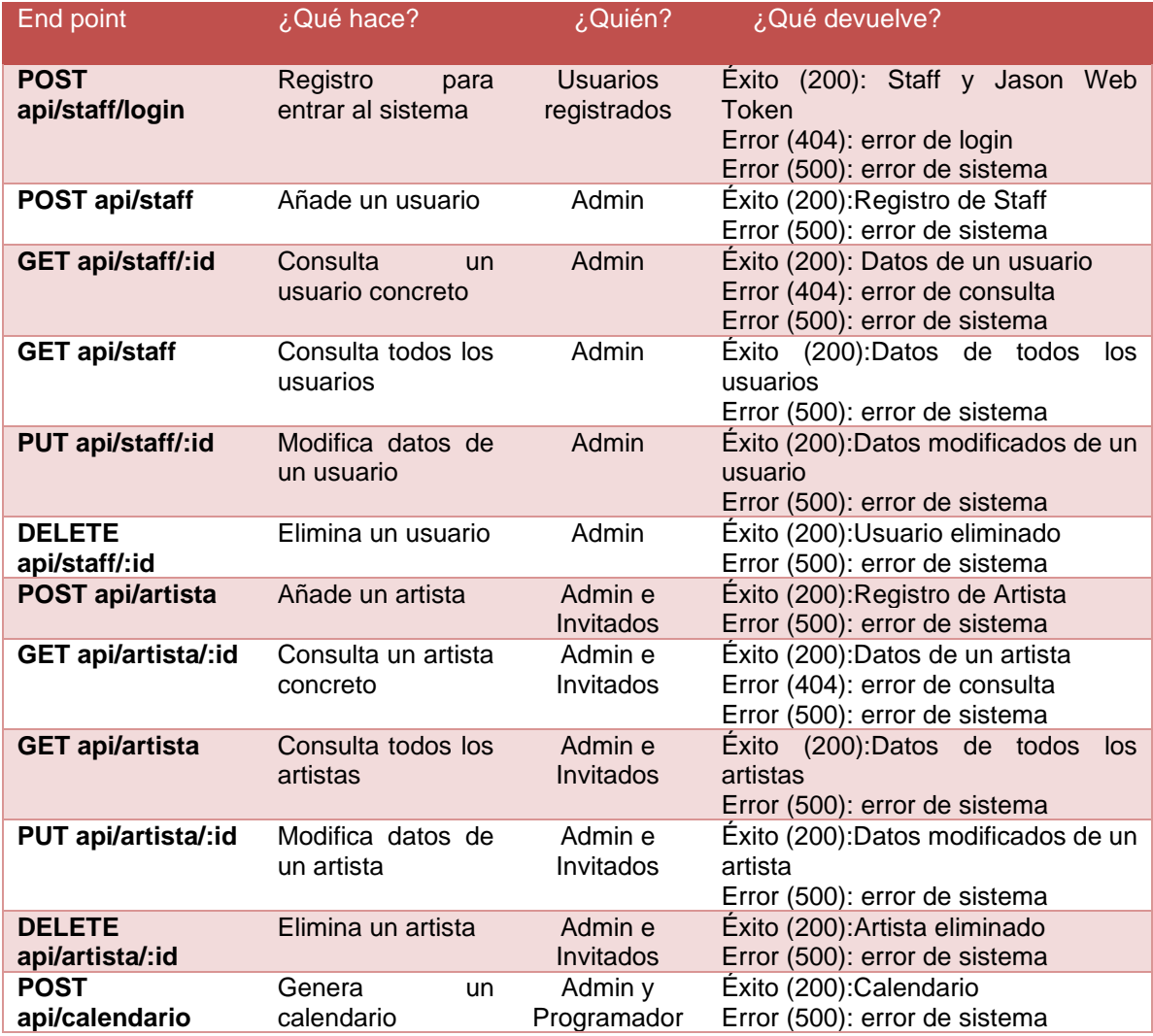

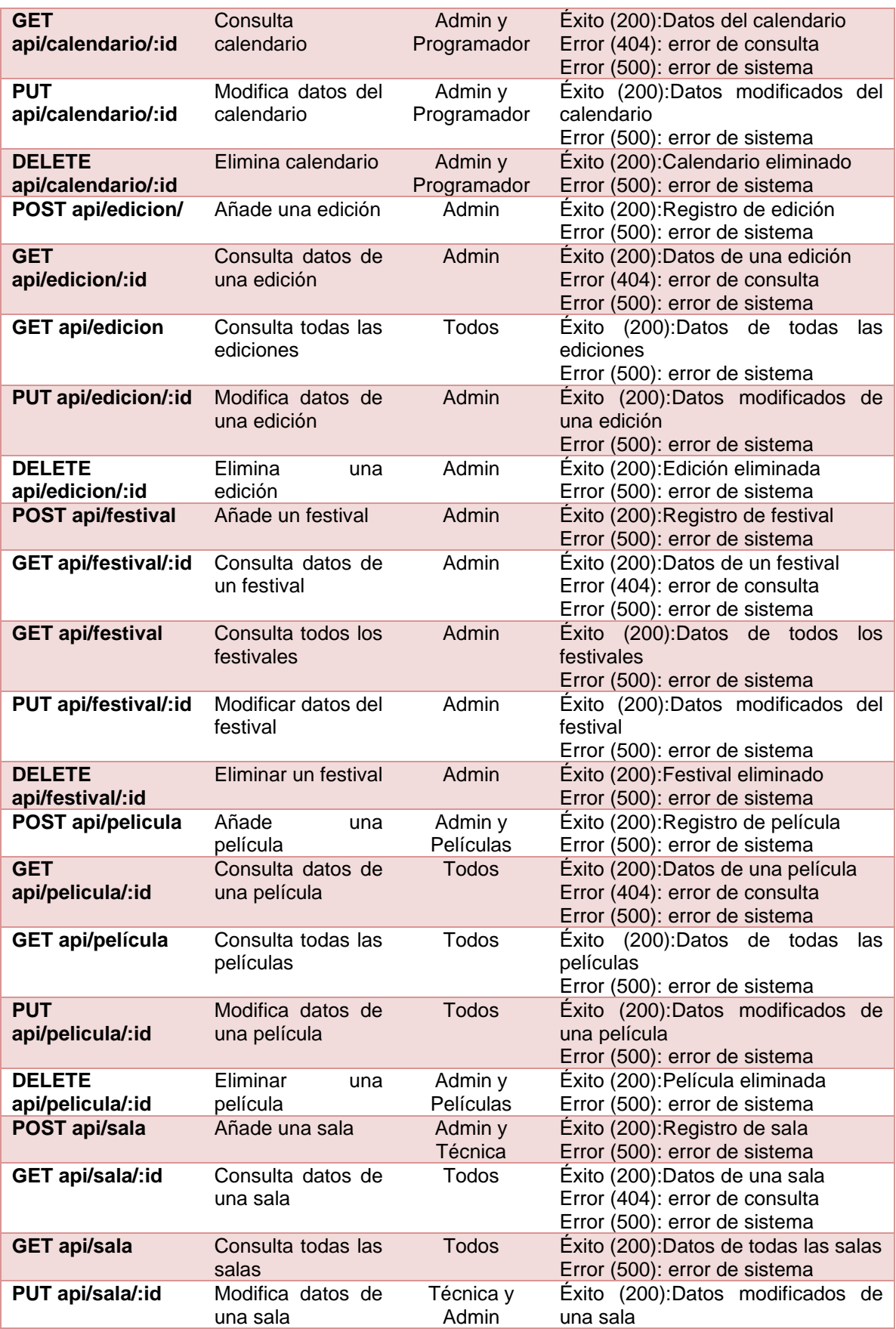

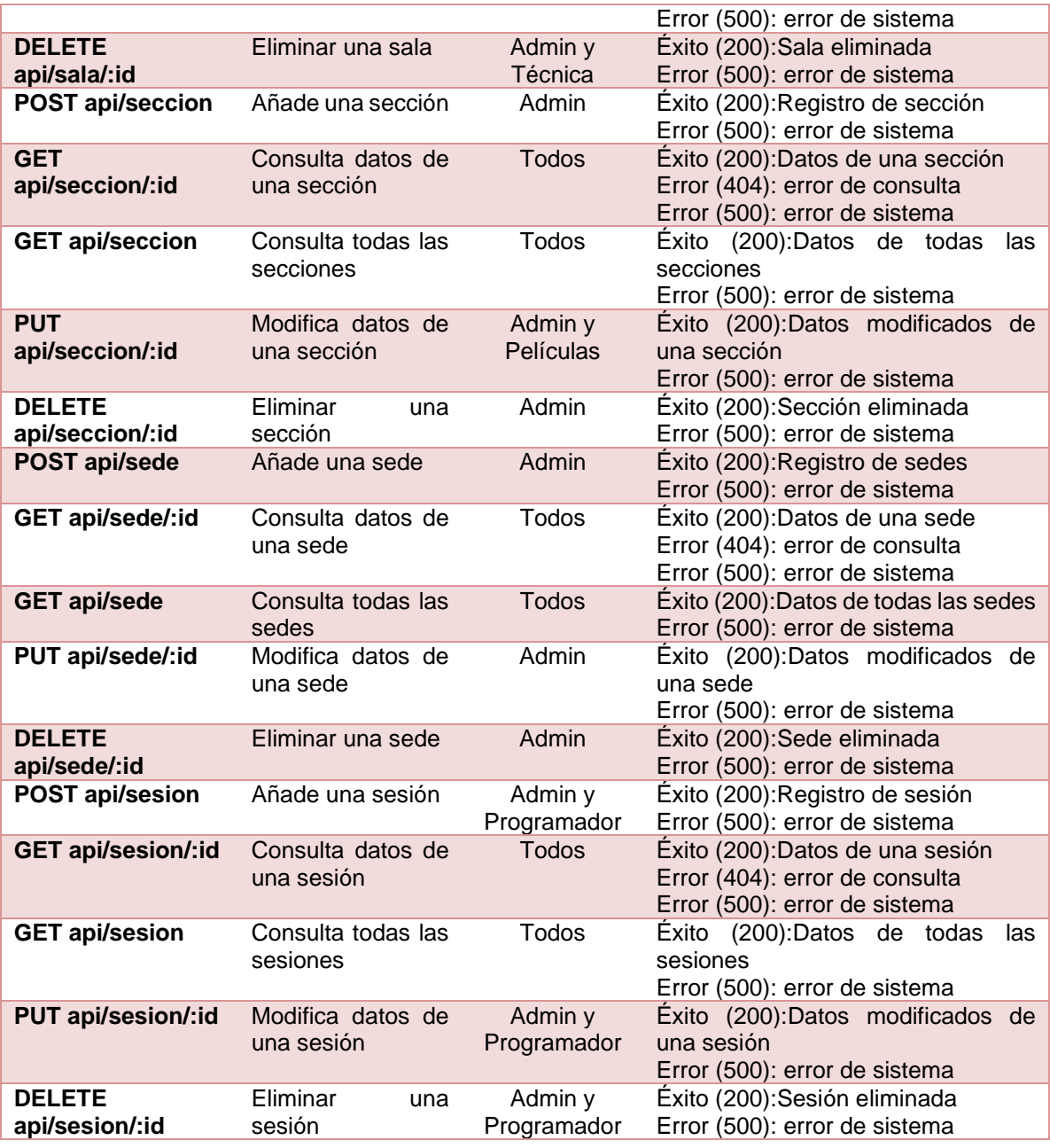

*Tabla 5: Tabla de endpoints de la API REST desarrollada*

# **4.2. Arquitectura de la información y diagramas de navegación**

## **4.2.1. Arquitectura de la información**

Los modelos detectados que forman parte de la aplicación son los siguientes:

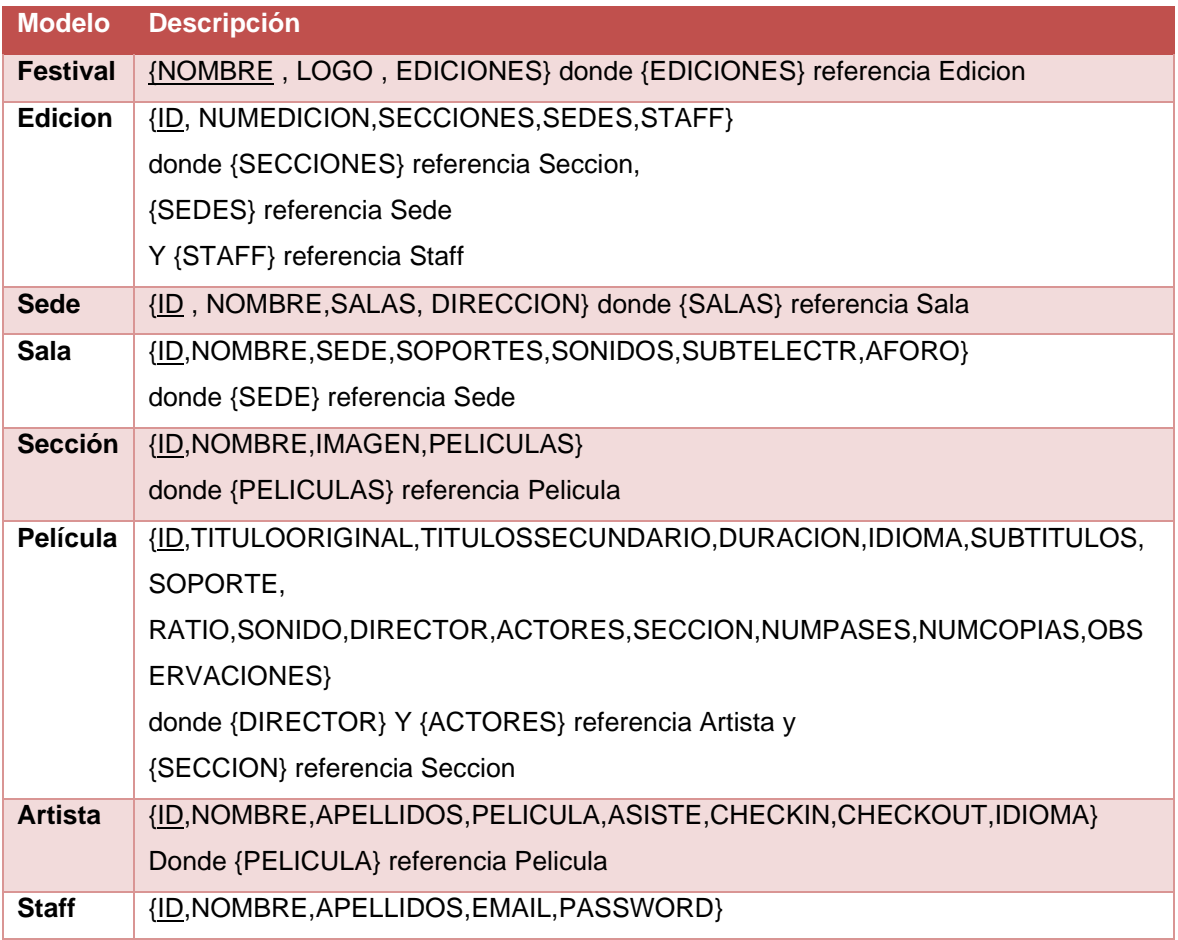

*Tabla 6: Tabla de modelos*

La relación entre estos modelos se indica en el siguiente diagrama UML, dividido por fragmentos para una mejor visualización de este.

Como se puede observar en la figura 19, cada festival se relaciona únicamente con las ediciones de dicho festival. Y son las ediciones, cada una de ellas, las que se relacionan con las sedes, las secciones, el calendario y el staff. Las sedes es la única clase con la que no tiene una relación de composición porque estas son independientes a la edición del festival, simplemente unas sedes u otras participan en una edición o no, pero fuera del festival estas sedes siguen existiendo.

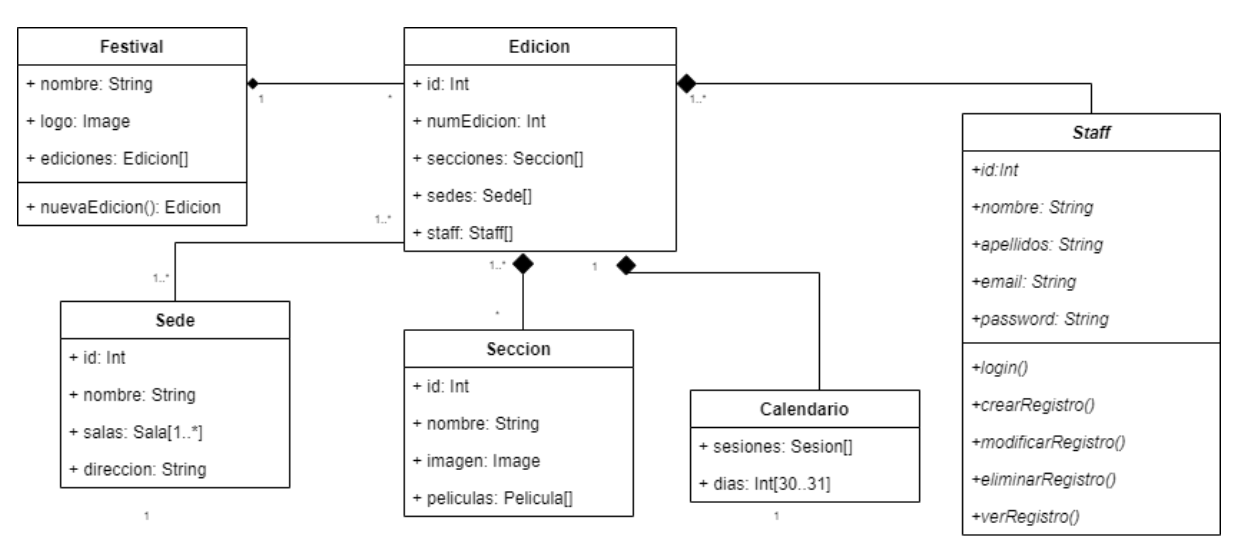

*Figura* 19*: Diagrama que parte del modelo Festival*

Las sedes contienen una o varias salas de cine. Las secciones están formadas por películas y se asocian a través de una relación de agregación ya que las películas existen por sí mismas, pertenezcan a una sección o no. En cuanto al calendario, está formado por todas las sesiones que se crean a través de la relación entre las salas y las películas.

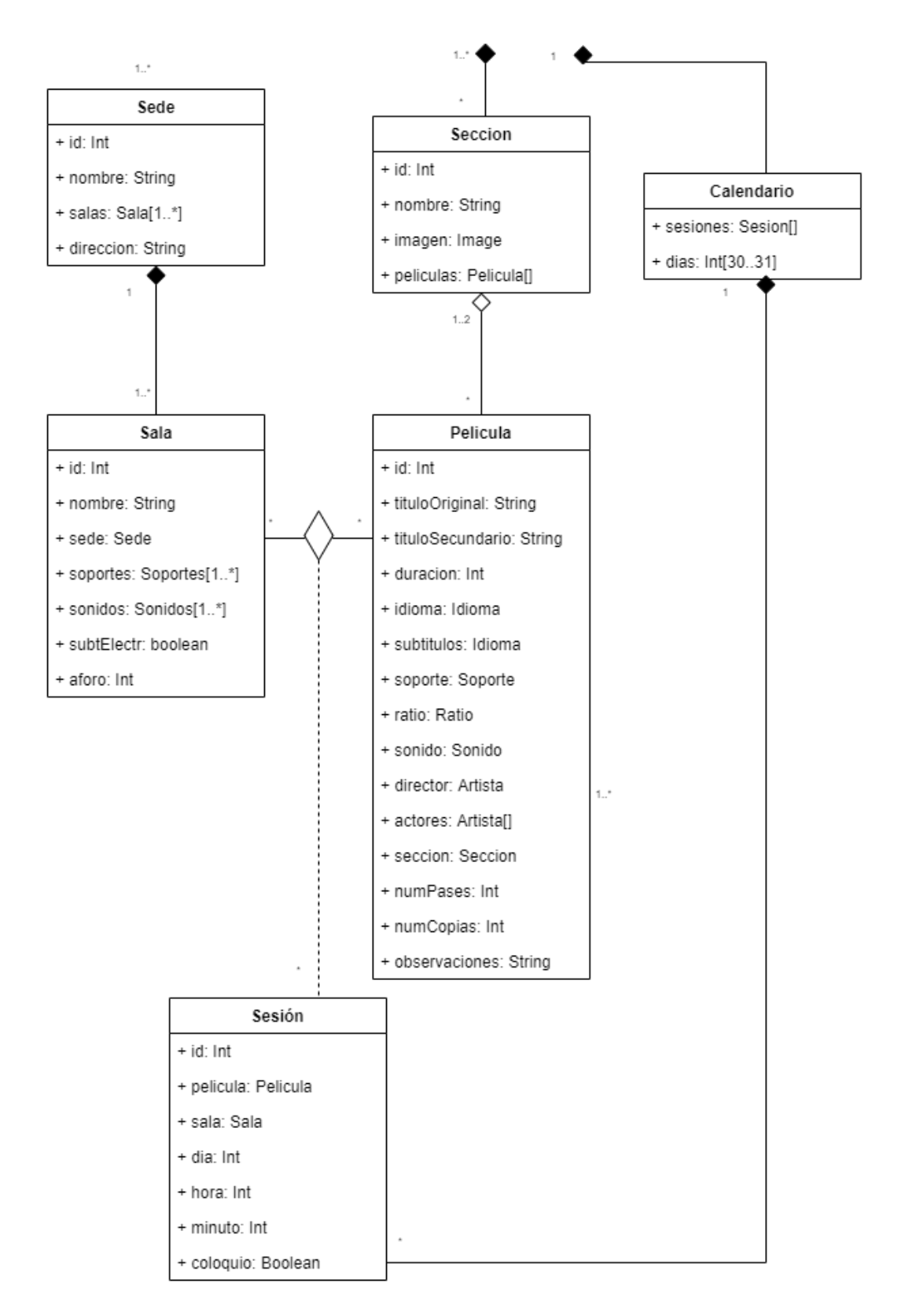

*Figura* 20*: Diagrama entre los modelos Sede, Sección, Película, Sala, Sesión y Calendario*

En cuanto a los usuarios de la aplicación, se trabaja desde la premisa de que todos son trabajadores del festival, por lo que comparten muchos atributos y métodos. De esta manera, el staff es una clase abstracta, que no tiene identidad por sí misma, sino que es la clase madre de todos los departamentos que trabajarán con la aplicación. Cada clase hija que hereda los atributos y métodos de staff, implementa los métodos según lo que necesita ejecutar.

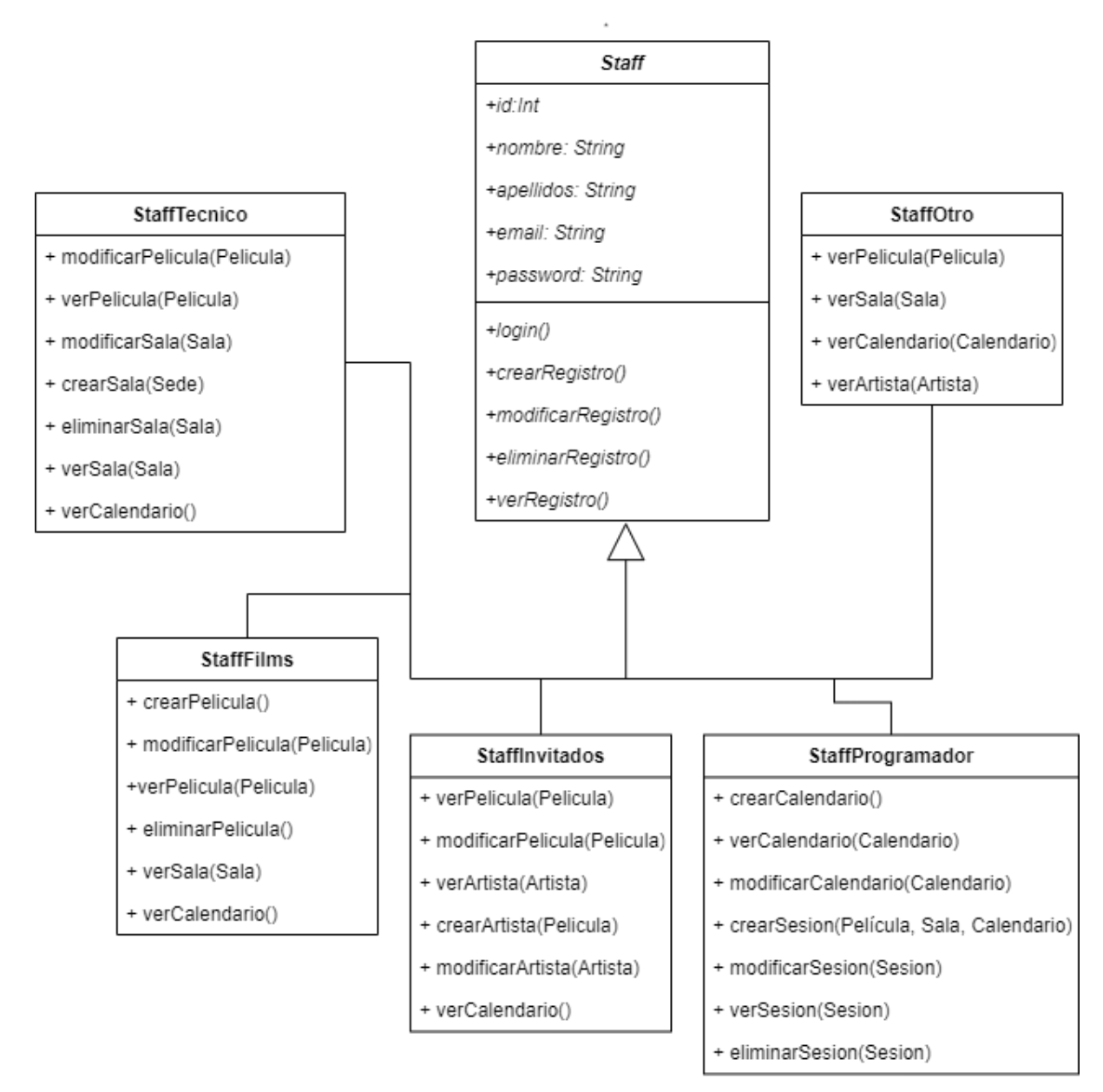

*Figura* 21*: Relación de herencia de Staff*

## **4.2.2. Diagramas de navegación**

En la siguiente imagen, figura 22, se detalla el árbol de navegación de la aplicación web. Este diagrama divide el contenido entre la navegación principal, contenido principal y navegación secundaria.

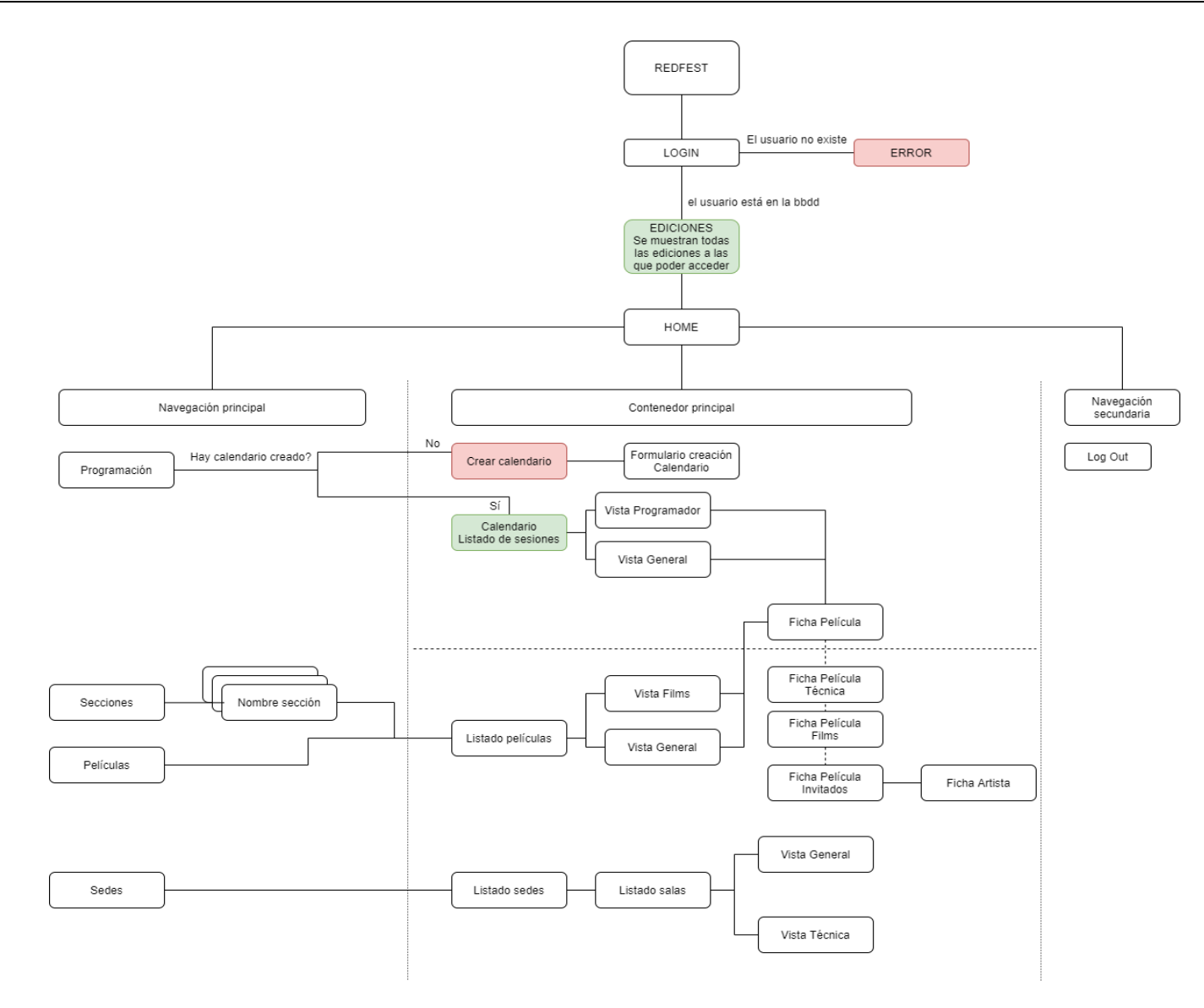

*Figura* 22*: Árbol de navegación* 

## **4.3. Diseño gráfico e interfaces**

#### **4.3.1. Estilos**

#### **LOGOTIPO**

Este es el logotipo creado para la aplicación y sus diferentes versiones:

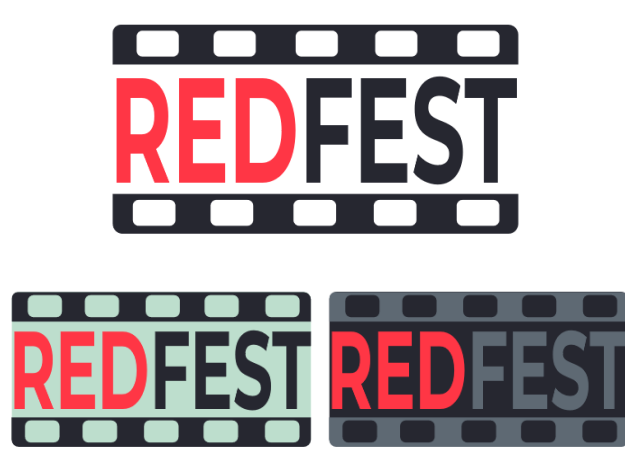

*Figura* 23*: Logo de la aplicación REDFEST*

El proceso de creación del logotipo ha sido el siguiente:

1- Primero se ha trabajado la unión de las dos palabras que conforman el anagrama del nombre de la aplicación.

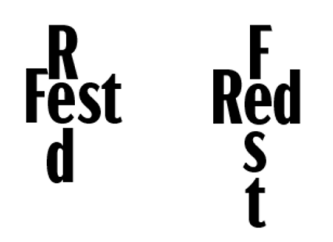

*Figura* 24*: Creación del logo fase 1*

2- Tras esta primera unión, la forma ha evocado a un paraguas. Ese paraguas bien podría ser la metáfora de lo que pretende ser la aplicación para el festival, ese paraguas bajo el que están todos los puntos, departamentos o elementos que conforman el festival.

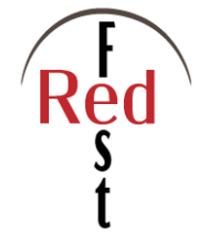

*Figura* 25*: Creación del logo fase 2*

3- Para indicar esos elementos que están bajo ese paraguas se hacen pruebas de diferentes formas como se ve en estos ejemplos. Por una cuestión de proporciones se prescinde de parte del nombre.

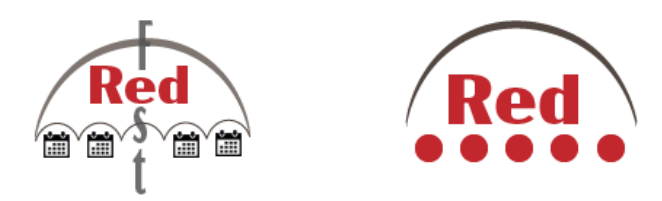

*Figura* 26*: Creación del logo fase 3* 

4- Con el objetivo de lograr un logotipo con elementos que nos remitan al mundo del cine, se transforman los puntos convirtiéndolos en la forma que tiene una perforación de un fotograma en 35mm.

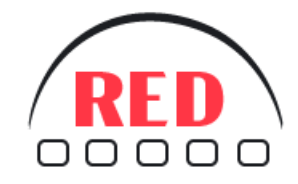

*Figura* 27*: Creación del logo fase 4* 

5- En un trabajo de forzar este concepto y convertirlo en un mensaje menos sutil y más directo hacia el cliente, se invierten los colores, mostrando claramente las bandas perforadas de un fotograma.

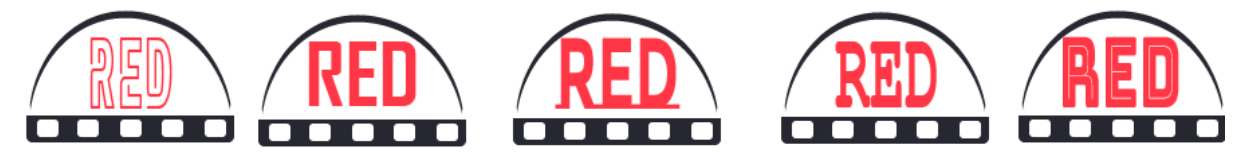

*Figura* 28*: Creación del logo fase 5* 

6- Tras este cambio, se apuesta por convertir el medio arco superior en la banda superior del fotograma para así crear el fotograma completo.

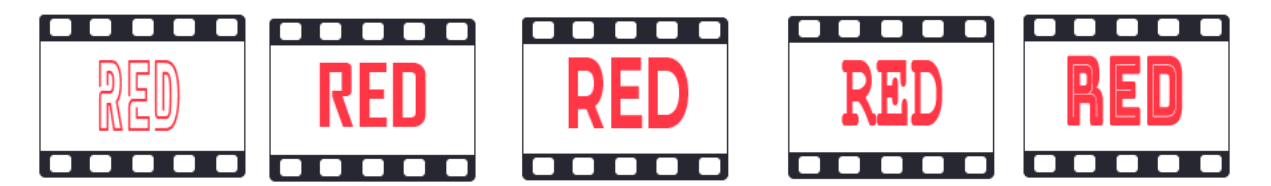

*Figura* 29*: Creación del logo fase 6* 

7- Finalmente, se ha optado por retomar la idea inicial de unir las dos palabras que forman el nombre de la aplicación, ya que el anagrama "fest" es clave para que el cliente se sienta más identificado.

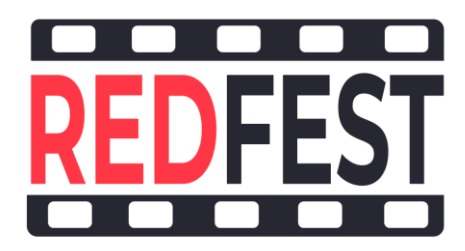

*Figura* 30*: Creación del logo última fase*

#### **TIPOGRAFÍA**

La tipografía seleccionada para la aplicación es la Montserrat. Esta tipografía de Google está basada en la tipografía de la señalización urbana del barrio de Montserrat en Buenos Aires. Es una tipografía que facilita la lectura, incluso en tamaños pequeños. Su sencillez y facilidad de lectura son las razones principales por la que esta es la tipografía seleccionada. Esta tipografía está bajo la licencia *Open Font License<sup>18</sup>*

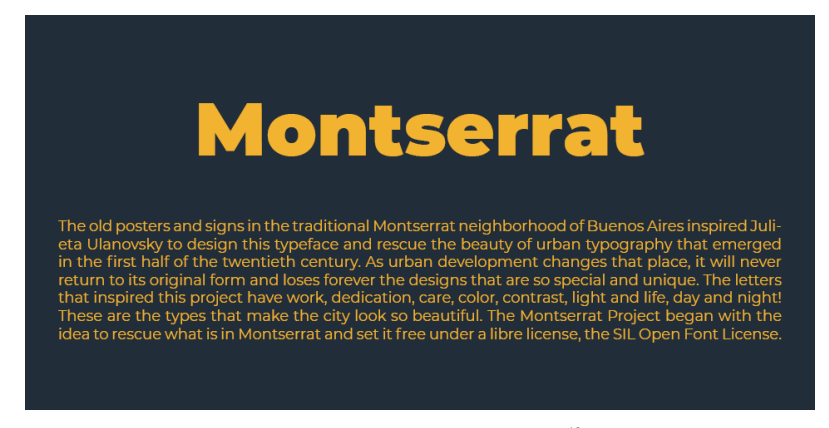

*Figura* 31*: Tipografía Montserrat<sup>19</sup>*

<sup>18 «</sup>SIL Open Font License (OFL)». [https://scripts.sil.org/cms/scripts/page.php?site\\_id=nrsi&id=OFL](https://scripts.sil.org/cms/scripts/page.php?site_id=nrsi&id=OFL)

<sup>19</sup> «Montserrat». <https://localfonts.eu/freefonts/bulgarian-cyrillic/montserrat/>

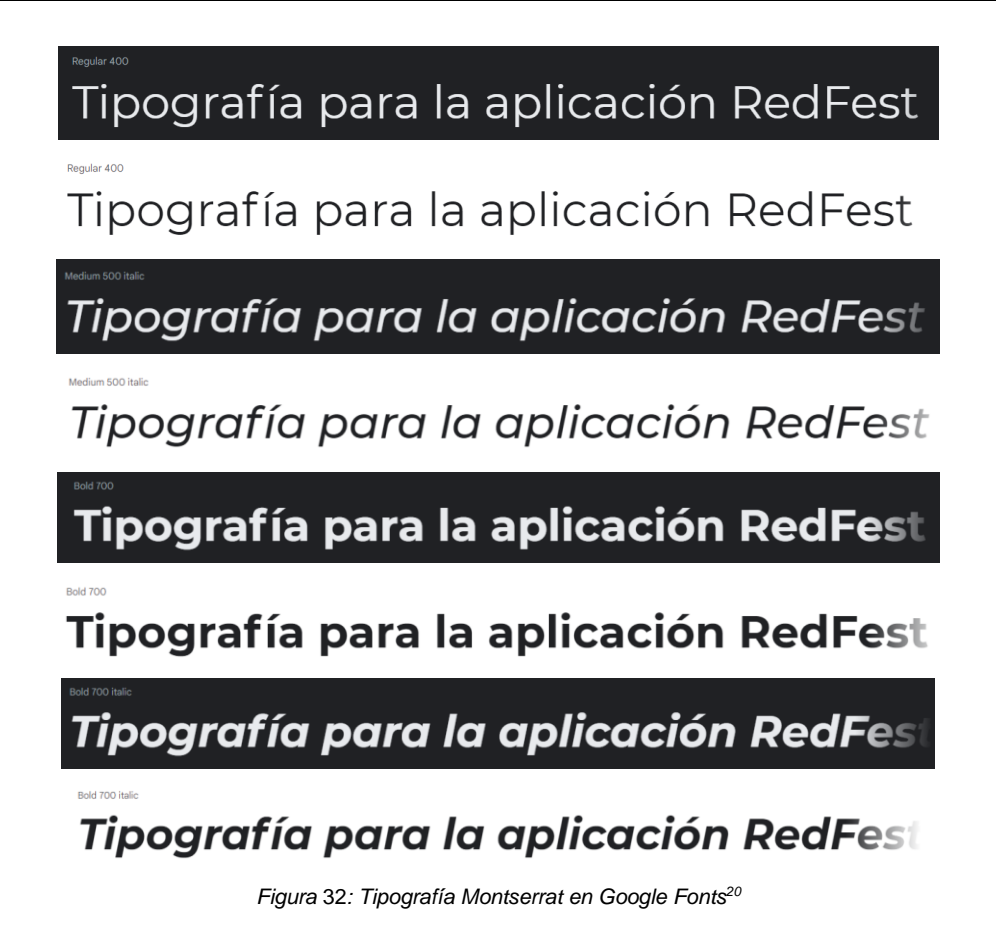

### **PALETA DE COLORES**

Para crear el logo se han seleccionado dos colores, uno más neutro y otro mucho más vivo que hace que la palabra "RED" destaque. Se ha jugado con el doble sentido de la palabra "Red", rojo en inglés, para resaltar su presencia e importancia. El color neutro utilizado es el que predominará en los elementos oscuros de la aplicación. Es un color que transmite seriedad, pero alejándose de la agresividad de un color negro puro.

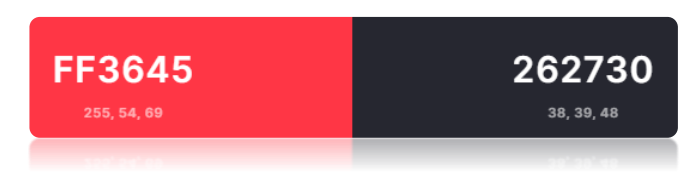

*Figura* 33*: Paleta de colores principales creada a través de Coolors<sup>21</sup>*

Para el resto de la paleta se han seleccionado los siguientes colores:

<sup>20</sup> «Google Fonts». Montserrat - [Google Fonts](https://fonts.google.com/specimen/Montserrat?selection.family=Montserrat&preview.text=Tipograf%C3%ADa%20para%20la%20aplicaci%C3%B3n%20RedFest&preview.text_type=custom)

<sup>21</sup> «Create a Palette - Coolors». <https://coolors.co/>

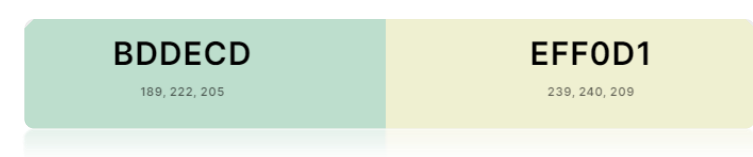

*Figura* 34*: Paleta de colores secundarios*

Estos dos primeros colores complementan al color principal, creando una pequeña paleta de rojo, verde y amarillo, colores básicos reconocibles por cualquier perfil de usuario. La idea es utilizar códigos de color básicos como este no solo para decorar si no para transmitir cierta información dentro de la aplicación.

Por último, se utilizará el color oscuro principal y el color de la siguiente imagen para tratar todos los textos según su contexto e intención.

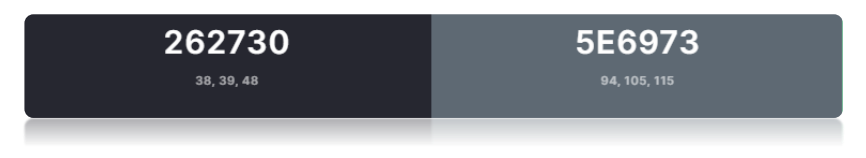

*Figura* 35*: Paleta de colores terciarios para el texto*

Se ha tratado de reducir la saturación de toda la paleta para generar cierta sensación de calma a los usuarios. Esta serie de colores con poca saturación, generan poco contraste entre unos elementos y otros, pero sí el contraste suficiente para que aporten valor a la usabilidad.

#### **BOTONES Y OTROS ELEMENTOS**

Estos son varios ejemplos de botones, enlaces y formularios que demuestran lo indicado en el apartado anterior. La intención es que los colores de los botones indiquen cuál es su propósito y así facilitar el uso de la aplicación a personas menos acostumbradas al uso de nuevas tecnologías.

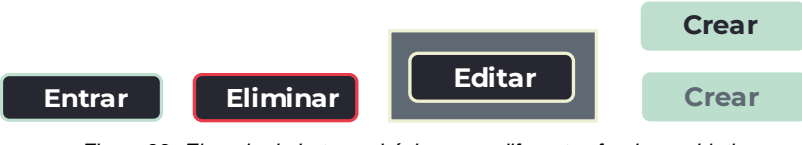

*Figura* 36*: Ejemplo de botones básicos con diferentes fondos y objetivos*

#### Link Link

*Figura* 37*: Ejemplo de enlace sin entrar y enlace con el ratón encima*

#### **4.3.2. Usabilidad /UX**

Como se comenta en otros apartados del TFG, la principal característica o ventaja de esta aplicación frente a otras que pretenden cubrir el mismo objetivo es que REDFEST está completamente enfocada al cliente. Cuando se nombra al cliente no solo se está hablando de un festival de cine como entidad si no de los trabajadores de ese festival, es decir los usuarios de la aplicación.

Una de las carencias analizadas en la fase de análisis de mercado es que tanto la diversidad de tipos de usuario como el poco tiempo de adaptación dificultan o imposibilitan que las aplicaciones ya existentes puedan implementarse en un flujo de trabajo como es el de un festival de cine. Es por esto por lo que la usabilidad adquiere una gran relevancia en la conceptualización de la aplicación, y se ha optado por un diseño centrado en el usuario (DCU<sup>22</sup>).

Para llevar a cabo este proceso de creación del diseño, las fases son las siguientes:

- Especificar el contexto de uso
- Especificar los requisitos y objetivos del usuario
- Diseñar soluciones a esos requisitos y objetivos
- Evaluar a través de tests con usuarios

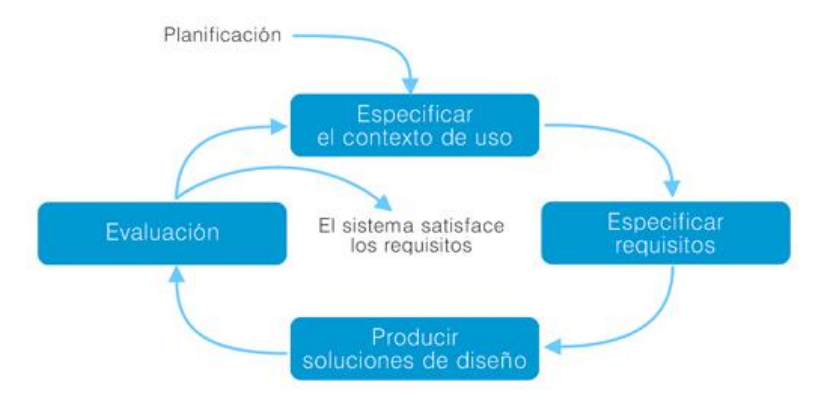

*Figura* 38*: Proceso de Diseño Centrado en el Usuario<sup>23</sup>*

Cabe destacar que, para trabajar la usabilidad, además de crear un diseño centrado en el usuario, se ha trabajado bajo el decálogo de Jakob Nielsen<sup>24</sup>:

<sup>22</sup> «Diseño centrado en el usuario». [http://multimedia.uoc.edu/blogs/fem/es/diseno-centrado-en-el](http://multimedia.uoc.edu/blogs/fem/es/diseno-centrado-en-el-usuario-conceptos-basicos/)[usuario-conceptos-basicos/](http://multimedia.uoc.edu/blogs/fem/es/diseno-centrado-en-el-usuario-conceptos-basicos/)

<sup>23</sup> Hassan Montero y Ortega Santamaría, «Informe APEI sobre usabilidad». <http://www.nosolousabilidad.com/manual/3.htm>

<sup>&</sup>lt;sup>24</sup> «Jakob Nielsen» [https://es.wikipedia.org/wiki/Jakob\\_Nielsen;](https://es.wikipedia.org/wiki/Jakob_Nielsen) «Las 10 reglas heurísticas de [usabilidad de Jakob Nielsen | Diseño grafico, UI, UX y arquitectura de la información Barcelona».](https://designbarcelona.jorgemateo.es/las-10-reglas-heuristicas-de-usabilidad-de-jakob-nielsen/)

- 1- Visibilidad del estado del sistema: el sistema debe informar al usuario de lo que está ocurriendo, en qué fase de cada proceso se encuentra. Por ejemplo, si no hay un calendario creado se debe indicar con un aviso para que el usuario no tenga dudas de si hay un error de carga o no.
- 2- Relación entre el sistema y el mundo real: el sistema debe utilizar una comunicación con el usuario que a este le resulte familiar.
- 3- Control y libertad del usuario: el usuario debe poder salir de cualquier proceso fácilmente. Es natural que el usuario se equivoque y quiera cancelar una acción.
- 4- Consistencia y estándares: se deben seguir las convenciones establecidas, no crear unas nuevas, para facilitar la comprensión por parte del usuario.
- 5- Prevención de errores: indicar claramente de antemano qué criterios pueden llevar a generar un error. Por ejemplo, será importante que el usuario tenga un botón de guardar cada vez que edite cualquier registro de la base de datos, así se asegurará de que el cambio se ha realizado.
- 6- Reconocimiento antes que recuerdo: mantener siempre visibles todas las opciones que están al alcance del usuario, no asumir que ya debería saber ejecutar ningún proceso.
- 7- Flexibilidad y eficiencia de uso: Crear atajos para agilizar los procesos a los usuarios más hábiles.
- 8- Estética y diseño minimalista: como se ha comentado varias veces en el TFG, es importante que la aplicación solo muestre la información verdaderamente relevante para facilitar su uso.
- 9- Ayudar a los usuarios a reconocer errores: indicar los errores con un mensaje claro y conciso con una posible vía de solución.
- 10- Ayuda y documentación: crear la documentación necesaria para resolver las dudas que el usuario pueda tener.

## **4.4. Lenguajes de programación y APIs utilizados**

## **4.4.1. Lenguajes de programación**

La aplicación REDFEST, al tratarse de una herramienta de trabajo que sustituye métodos y procesos que solo se ejecutan en PC, se ha creado para que se utilice exclusivamente en navegadores web y así mantener el *hardware* al que el usuario está acostumbrado. Es por esto por lo que el lenguaje de programación seleccionado es Javascript.

#### **BACKEND**

Javascript es un lenguaje de programación que originalmente se utilizaba solo en el lado del cliente pero que, en los últimos años, gracias a su popularidad y demanda, se ha extendido hasta el lado del servidor. Este cambio se ha podido llevar a cabo gracias a NodeJS que nos permite utilizar Javascript en el *backend*.

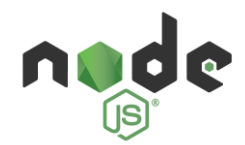

NodeJS es un entorno de ejecución basado en el lenguaje Javascript que permite crear un servidor web con este lenguaje, facilitando la comunicación entre el *frontend* y el *backend*. Es un entorno que permite crear programas altamente escalables.

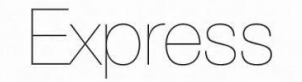

Para facilitar el uso de NodeJS y agilizar ciertos procesos, se ha utilizado el *framework* Express. Este *framework* de NodeJS también utiliza Javascript. Gracias al uso de NodeJS a través de ExpressJS, el *backend* de la aplicación se basa en la creación de una API REST.

Una API REST permite la conexión entre el usuario y la base de datos, es decir, la API es la interfaz de programación que se encarga de las solicitudes y devuelve las respuestas en formato JSON<sup>25</sup>. Una API es REST porque se basa en la arquitectura RESTful, que se define por las siguientes características:

- El servidor se encarga de manejar los datos mientras que el cliente se encarga de manejar las interacciones del usuario.
- Las peticiones recibidas por el servidor son cacheables

<sup>25</sup> «IBM Docs», 24 de junio de 2021. [https://www.ibm.com/docs/es/baw/20.x?topic=formats](https://www.ibm.com/docs/es/baw/20.x?topic=formats-javascript-object-notation-json-format)[javascript-object-notation-json-format](https://www.ibm.com/docs/es/baw/20.x?topic=formats-javascript-object-notation-json-format)

- Cada interacción está asociada a una dirección única "URI"
- Cada petición recibida en el servidor es independiente y tiene toda la información necesaria para procesarla
- El servidor puede tener varias capas.

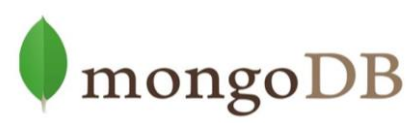

La información que se maneja en la API está almacenada en una base de datos no relacional creada en MongoDB. Este sistema de base de datos no relacional trabaja con objetos y colecciones de dichos objetos en lugar de con registros interrelacionados.

#### **FRONTEND**

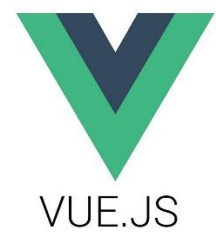

En cuanto al lado del cliente, el *framework* seleccionado es VueJS. Este es un *framework* que permite trabajar por componentes generando una SPA que trata o muestra cada componente según sea necesario. VueJS se comunica con la API REST solicitándole información a través de diferentes *endpoints*, y la API devuelve la información para que VueJS la muestre.

En cuanto a los estilos de la aplicación, el *framework* elegido es Vuetify<sup>26</sup> que permite trabajar con Vue a través del denominado *Material Design<sup>27</sup>* .

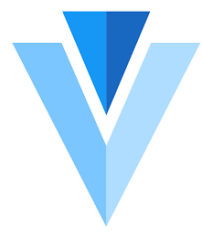

Esta combinación de herramientas que trabajan con Javascript conforman el denominado *fullstack* MEVN.

<sup>&</sup>lt;sup>26</sup> «Vuetify — A Material Design Framework for Vue.Js» [https://vuetifyjs.com/en/;](https://vuetifyjs.com/en/) «Divider Component»; *vuetifyjs/vuetify*.

<sup>27</sup> «Material Icons Guide | Google Fonts | Google Developers»; «Material Design» <https://material.io/components>

#### **4.4.2. Software**

El software que se ha utilizado para la realización de este TFG es el siguiente:

- o **Adobe Creative Cloud<sup>28</sup>** para la creación de todos los diseños de imágenes, vídeo de presentación y creación de línea gráfica.
- o **Just in Mind<sup>29</sup>** para la creación de prototipos
- o **Draw.io<sup>30</sup>** para la creación de diagramas
- o **Visual Studio Code<sup>31</sup>** para la escritura de código
- o **MongoDBCompass<sup>32</sup>** para la gestión de las bases de datos a través de una interfaz.
- o **Postman<sup>33</sup>** para gestionar los ciclos de vida de la API
- o **Git<sup>34</sup>** para la gestión de versiones
- o **Github<sup>35</sup>** para la gestión del repositorio

<sup>32</sup> «La base de datos líder del mercado para aplicaciones modernas». <https://www.mongodb.com/es/products/compass>

<sup>28</sup> «Adobe Creative Cloud | Detalles y productos | Adobe». <https://www.adobe.com/es/creativecloud.html?>

<sup>&</sup>lt;sup>29</sup> «Free prototyping tool for web & mobile apps - Justinmind». <https://www.justinmind.com/>

<sup>30</sup> «diagrams.net». <https://app.diagrams.net/>

<sup>31</sup> «Visual Studio Code - Code Editing. Redefined». <https://code.visualstudio.com/>

<sup>33</sup> «Postman API Platform | Sign Up for Free». <https://www.postman.com/>

<sup>34</sup> «Git». <https://git-scm.com/>

<sup>35</sup> «Build Software Better, Together». <https://github.com/>

# **5.Implementación**

## **5.1. Requisitos de instalación**

### **5.1.1. Requisitos durante el desarrollo**

Para instalar la aplicación web durante el desarrollo de esta, los requisitos son los siguientes:

- **Software** 
	- o Sistema operativo Windows, Linux o Mac
	- o Tener Node.js instalado
	- o Tener MongoDB instalado
	- o Tener Mongo Dev Tools instalado
	- o Tener Babel instalado para transpilar el código Javascript
- **Hardware** 
	- o PC con navegador instalado (Chrome, Firefox a ser posible)

## **5.1.2. Requisitos para el cliente**

Una vez la aplicación está desplegada, se accede a la aplicación a través del navegador web sin necesidad de realizar ninguna instalación extra.

El *link* de acceso a la aplicación es<https://redfest.herokuapp.com/>

## **5.2. Instrucciones de instalación**

Durante el desarrollo de la aplicación hay que realizar todos los siguientes pasos para poder acceder a la aplicación. En el caso de acceder a la aplicación una vez esté desplegada, solo hay que realizar las instrucciones del paso 5.2.7 "Acceso y *Login*"

### **5.2.1. NODE JS**

Para instalar NodeJS<sup>36</sup> hay que acceder a<https://nodejs.org/es/> y descargar la versión recomendada como se muestra en la imagen.

<sup>36</sup> Node.js <https://nodejs.org/es/>

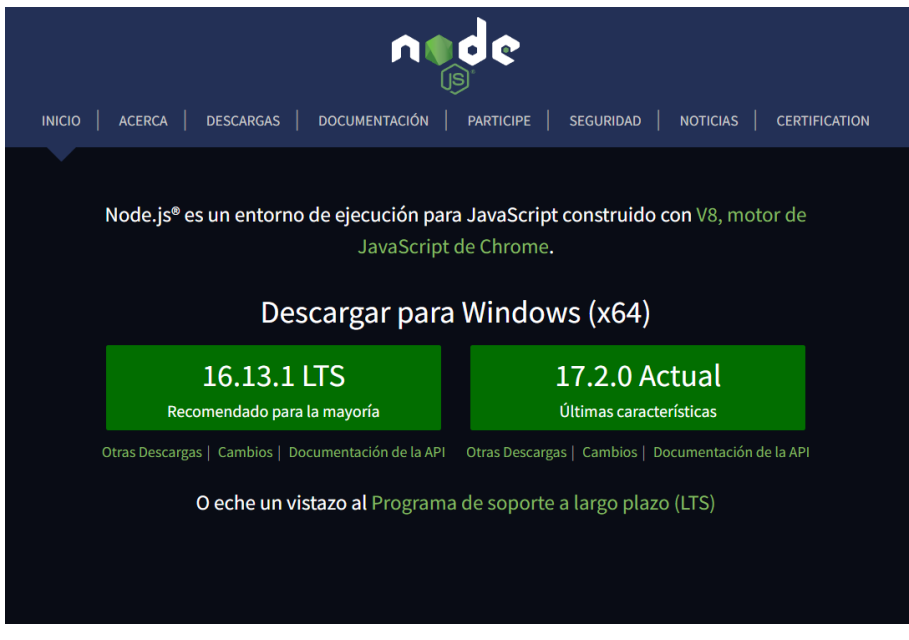

*Figura* 39*: Landing de instalación de NodeJS*

#### **5.2.2. MONGO DB**

Para instalar MongoDB<sup>37</sup> hay que acceder a [/www.mongodb.com/try/download/community](https://www.mongodb.com/try/download/community) y descargar el archivo .msi del MongoDB Community Server.

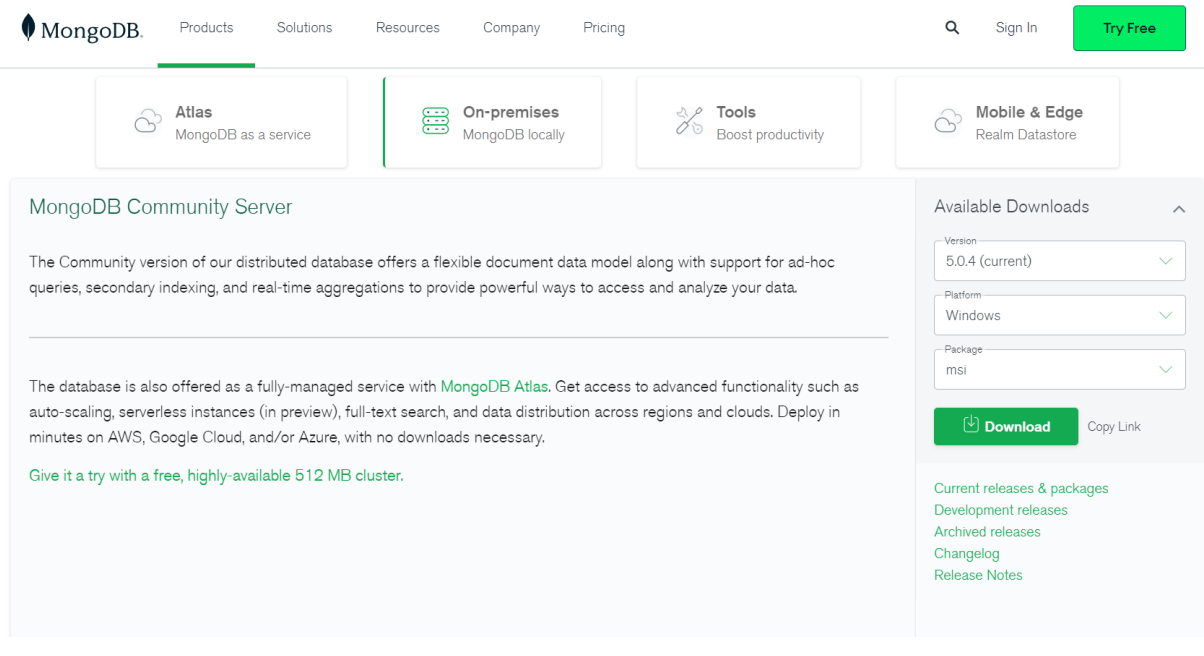

*Figura* 40*: Instalación de Mongo DB Local*

<sup>37 «</sup>MongoDB Community Download». [https:/www.mongodb.com/try/download/community](https://www.mongodb.com/try/download/community)

## **5.2.3. MONGO DEV TOOLS**

Hay que instalar estas herramientas de Mongo para poder restaurar la base de datos. Hay que acceder a<https://www.mongodb.com/try/download/database-tools> y descargarse el msi con la *MongoDB Database Tools*. 38

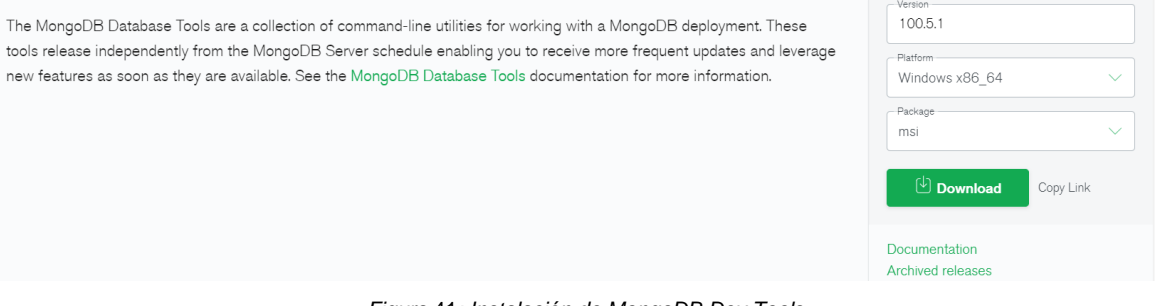

*Figura* 41*: Instalación de MongoDB Dev Tools*

Una vez instaladas, estos son los pasos a seguir para restaurar la base de datos adjuntada en el proyecto:

o Copiar la carpeta llamada "dump" en la carpeta **c:/Archivos de** 

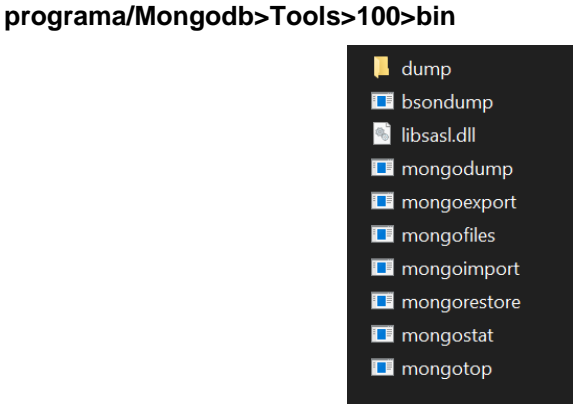

*Figura* 42*: Carpeta "dump" copiada en el directorio de las Mogo DevTools*

- o En la terminal a través del comando "cd" ir al directorio **Mongodb>Tools>100>bi**n donde se encuentra la carpeta "dump"
- o Ejecutar en la terminal "mongorestore --db dbredfest dump/dbredfest"

c:\Archivos de programa\MongoDB\Tools\100\bin>mongorestore --db dbredfest dump/dbredfest

*Figura* 43*: Mongorestore para restaurar la base de datos*

o Abrir Mongo Compass y clickar en Connect para comprobar que la base de datos "dbredfest" ha sido correctamente restaurada con todas sus colecciones dentro.

<sup>38</sup> «Download MongoDB Command Line Database Tools». <https://www.mongodb.com/try/download/database-tools>

#### **5.2.4. BABEL**

Babel es un transpilador de código Javascript que nos permite convertir el código Javascript de la aplicación en código compatible con todos los navegadores y versiones antiguas de Node.

Se instala a través del siguiente comando "npm install -g babel -cli":

| C:\Users\marina\Desktop\Nueva carpeta\RedFestApp\api>npm install -g babel-cli                                            |
|----------------------------------------------------------------------------------------------------|
| npm WARN deprecated urix@0.1.0: Please see https://github.com/lydell/urix#deprecated                                     |
| npm WARN deprecated resolve-url@0.2.1: https://github.com/lydell/resolve-url#deprecated                                  |
| npm WARN deprecated chokidar@1.7.0: Chokidar 2 will break on node v14+. Upgrade to chokidar 3 with 15x less dependencies |
|                                                                                                    |
| npm WARN deprecated core-js@2.6.12: core-js@<3.3 is no longer maintained and not recommended for usage due to the number |
| of issues. Because of the V8 engine whims, feature detection in old core-is versions could cause a slowdown up to 100x   |
| even if nothing is polyfilled. Please, upgrade your dependencies to the actual version of core-js.                       |
|                                                                                                    |
| added 237 packages, and audited 238 packages in 35s                                                                      |
|                                                                                                    |

*Figura* 44*: Instalación global de Babel para que transpile el código*

#### **5.2.5. ARRANCAR SERVIDOR**

Una vez está todo lo anterior instalado, para arrancar el servidor hay que, en la terminal, cambiar al directorio **RedFestApp > api** , donde se haya guardado la carpeta RedFestApp, y usar el siguiente comando "**npm start**":

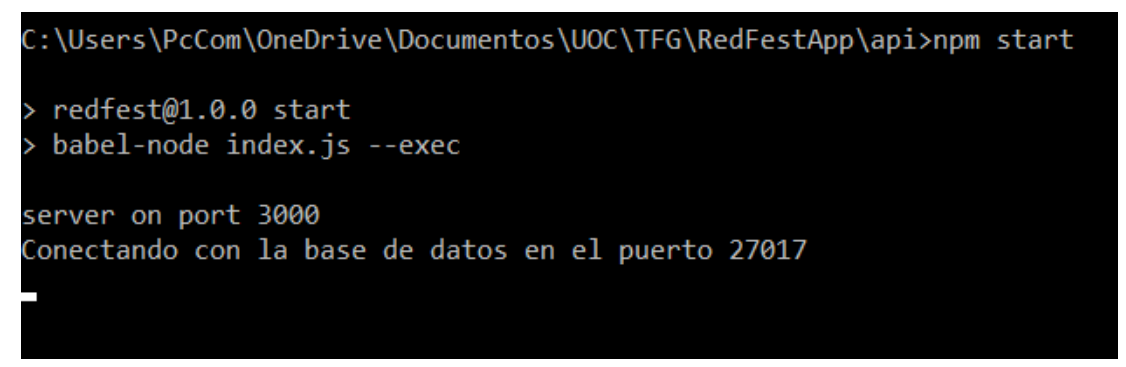

*Figura* 45*: Comando para arrancar la API REST*

#### **5.2.6. ARRANCAR VUE**

Con el servidor ya corriendo, solo falta arrancar vue. Como el código entregado ya está en producción hay que descomentar la línea 8 del archivo main.js dentro de **RedFestApp > vue** y comentar la línea 9**.** Esta última línea es solo para producción, no para desarrollo.

```
axios.defaults.baseURL='http://localhost:3000/api/';
//axios.defaults.baseURL='https://redfest.herokuapp.com/api/';
```
Después hay que abrir otra terminal, ir al directorio **RedFestApp > vue** y ejecutar el siguiente comando "**npm run serve**":

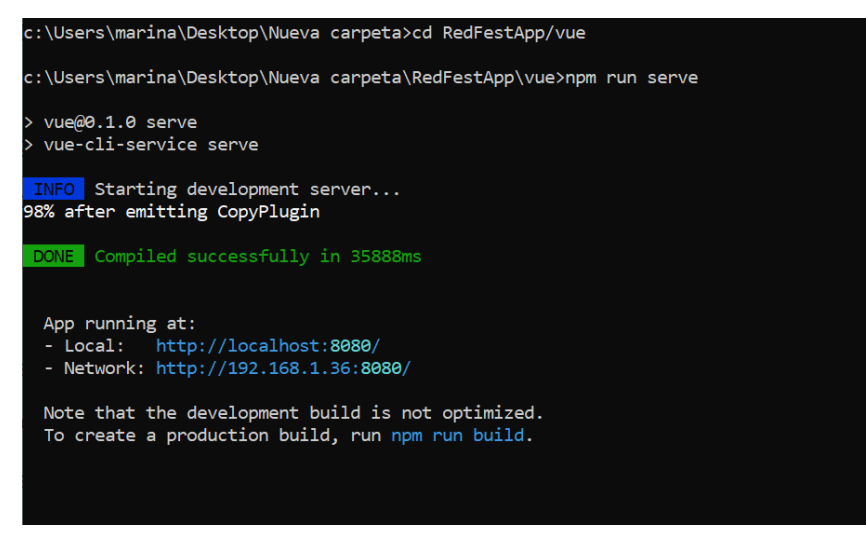

*Figura* 46*: Comando para arrancar la aplicación*

Esto nos devolverá un mensaje que indica que podemos acceder a nuestra aplicación a través de<http://localhost:8080/>

## **5.2.7. ACCESO Y LOGIN**

Con la aplicación ya abierta, lo primero que tendremos es la pantalla de *login* donde hay que introducir el email y usuario. Estos son los diferentes usuarios y contraseñas para probar las diferencias de opciones entre roles:

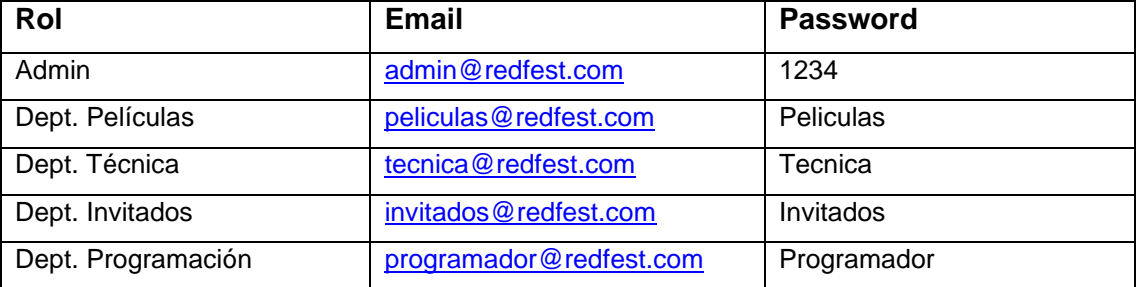

*Tabla 7: Tabla de modelos*

# **6.Demostración**

## **6.1. Instrucciones de uso**

Para empezar a utilizar la aplicación solo hay que acceder a<https://redfest.herokuapp.com/> Una vez la página ha cargado hay que *loguearse* para acceder a todas las opciones habilitadas para ese tipo de perfil. Los diferentes ejemplos de uso se detallan en el apartado [6.4.](#page-77-0)

## **6.2. Prototipos**

#### **6.2.1. Prototipos Lo-Fi**

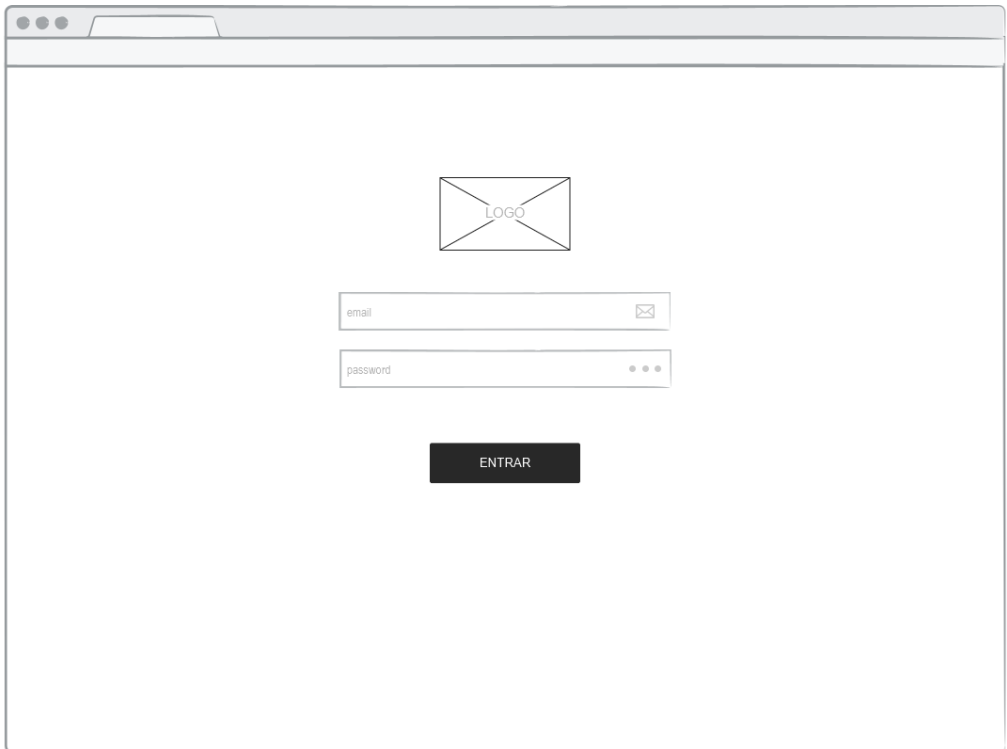

*Figura* 47*: Pantalla de login*

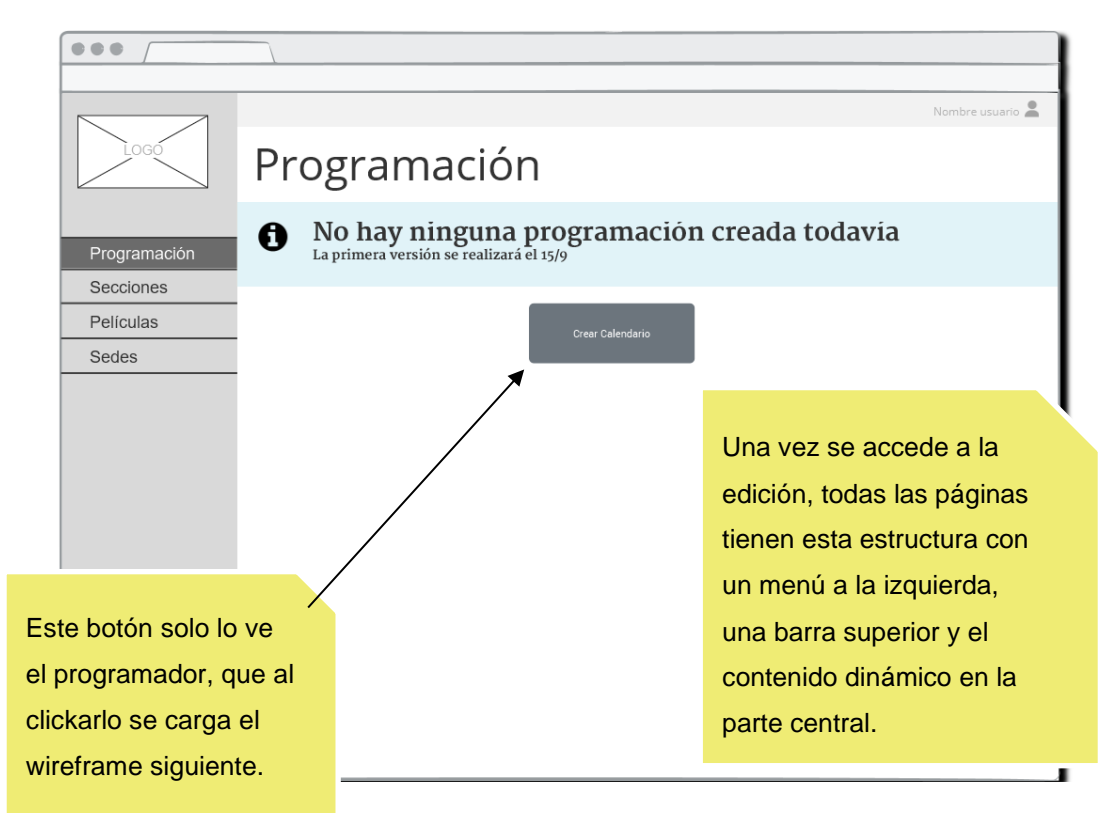

*Figura* 48*: Pantalla de programación sin calendario creado*

| .ogó                      | Nombre usuario<br>Programación                                                                                                    |              |              |                                                               |                                                                                  |                           |                                                                     |              |              |                 |  |  |  |
|---------------------------|----------------------------------------------------------------------------------------------------|--------------|--------------|---------------------------------------------------------------|----------------------------------------------------------------------------------|---------------------------|---------------------------------------------------------------------|--------------|--------------|-----------------|--|--|--|
| Programación<br>Secciones | No hay ninguna programación creada todavía La primera versión se realizará el 15/9<br>0                                                                                                    |              |              |                                                               |                                                                                  |                           |                                                                     |              |              |                 |  |  |  |
| Películas<br>Sedes        | Fecha Inicio:<br>Fecha Fin:<br>Número de pases<br>$\vert$ 3<br>Oficial:<br>$\overline{\mathbf{3}}$<br>Perlas:<br>Nuevos directores: 3<br>Zinemira: 3<br>Zabaltegi: 3<br>Infantil: $3$<br><b>Itinerarios</b> |              | 1            | 4<br>Su Mo<br>2<br>9<br>8<br>15<br>16<br>22<br>23<br>29 30 31 | Sept 2022<br>Tu We Th Fr Sa<br>3<br>$\overline{4}$<br>10 11<br>18<br>17<br>24 25 | 5<br>19<br>$\overline{c}$ | Þ<br>$\overline{7}$<br>6<br>12 13 14<br>20 21<br>26 27 28<br>3<br>4 |              |              |                 |  |  |  |
|                           | Sección                                                                                                    | K1           | K2           | VE                                                            | VEL                                                                              | P1                        | P <sub>2</sub>                                                      | P3           | AB1          | AB <sub>2</sub> |  |  |  |
|                           | Oficial                                                                                                    | $\checkmark$ |              | $\checkmark$                                                  |                                                                                  |                           |                                                                     |              |              | $\checkmark$    |  |  |  |
|                           | Perlas                                                                                                    |              | $\checkmark$ | $\checkmark$                                                  |                                                                                  | $\checkmark$              |                                                                     | $\checkmark$ |              |                 |  |  |  |
|                           | Nuevos Directores                                                                                                    |              | $\checkmark$ |                                                               |                                                                                  | $\checkmark$              |                                                                     |              | $\checkmark$ |                 |  |  |  |
|                           | Zinemira                                                                                                    |              |              |                                                               | $\checkmark$                                                                     |                           | $\checkmark$                                                        |              |              |                 |  |  |  |
|                           | Zabaltegi                                                                                                    | $\checkmark$ |              |                                                               |                                                                                  |                           |                                                                     | $\checkmark$ |              | $\checkmark$    |  |  |  |
|                           | Infantil                                                                                                    |              |              |                                                               | $\checkmark$                                                                     |                           | $\checkmark$                                                        |              |              |                 |  |  |  |
|                           |                                                                                                    |              |              | Crear Calendario                                              |                                                                                  |                           |                                                                     |              |              |                 |  |  |  |

*Figura* 49*: Pantalla de creación de la estructura de la programación*

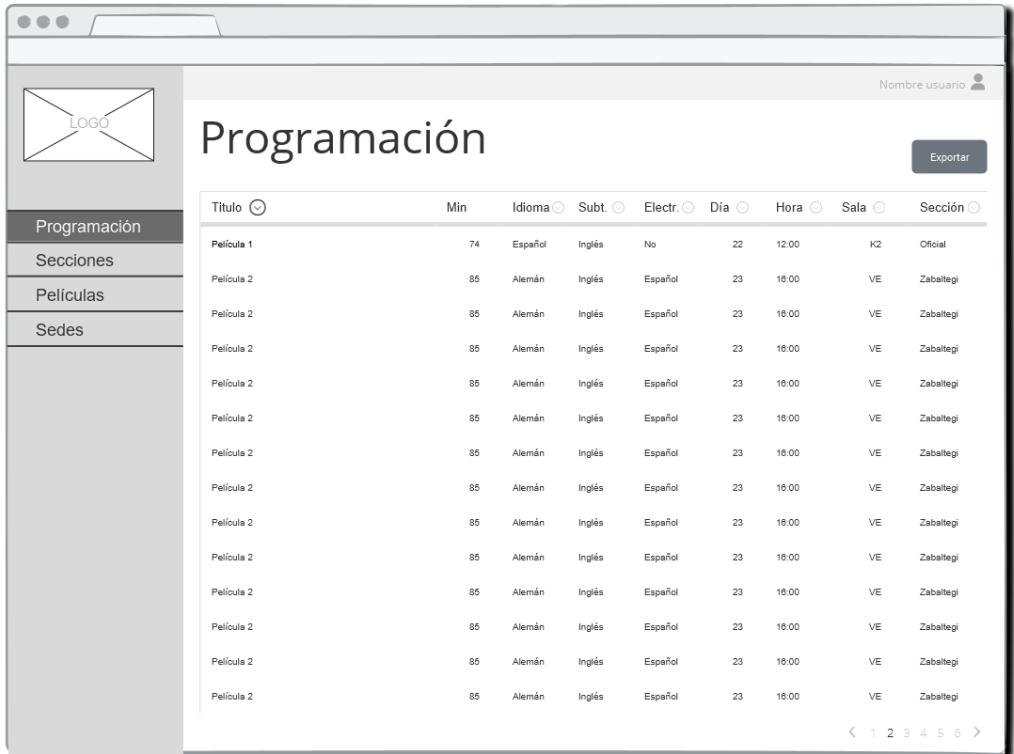

*Figura* 50*: Vista estándar de la Programación* 

| $\bullet\bullet\bullet$ |                |     |    |          |         |         |              |              |                                   |                           |
|-------------------------|----------------|-----|----|----------|---------|---------|--------------|--------------|-----------------------------------|---------------------------|
| LOGÓ                    | Secciones      |     |    |          |         |         |              |              |                                   | Nombre usuario            |
| Programación            | Titulo $\odot$ | Min |    | Idioma o | Subt. o | Electr. | Soporte o    | Sonido       | Director                          | Exportar<br>Actores       |
| Secciones               | Película 1     |     | 74 | Español  | Inglés  | No      | 35MM         | 5.1          | Nombre<br>Apellidos               | Nombre Apellidos          |
| Oficial                 | Película 2     |     | 85 | Alemán   | Inglés  | Español | 16MM         | 5.1          | Nombre<br>Apellidos               | Nombre Apellidos          |
| Perlas                  | Película 2     |     | 85 | Alemán   | Inglés  | Español | DCP          | 7.2          | Nombre<br>Apellidos               | Nombre Apellidos          |
| Nuevos Directores       | Película 2     |     | 85 | Alemán   | Inglés  | Español | <b>HDCAM</b> | ATMOS        | Nombre<br>Apellidos               | Nombre Apellidos          |
| Zinemira<br>Zabaltegi   | Película 2     |     | 85 | Alemán   | Inglés  | Español | 35MM         | 5.1          | <b>Nombre</b><br>Apellidos        | Nombre Apellidos          |
| Infantil                | Película 2     |     | 85 | Alemán   | Inglés  | Español | DCP          | 5.1          | Nombre<br>Apellidos               | Nombre Apellidos          |
| Películas               | Película 2     |     | 85 | Alemán   | Inglés  | Español | <b>DCP</b>   | 7.1          | <b>Nombre</b><br>Apellidos        | <b>Nombre Apellidos</b>   |
| Sedes                   | Película 2     |     | 85 | Alemán   | Inglés  | Español | <b>HDCAM</b> | 5.1          | Nombre<br>Apellidos               | Nombre Apellidos          |
|                         | Película 2     |     | 85 | Alemán   | Inglés  | Español | 35MM         | 5.1          | Nombre<br>Apellidos               | Nombre Apellidos          |
|                         | Película 2     |     | 85 | Alemán   | Inglés  | Español | 16MM         | 7.2          | Nombre<br>Apellidos               | <b>Nombre Apellidos</b>   |
|                         | Película 2     |     | 85 | Alemán   | Inglés  | Español | DCP          | <b>ATMOS</b> | Nombre<br>Apellidos               | Nombre Apellidos          |
|                         | $m = 17 11 16$ |     | 85 | Alemán   | Inglés  | Español | DCP          | 7.1          | Nombre<br>Apellidos               | Nombre Apellidos          |
| El menú Secciones es    |                |     | 85 | Alemán   | Inglés  | Español | DCP          | 7.1          | Nombre<br>Apellidos               | <b>Nombre Apellidos</b>   |
| un desplegable          |                |     | 85 | Alemán   | Inglés  | Español | DCP          | 7.1          | Nombre<br>Apellidos<br>$\lt$<br>1 | Nombre Apellidos<br>23456 |

*Figura* 51*: Vista estándar del listado de películas por secciones*

| $\bullet\bullet\bullet$ |                |                       |          |        |         |                           |        |                     |                         |    |
|-------------------------|----------------|-----------------------|----------|--------|---------|---------------------------|--------|---------------------|-------------------------|----|
|                         |                |                       |          |        |         |                           |        |                     | Nombre usuario          |    |
| LOGÓ                    | Secciones      |                       |          |        |         |                           |        |                     | Exportar                |    |
| Programación            | Titulo $\odot$ | $\overline{+}$<br>Min | Idioma o | Subt.  | Electr. | Soporte ©                 | Sonido | Director            | Actores                 |    |
| Secciones               | Película 1     | 74                    | Español  | Inglés | No      | 35MM                      | 5.1    | Nombre<br>Apellidos | Nombre Apellidos        | ⊗  |
| Oficial                 | Película 2     | 85                    | Alemán   | Inglés | Español | 16MM                      | 5.1    | Nombre<br>Apellidos | Nombre Apellidos        | ⊗  |
| Perlas                  | Película 2     | 85                    | Alemán   | Inglés | Español | DCP                       | 72     | Nombre<br>Apellidos | Nombre Apellidos        | ⊗  |
| Nuevos Directores       | Película 2     |                       | Alemán   | Inglés | Español | <b>HDCAM</b>              | ATMOS  | Nombre<br>Apellidos | Nombre Apellidos        |    |
| Zinemira<br>Zabaltegi   | Película 2     | 85                    | Alemán   | Inglés | Español | 35MM                      | 5.1    | Nombre<br>Apellidos | Nombre<br>los           | ⊗  |
| Infantil                | Película 2     | 85                    | Alemán   | Inglés | Español | DCP                       | 5.1    | Nombre<br>Apellidos | <b>Vombre Apellidos</b> | Q, |
| Películas               | Película 2     |                       |          |        |         |                           |        | Non<br>ellidos      | <b>Nombre Apellidos</b> | ⊗  |
| Sedes                   | Película 2     |                       |          |        |         | En este listado se puede  |        | lombre<br>pellidos  | Nombre Apellidos        | ⊗  |
|                         | Película 2     |                       |          |        |         | añadir y eliminar títulos |        | lombre<br>upellidos | Nombre Apellidos        | ⊗  |
|                         | Película 2     |                       |          |        |         |                           |        | lombre<br>ypellidos | Nombre Apellidos        | ⊗  |
|                         | Película 2     | 85                    | Alemán   | Inglés | Español | DCP                       | ATMOS  | Nombre<br>Apellidos | Nombre Apellidos        | ⊗  |
|                         | Película 2     | 85                    | Alemán   | Inglés | Español | DCP                       | 7.1    | Nombre<br>Apellidos | Nombre Apellidos        | ⊗  |
|                         | Película 2     | 85                    | Alemán   | Inglés | Español | DCP                       | 7.1    | Nombre<br>Apellidos | Nombre Apellidos        | ⊗  |
|                         | Película 2     | 85                    | Alemán   | Inglés | Español | DCP                       | 7.1    | Nombre<br>Apellidos | Nombre Apellidos        | ⊗  |
|                         |                |                       |          |        |         |                           |        | $\lt$               | 23456                   |    |

*Figura* 52*: Vista para el departamento de Películas del listado de películas por secciones*

|              |                |           |          |        |           |              |       |                         |                         | Nombre usuario |  |  |
|--------------|----------------|-----------|----------|--------|-----------|--------------|-------|-------------------------|-------------------------|----------------|--|--|
| logó         |                | Películas |          |        |           |              |       |                         |                         |                |  |  |
| Programación | Titulo $\odot$ | Min       | Idioma o | Subt.  | Electr. O |              |       | Soporte Sonido Director | Actores                 | Sección        |  |  |
| Secciones    | Película 1     | 74        | Español  | Inglés | No        | 35MM         | 5.1   | Nombre<br>Apellidos     | Nombre<br>Apellidos     | Oficial        |  |  |
| Películas    | Película 2     | 85        | Alemán   | Inglés | Español   | 16MM         | 5.1   | Nombre<br>Apellidos     | Nombre<br>Apellidos     | Oficial        |  |  |
| Sedes        | Película 2     | 85        | Alemán   | Inglés | Español   | DCP          | 7.2   | Nombre<br>Apellidos     | Nombre<br>Apellidos     | Oficial        |  |  |
|              | Película 2     | 85        | Alemán   | Inglés | Español   | <b>HDCAM</b> | ATMOS | Nombre<br>Apellidos     | Nombre<br>Apellidos     | Oficial        |  |  |
|              | Película 2     | 85        | Alemán   | Inglés | Español   | 35MM         | 5.1   | Nombre<br>Apellidos     | Nombre<br>Apellidos     | Oficial        |  |  |
|              | Película 2     | 85        | Alemán   | Inglés | Español   | DCP          | 5.1   | Nombre<br>Apellidos     | Nombre<br>Apellidos     | Oficial        |  |  |
|              | Película 2     | 85        | Alemán   | Inglés | Español   | DCP          | 7.1   | Nombre<br>Apellidos     | Nombre<br>Apellidos     | Oficial        |  |  |
|              | Película 2     | 85        | Alemán   | Inglés | Español   | <b>HDCAM</b> | 5.1   | Nombre<br>Apellidos     | Nombre<br>Apellidos     | Oficial        |  |  |
|              | Película 2     | 85        | Alemán   | Inglés | Español   | 35MM         | 5.1   | Nombre<br>Apellidos     | Nombre<br>Apellidos     | Oficial        |  |  |
|              | Película 2     | 85        | Alemán   | Inglés | Español   | 16MM         | 7.2   | Nombre<br>Apellidos     | Nombre<br>Apellidos     | Oficial        |  |  |
|              | Película 2     | 85        | Alemán   | Inglés | Español   | DCP          | ATMOS | Nombre<br>Apellidos     | Nombre<br>Apellidos     | Oficial        |  |  |
|              | Película 2     | 85        | Alemán   | Inglés | Español   | DCP          | 7.1   | Nombre<br>Apellidos     | Nombre<br>Apellidos     | Oficial        |  |  |
|              | Película 2     | 85        | Alemán   | Inglés | Español   | DCP          | 7.1   | Nombre<br>Apellidos     | Nombre<br>Apellidos     | Oficial        |  |  |
|              | Película 2     | 85        | Alemán   | Inglés | Español   | DCP          | 7.1   | Nombre<br>Apellidos     | Nombre<br>Apellidos     | Oficial        |  |  |
|              |                |           |          |        |           |              |       |                         | $\langle$<br>$\uparrow$ | 23456          |  |  |

*Figura* 53*: Vista estándar del listado de películas*

|                           |                                                                                 |                       |    |         |        |                           |              |                |                            |                            | Nombre usuario |               |
|---------------------------|---------------------------------------------------------------------------------|-----------------------|----|---------|--------|---------------------------|--------------|----------------|----------------------------|----------------------------|----------------|---------------|
| .ogó                      |                                                                                 | Películas             |    |         |        |                           |              |                |                            |                            |                |               |
|                           | Titulo $\odot$                                                                  | $\overline{+}$<br>Min |    | Idioma  | Subt.  | Electr.<br>0              |              | Soporte Sonido | <b>Director</b>            | Actores                    | Sección        |               |
| Programación<br>Secciones | Película 1                                                                      |                       | 74 | Español | Inglés | No                        | 35MM         | 5.1            | Nombre<br>Apellidos        | <b>Nombre</b><br>Apellidos | Oficial        | ⊗             |
| Películas                 | Película 2                                                                      |                       | 85 | Alemán  | Inglés | Español                   | 16MM         | 5.1            | Nombre<br>Apellidos        | Nombre<br>Apellidos        | Oficial        | ⊗             |
| Sedes                     | Película 2                                                                      |                       | 85 | Alemán  | Inglés | Español                   | DCP          | 7.2            | Nombre<br>Apellidos        | Nombre<br>Apellidos        | Oficial        | ⊗             |
|                           | Película 2                                                                      |                       | 85 | Alemán  | Inglés | Español                   | <b>HDCAM</b> | ATMOS          | Nombre<br><b>Apellidos</b> | Nombre<br>Apellidos        | Oficia         | ⊗             |
|                           | Película 2                                                                      |                       |    | Alemán  | Inglés | Español                   | 35MM         | 5.1            | Nombre<br>Apellidos        | Nombre<br>Apellid          | Oficial        | ⊗             |
|                           | Película 2                                                                      |                       |    |         |        |                           |              |                | Nombre<br>Apellidos        | lombre<br>Apellidos        | Oficial        | ⊗             |
|                           | Nombre<br>bre<br>Película 2<br>En este listado se puede<br>ellidos<br>Apellidos |                       |    |         |        |                           |              |                |                            |                            |                |               |
|                           | Película 2                                                                      |                       |    |         |        |                           |              |                | mbre<br>ellidos            | <b>Nombre</b><br>Apellidos | Oficial        | ⊗             |
|                           | Película 2                                                                      |                       |    |         |        | añadir y eliminar títulos |              |                | mbre<br>ellidos            | Nombre<br>Apellidos        | Oficial        | ⊗             |
|                           | Película 2                                                                      |                       |    |         | $\sim$ |                           |              |                | mbre<br>Apellidos          | Nombre<br>Apellidos        | Oficial        | ⊗             |
|                           | Película 2                                                                      |                       | 85 | Alemán  | Inglés | Español                   | DCP          | <b>ATMOS</b>   | Nombre<br>Apellidos        | Nombre<br>Apellidos        | Oficial        | ⊗             |
|                           | Película 2                                                                      |                       | 85 | Alemán  | Inglés | Español                   | DCP          | 7.1            | Nombre<br>Apellidos        | Nombre<br>Apellidos        | Oficial        | ⊗             |
|                           | Película 2                                                                      |                       | 85 | Alemán  | Inglés | Español                   | DCP          | 7.1            | Nombre<br><b>Apellidos</b> | Nombre<br>Apellidos        | Oficial        | ⊗             |
|                           | Película 2                                                                      |                       | 85 | Alemán  | Inglés | Español                   | DCP          | 7.1            | Nombre<br>Apellidos        | Nombre<br>Apellidos        | Oficial        | ⊗             |
|                           |                                                                                 |                       |    |         |        |                           |              |                |                            | <                          | 23456          | $\rightarrow$ |

*Figura* 54*: Vista para el departamento de Películas del listado de películas*

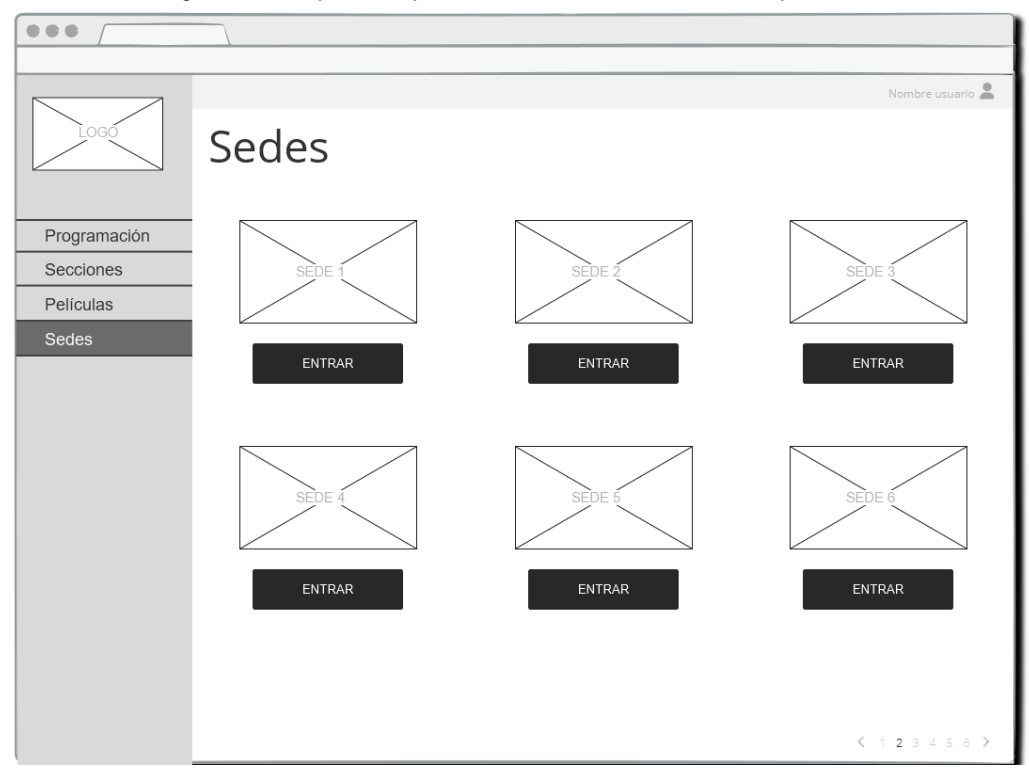

*Figura* 55*: Vista de las sedes del festival*

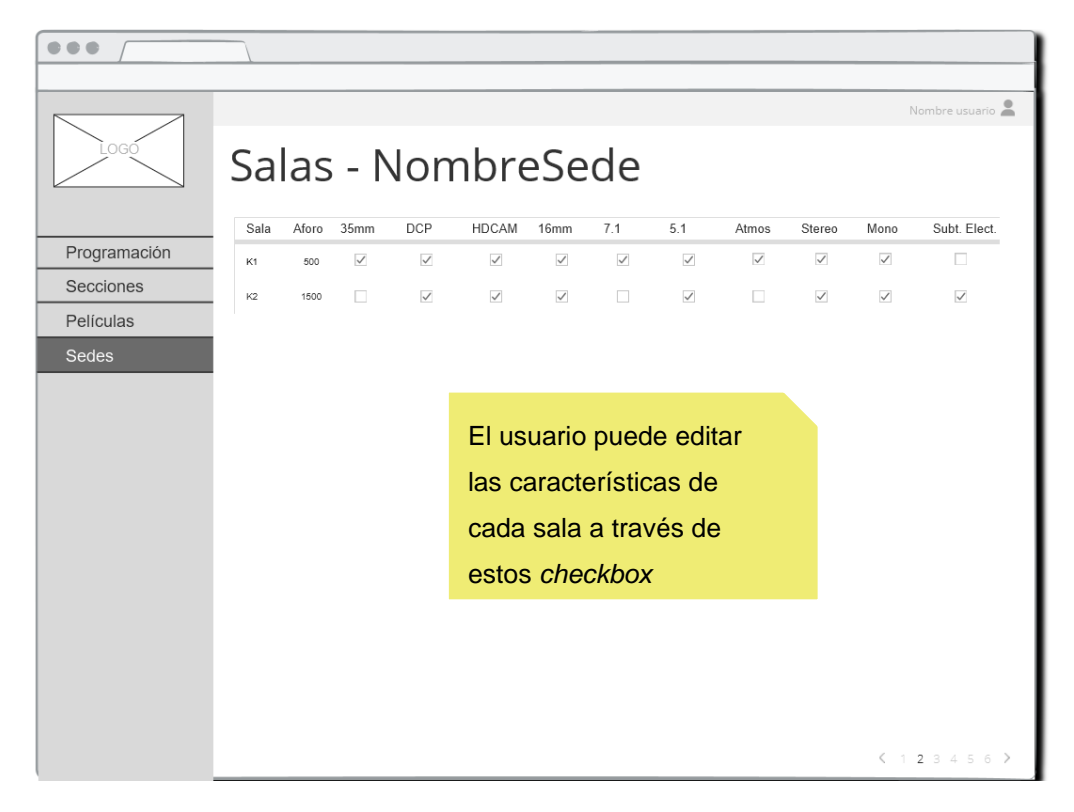

*Figura* 56*: Vista para el departamento técnico de las salas de una sede*

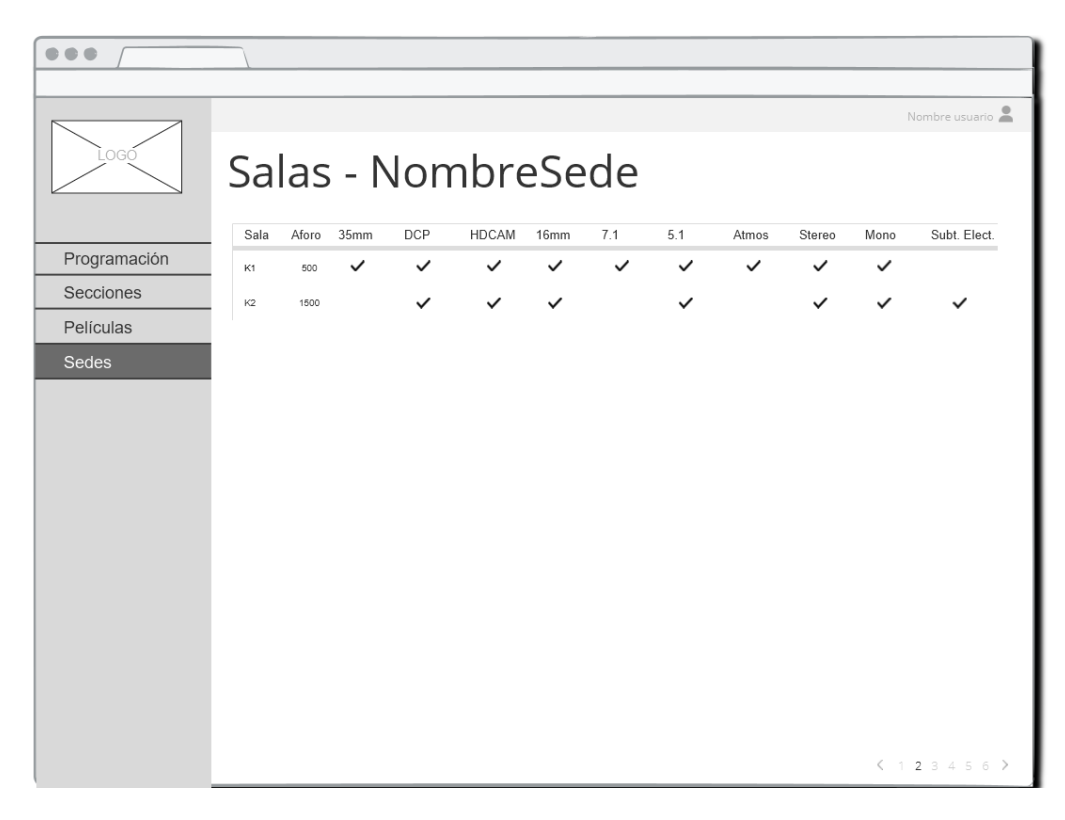

*Figura* 57*: Vista de las características de las salas de una sede*

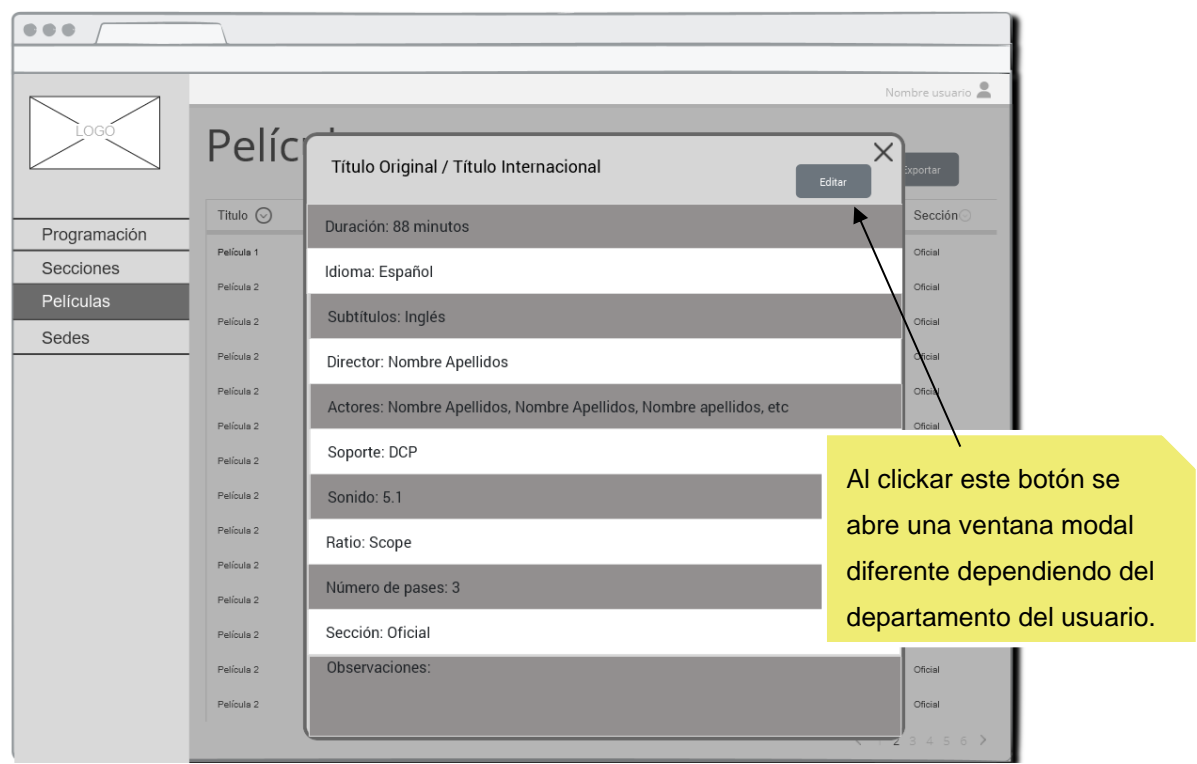

*Figura* 58*: Ventana modal con la ficha de una película*

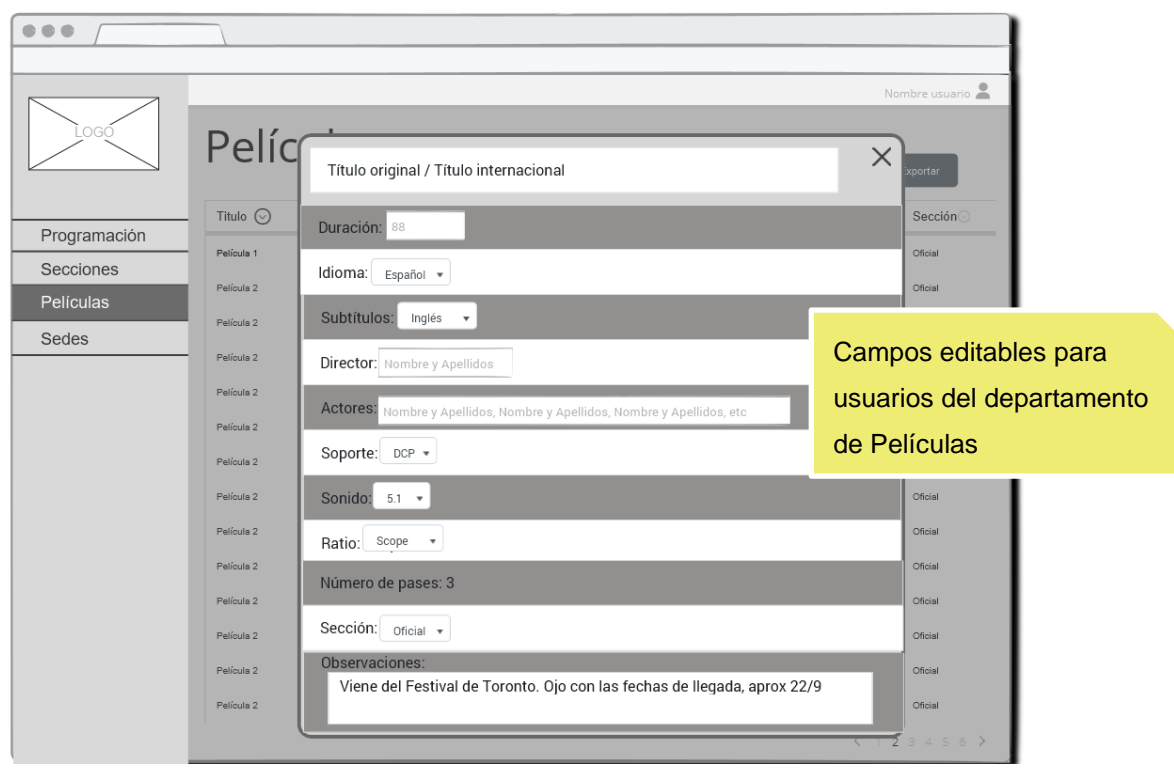

*Figura* 59*: Ventana modal para el departamento películas con la ficha de una película*

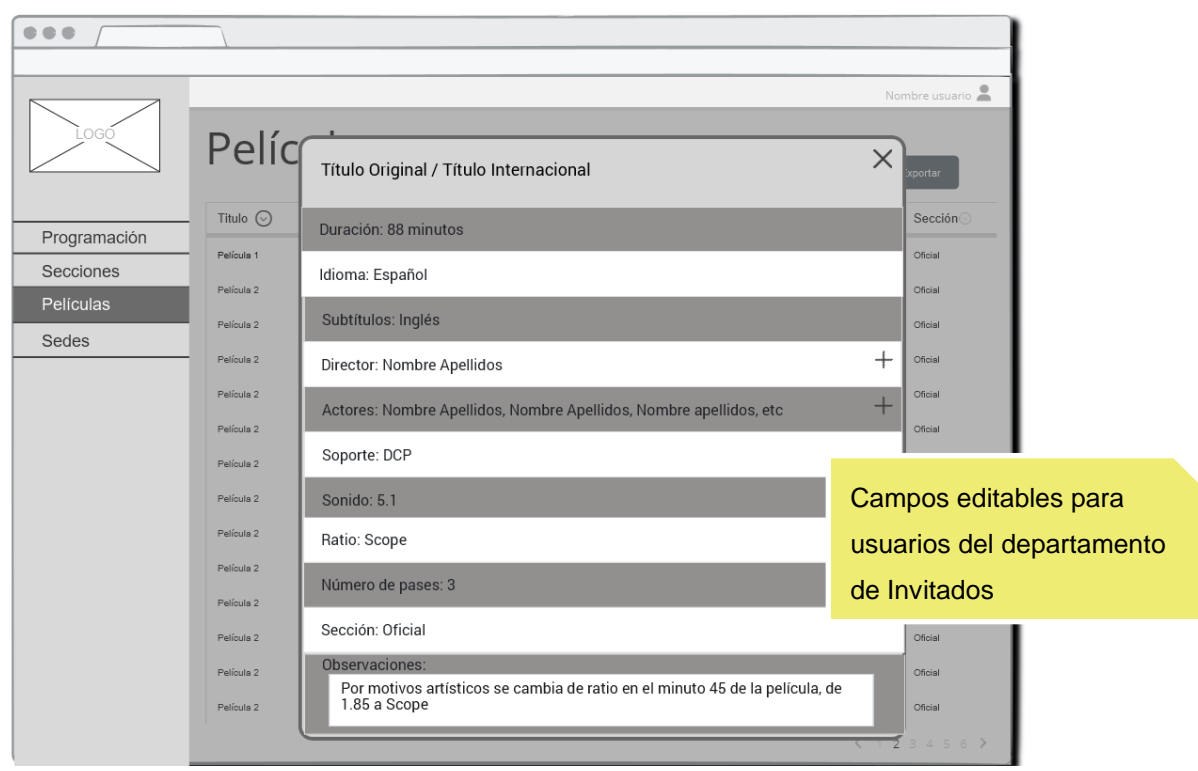

*Figura* 60*: Ventana modal para el departamento de invitados con la ficha de una película*

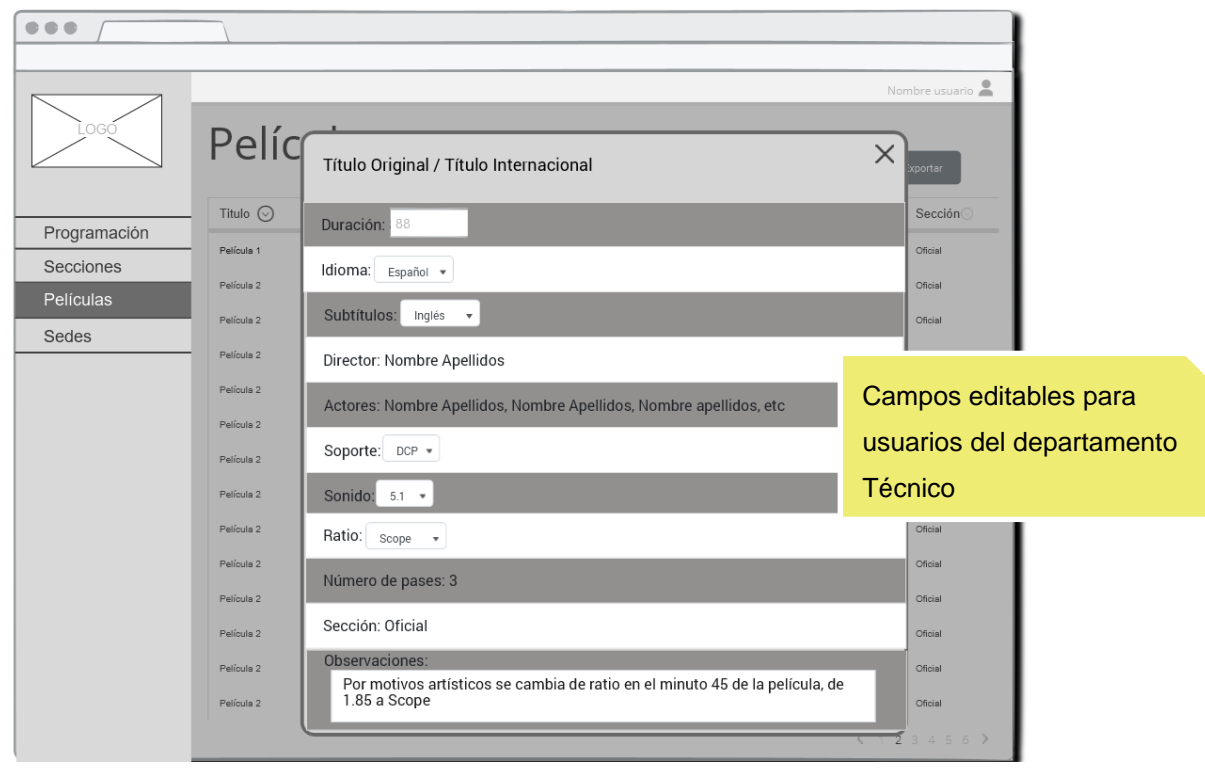

*Figura* 61*: Ventana modal para el departamento técnico con la ficha de una película*

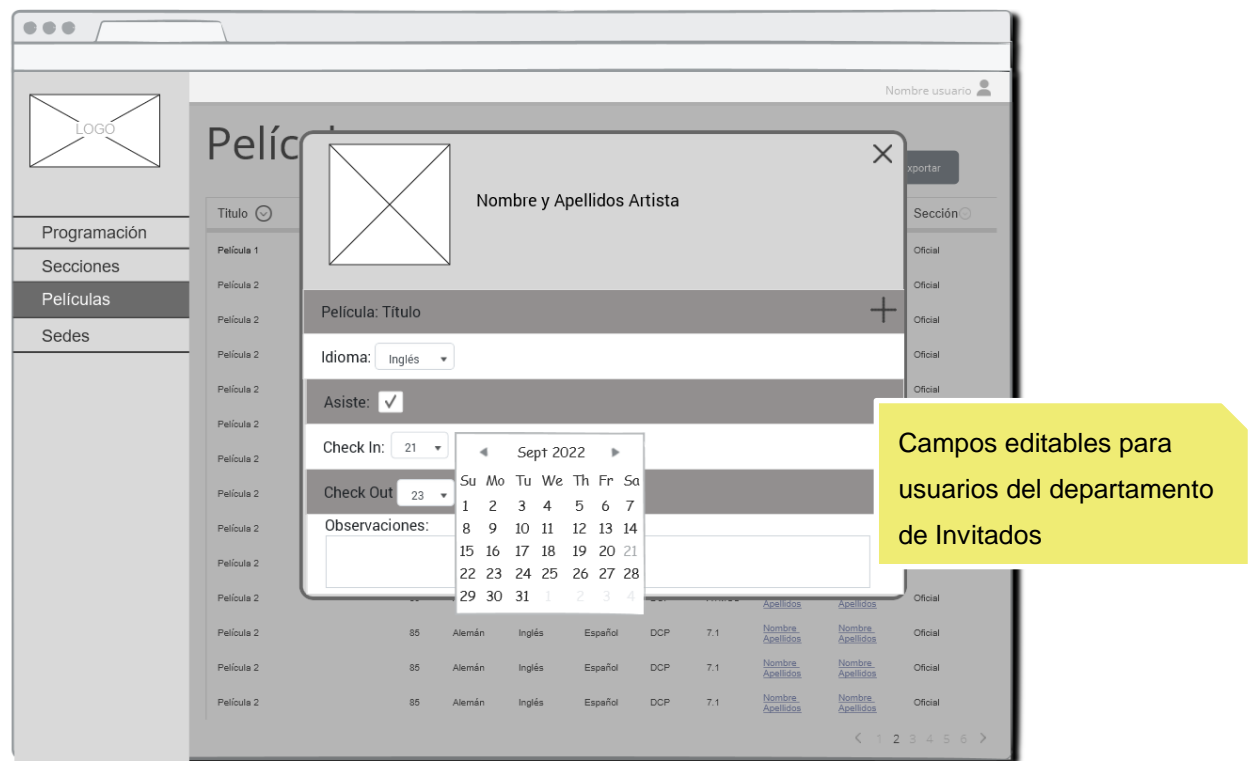

*Figura* 62*: Ventana modal para el departamento de invitados con la ficha de un artista*

## **6.2.2. Prototipos Hi-Fi**

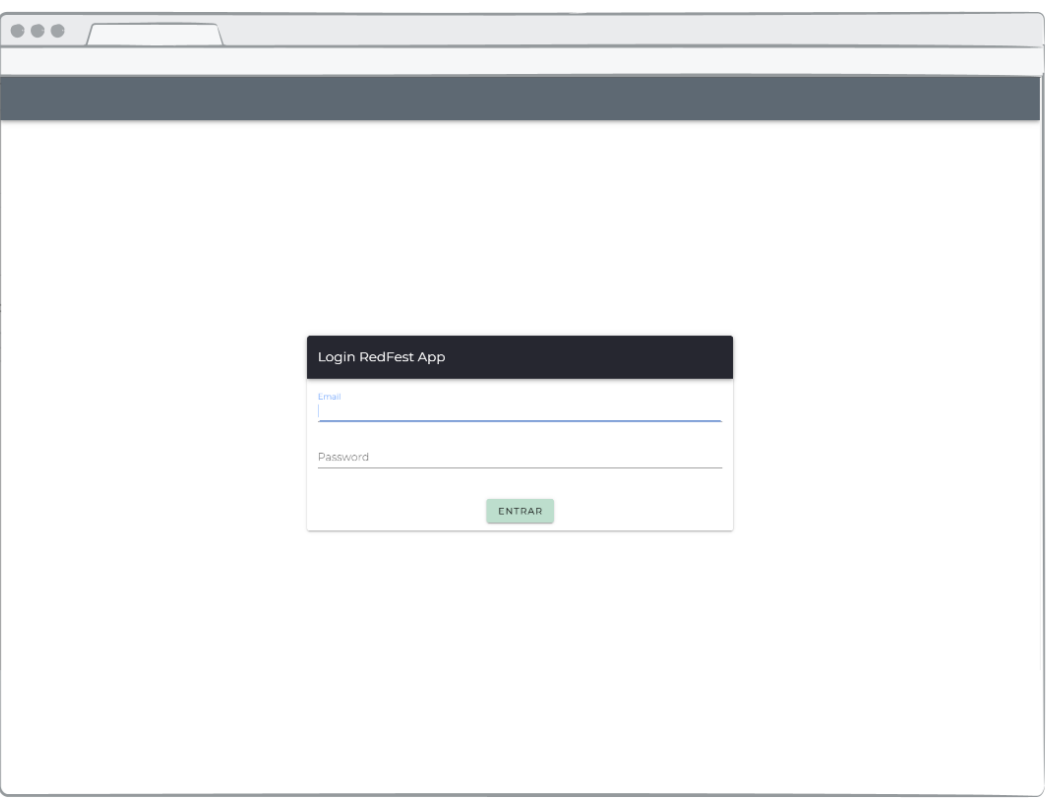

*Figura* 63*: Pantalla de login*

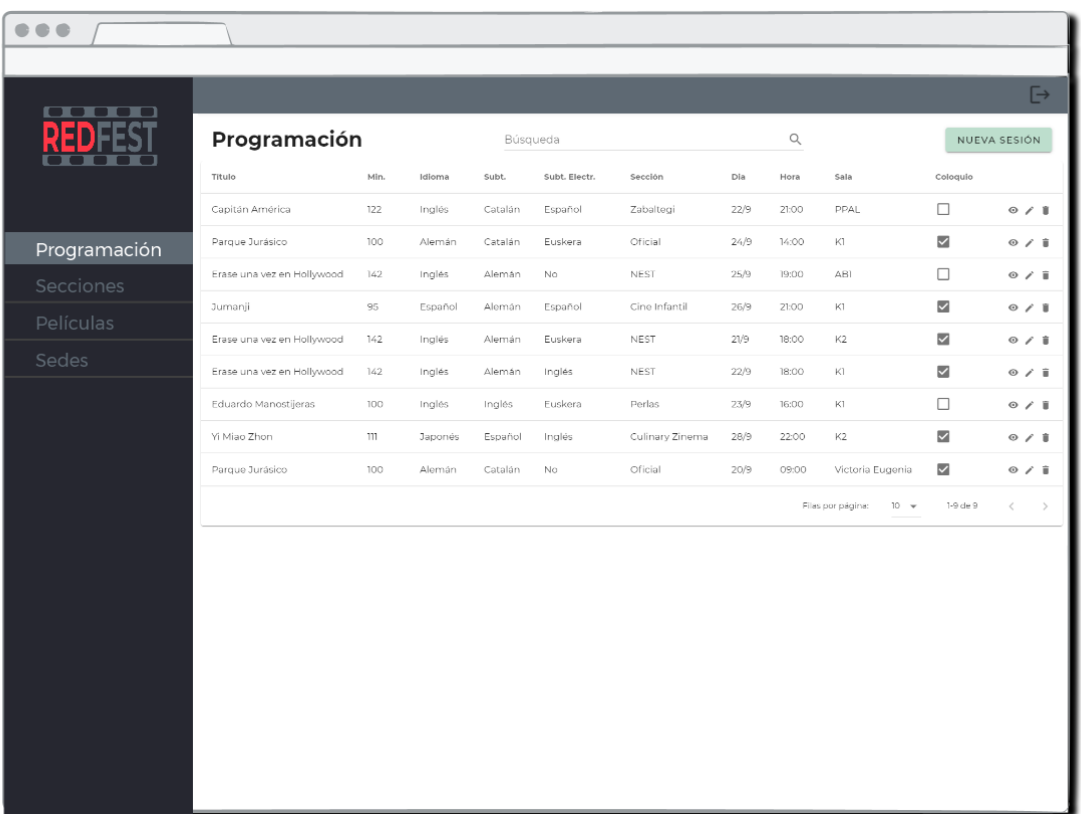

#### *Figura* 64*: Vista estándar de la Programación*

| $\bullet\bullet\bullet$  |                           |      |          |         |         |                      |                                |                            |           |
|--------------------------|---------------------------|------|----------|---------|---------|----------------------|--------------------------------|----------------------------|-----------|
|                          |                           |      |          |         |         |                      |                                |                            | $\mapsto$ |
| ▁<br>R<br>ᆥ<br>cк        | <b>Cine Infantil</b>      |      | Búsqueda |         |         | $\hbox{\large\it Q}$ |                                |                            |           |
|                          | Titulo 1                  | Min. | Idioma   | Subt.   | Soporte | Sonido               | Director                       |                            |           |
|                          | Jumanji                   | 95   | Español  | Alemán  | DCP     | Stereo               | Cris Codina                    | $_{\odot}$                 |           |
| Programación             | La guerra de las galaxias | 154  | Español  | Español | 16mm    | Stereo               | Marina Rojo                    | $_{\odot}$                 |           |
| Secciones                |                           |      |          |         |         | Files por página:    | 1-2 de 2<br>$ 0 - \mathbf{w} $ | $\langle$<br>$\rightarrow$ |           |
| Oficial                  |                           |      |          |         |         |                      |                                |                            |           |
| Perlas                   |                           |      |          |         |         |                      |                                |                            |           |
| <b>Nuevos Directores</b> |                           |      |          |         |         |                      |                                |                            |           |
| Zinemira                 |                           |      |          |         |         |                      |                                |                            |           |
| Zabaltegi                |                           |      |          |         |         |                      |                                |                            |           |
| Infantil                 |                           |      |          |         |         |                      |                                |                            |           |
| Películas                |                           |      |          |         |         |                      |                                |                            |           |
| Sedes                    |                           |      |          |         |         |                      |                                |                            |           |
|                          |                           |      |          |         |         |                      |                                |                            |           |
|                          |                           |      |          |         |         |                      |                                |                            |           |
|                          |                           |      |          |         |         |                      |                                |                            |           |
|                          |                           |      |          |         |         |                      |                                |                            |           |
|                          |                           |      |          |         |         |                      |                                |                            |           |
|                          |                           |      |          |         |         |                      |                                |                            |           |
|                          |                           |      |          |         |         |                      |                                |                            |           |

*Figura* 65*: Vista del listado de películas por secciones*

| a sa san s   | $\equiv$                                                                    |      |          |         |         |             |                      |                                 | $\overline{\mathbb{H}}$ |
|--------------|-----------------------------------------------------------------------------|------|----------|---------|---------|-------------|----------------------|---------------------------------|-------------------------|
| D            | Películas                                                                   |      | Búsqueda |         |         |             | $\hbox{\large\it Q}$ |                                 | NUEVA PELÍCULA          |
|              | Titulo                                                                      | MIn. | Idloma   | Subt.   | Soporte | Sonido      | Director             | Sección                         |                         |
|              | Jumanji                                                                     | 95   | Español  | Alemán  | DCP     | Stereo      | Cris Codina          | Cine Infantil                   | $\circ$ / $\mathbb{I}$  |
| Programación | La guerra de las galaxias                                                   | 154  | Español  | Español | 16mm    | Stereo      | Marina Rojo          | Cine Infantil                   | 0/1                     |
| Secciones    | Parque Jurásico                                                             | 100  | Alemán   | Catalán | DCP     | Stereo      | Cris Codina          | Oficial                         | $\circ$ / $\bar{a}$     |
| Películas    | Erase una vez en Hollywood                                                  | 142  | Inglés   | Alemán  | DCP     | 7.1         | Cris Codina          | <b>NEST</b>                     | $\circ$ / $\mathbb{I}$  |
| Sedes        | Capitán América                                                             | 122  | Inglés   | Catalán | 16mm    | 5.1         | Cris Codina          | Zabaltegi                       | $\circ$ / $\circ$       |
|              | Locke Key                                                                   | 145  | Inglés   | Alemán  | DCP     | Dolby Atmos | Cris Codina          | Cine en Construcción            | 0 / I                   |
|              | Tiburón                                                                     | 95   | Inglés   | Español | DCP     | Dolby Atmos | Jara Rojo            | Retrospectiva Clásica           | $\circ$ / $\mathbb{I}$  |
|              | Dune                                                                        | 123  | Inglés   | Catalán | DCP     | Dolby Atmos | Luis Rojo            | Made in Spain                   | $\circ$ / $\circ$       |
|              | Garfio                                                                      | 84   | Inglés   | Español | 35mm    | Stereo      | Jara Rojo            | Culinary Zinema                 | $\circ$ / $\Box$        |
|              | Las brujas de Salem                                                         | 96   | Español  | Español | 16mm    | Dolby Atmos | Joana S              | Retrospectiva Clásica           | $\circ$ / $\circ$       |
|              |                                                                             |      |          |         |         |             | Filas por página:    | 1-10 de 25<br>$10 - \mathbf{v}$ | $\,<\,$<br>$\,$         |
|              |                                                                             |      |          |         |         |             |                      |                                 |                         |
|              |                                                                             |      |          |         |         |             |                      |                                 |                         |
|              |                                                                             |      |          |         |         |             |                      |                                 |                         |
|              |                                                                             |      |          |         |         |             |                      |                                 |                         |
|              |                                                                             |      |          |         |         |             |                      |                                 |                         |
|              |                                                                             |      |          |         |         |             |                      |                                 |                         |
|              |                                                                             |      |          |         |         |             |                      |                                 |                         |
|              | Figura 66: Vista para el departamento de películas del listado de películas |      |          |         |         |             |                      |                                 |                         |

*Figura* 66*: Vista para el departamento de películas del listado de películas*

| <b>COLO</b>  | $\equiv$                   |      |         |          |         |             |                   |                        | $\mathbb{R}$           |
|--------------|----------------------------|------|---------|----------|---------|-------------|-------------------|------------------------|------------------------|
|              | <b>Películas</b>           |      |         | Búsqueda |         |             | $\mathbb{Q}$      |                        |                        |
|              | Título                     | Min. | Idioma  | Subt.    | Soporte | Sonido      | Director          | Sección                |                        |
|              | Jumanji                    | 95   | Español | Alemán   | DCP     | Stereo      | Cris Codina       | Cine Infantil          | $_{\odot}$ $_{\prime}$ |
| Programación | La guerra de las galaxias  | 154  | Español | Español  | 16mm    | Stereo      | Marina Rojo       | Cine Infantil          | $\circ$ /              |
| Secciones    | Parque Jurásico            | 100  | Alemán  | Catalán  | DCP     | Stereo      | Cris Codina       | Oficial                | $\circ$ /              |
| Películas    | Erase una vez en Hollywood | 142  | Inglés  | Alemán   | DCP     | 7.1         | Cris Codina       | NEST                   | $\circ$ /              |
| Sedes        | Capitán América            | 122  | Inglés  | Catalán  | 16mm    | 5.1         | Cris Codina       | Zabaltegi              | $\circ$ /              |
|              | Locke Key                  | 145  | Inglés  | Alemán   | DCP     | Dolby Atmos | Cris Codina       | Cine en Construcción   | $\circ$ /              |
|              | Tiburón                    | 95   | Inglés  | Español  | DCP     | Dolby Atmos | Jara Rojo         | Retrospectiva Clásica  | $_{\odot}$ $_{/}$      |
|              | Dune                       | 123  | Inglés  | Catalán  | DCP     | Dolby Atmos | Luis Rojo         | Made in Spain          | $\circ$ /              |
|              | Garfio                     | 84   | Inglés  | Español  | 35mm    | Stereo      | Jara Rojo         | Culinary Zinema        | $\circ$ /              |
|              | Las brujas de Salem        | 96   | Español | Español  | 16mm    | Dolby Atmos | Joana S           | Retrospectiva Clásica  | $\circ$ /              |
|              |                            |      |         |          |         |             | Filas por página: | $10 - 4$<br>1-10 de 25 | $\,$<br>$\dot{<}$      |
|              |                            |      |         |          |         |             |                   |                        |                        |
|              |                            |      |         |          |         |             |                   |                        |                        |
|              |                            |      |         |          |         |             |                   |                        |                        |
|              |                            |      |         |          |         |             |                   |                        |                        |
|              |                            |      |         |          |         |             |                   |                        |                        |
|              |                            |      |         |          |         |             |                   |                        |                        |
|              |                            |      |         |          |         |             |                   |                        |                        |
|              |                            |      |         |          |         |             |                   |                        |                        |

*Figura* 67*: Vista estandar del listado de películas*
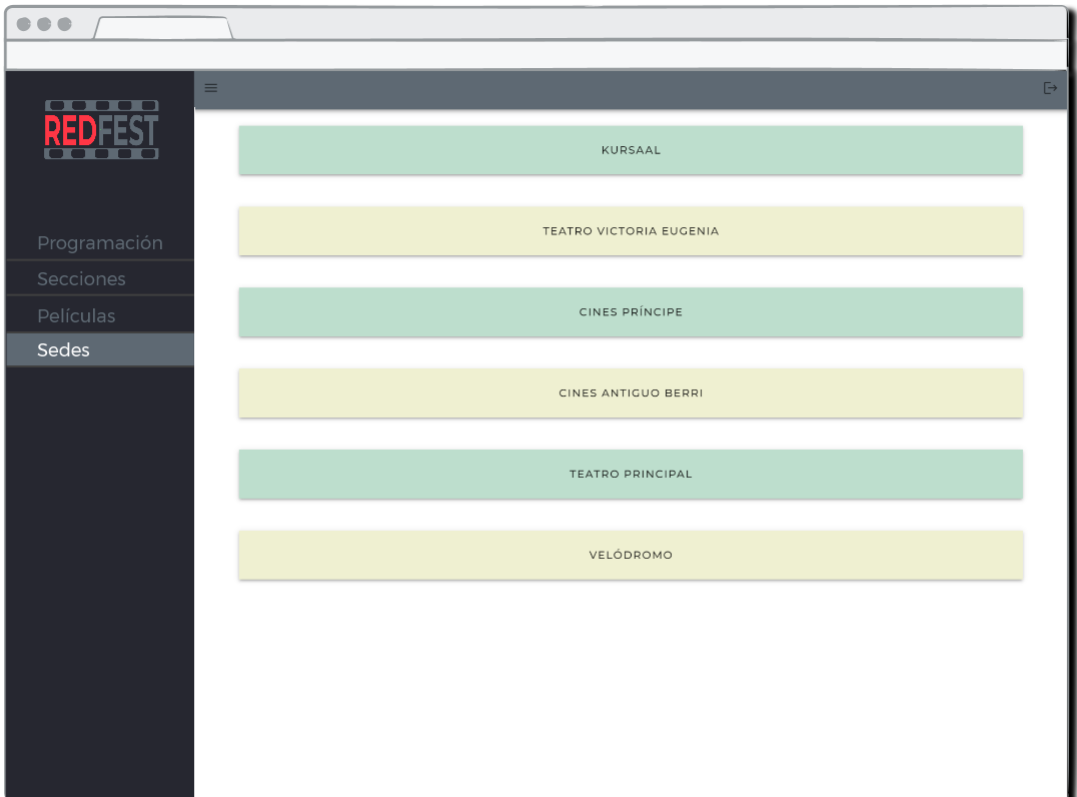

*Figura* 68*: Vista de las sedes del festival*

| $\begin{array}{ccccc}\bullet&\bullet&\bullet\end{array}$ |          |       |              |                                  |        |        |         |              |              |                   |                   |              |                            |
|----------------------------------------------------------|----------|-------|--------------|----------------------------------|--------|--------|---------|--------------|--------------|-------------------|-------------------|--------------|----------------------------|
| $\Box$<br>▬<br>ш                                         | $\equiv$ |       |              |                                  |        |        |         |              |              |                   |                   |              | $\mathbb{H}$               |
| D<br>T                                                   | Kursaal  |       |              |                                  |        |        |         |              |              |                   |                   |              |                            |
|                                                          | Sala     | Aforo | 35mm         | $\mathbb{D}\mathbb{C}\mathbb{P}$ | HDCAM  | 16mm   | $7.1\,$ | 5.1          | Atmos        | Stereo            | Mono              | Subt Electr. |                            |
|                                                          | KL       | 1280  | $\checkmark$ | $\checkmark$                     | $\Box$ | $\Box$ | $\Box$  | $\checkmark$ | $\checkmark$ | $\checkmark$      | $\checkmark$      | $\checkmark$ | ∕                          |
| Programación                                             | KZ       | 800   | $\checkmark$ | $\checkmark$                     | $\Box$ | $\Box$ | $\Box$  | $\checkmark$ | $\Box$       | $\Box$            | $\checkmark$      | $\Box$       | $\mathcal{S}$              |
| Secciones                                                |          |       |              |                                  |        |        |         |              |              | Files por página: | $10 - \mathrm{w}$ | $1-2$ de $2$ | $\longrightarrow$<br>$\,<$ |
| Películas                                                |          |       |              |                                  |        |        |         |              |              |                   |                   |              |                            |
| Sedes                                                    |          |       |              |                                  |        |        |         |              |              |                   |                   |              |                            |
|                                                          |          |       |              |                                  |        |        |         |              |              |                   |                   |              |                            |
|                                                          |          |       |              |                                  |        |        |         |              |              |                   |                   |              |                            |
|                                                          |          |       |              |                                  |        |        |         |              |              |                   |                   |              |                            |
|                                                          |          |       |              |                                  |        |        |         |              |              |                   |                   |              |                            |
|                                                          |          |       |              |                                  |        |        |         |              |              |                   |                   |              |                            |
|                                                          |          |       |              |                                  |        |        |         |              |              |                   |                   |              |                            |
|                                                          |          |       |              |                                  |        |        |         |              |              |                   |                   |              |                            |
|                                                          |          |       |              |                                  |        |        |         |              |              |                   |                   |              |                            |
|                                                          |          |       |              |                                  |        |        |         |              |              |                   |                   |              |                            |
|                                                          |          |       |              |                                  |        |        |         |              |              |                   |                   |              |                            |
|                                                          |          |       |              |                                  |        |        |         |              |              |                   |                   |              |                            |
|                                                          |          |       |              |                                  |        |        |         |              |              |                   |                   |              |                            |
|                                                          |          |       |              |                                  |        |        |         |              |              |                   |                   |              |                            |

*Figura* 69*: Vista para el departamento técnico de las salas de una sede*

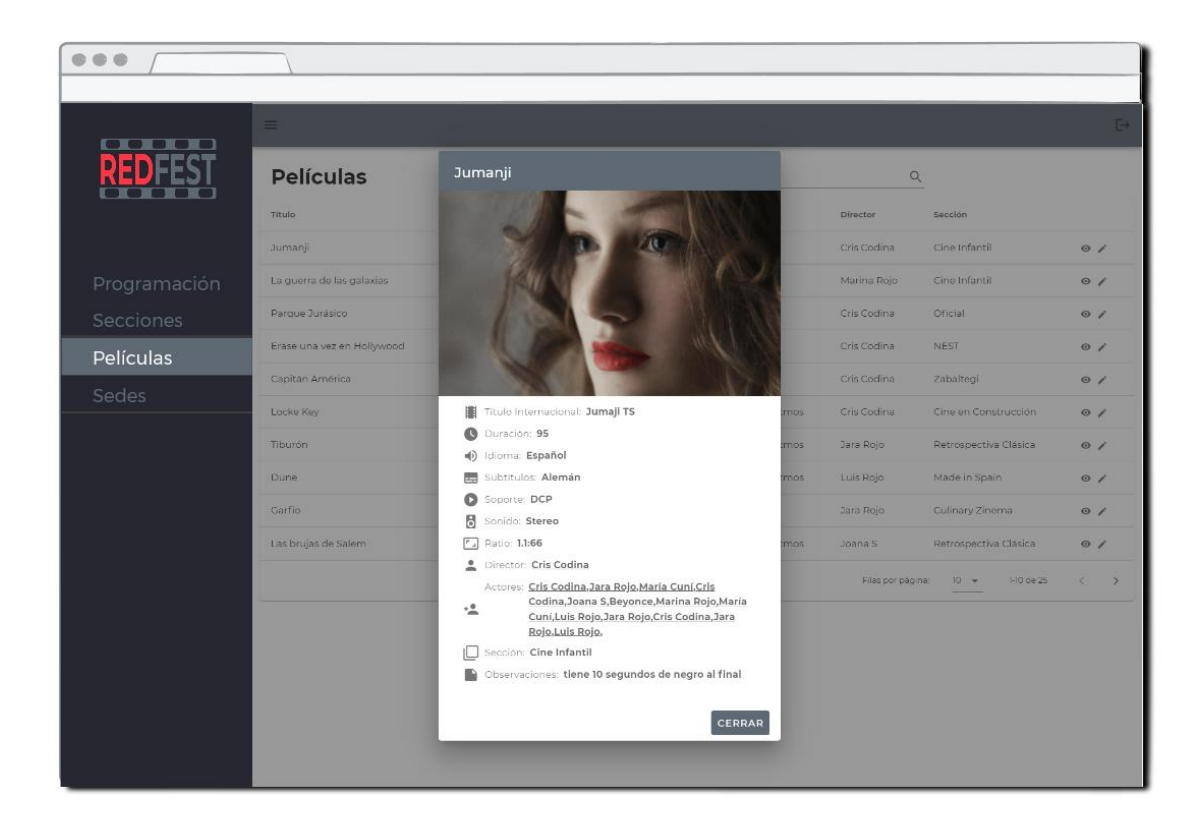

*Figura* 70*: Ventana modal con la ficha de una película*

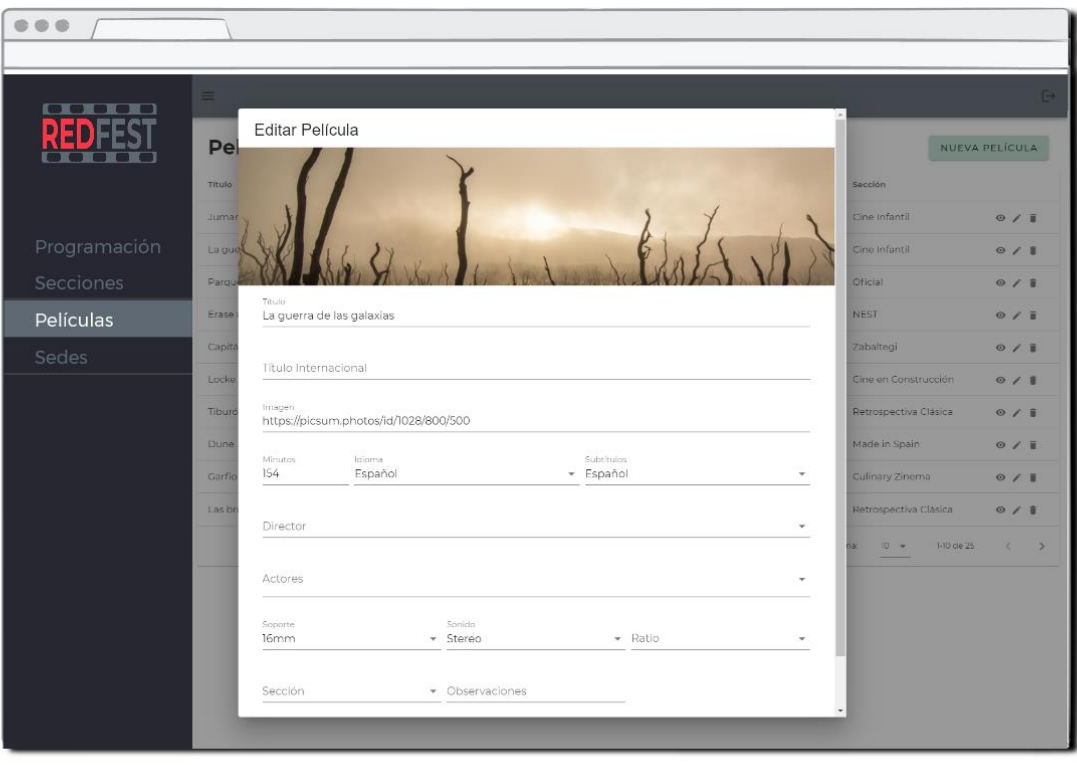

*Figura* 71*: Ventana modal de edición para el departamento películas* 

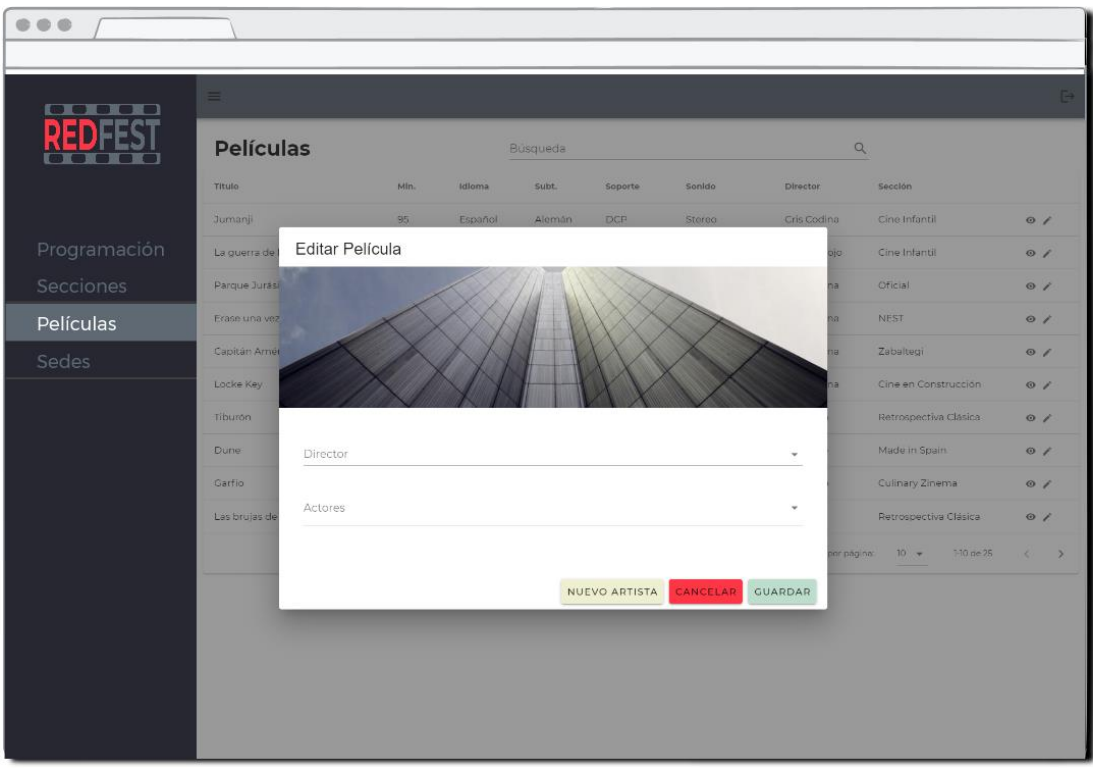

*Figura* 72*: Ventana modal de edición para el departamento de invitados*

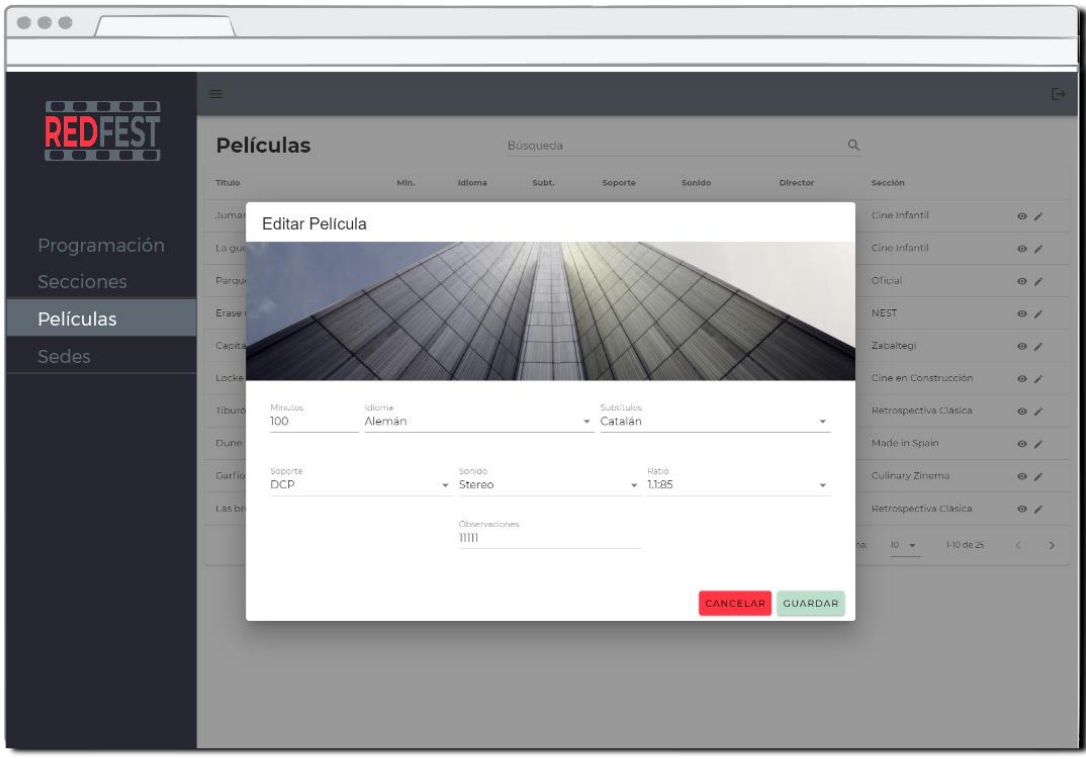

*Figura* 73*: Ventana modal de edición para el departamento técnico*

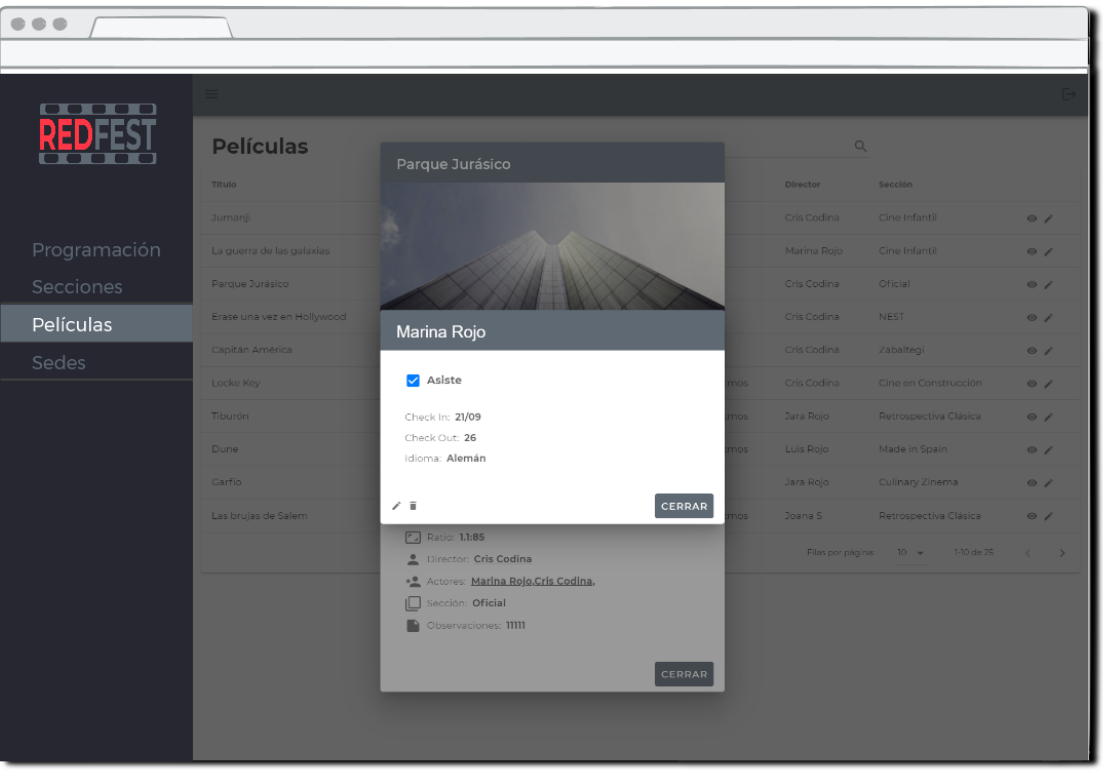

*Figura* 74*: Ventana modal para el departamento de invitados con la ficha de un artista*

## **6.3. Tests**

Se han realizado dos tipos de tests, de usabilidad y de funcionalidad:

- Usabilidad: se ha trabajado con un *Focus Group<sup>39</sup>* al que se le han asignado diferentes tareas basadas en los posibles casos de uso de la aplicación.

Los participantes cubrían los perfiles de programador, departamento de invitados y departamento técnico indicados en la [tabla 3.](#page-24-0)

Las tareas que se les han indicado son las siguientes:

- o Acceder a la web y hacer *login*
- o Ver listado de películas y acceder a los datos de una película
- o Ver listado de películas de una única sección
- o Programador: crear una sesión y editarla
- o Invitados: Crear un nuevo artista y editarlo
- o Técnico: Ver lista de salas de una sede y editar una característica

<sup>39</sup> «Test de usabilidad de una web» [https://www.diligent.es/test-de-usabilidad-a-una-pagina-web/;](https://www.diligent.es/test-de-usabilidad-a-una-pagina-web/) «Grupo focal». [https://es.wikipedia.org/wiki/Grupo\\_focal](https://es.wikipedia.org/wiki/Grupo_focal)

La conclusión principal positiva de esta prueba es que la aplicación se ha mantenido lo suficientemente sencilla como para que perfiles tan diversos encuentren la información y los activadores de acciones rápidamente.

Por otro lado, como aspectos a mejorar se han detectado los siguientes puntos:

- o Habrá que habilitar que el acceso a la información de la película no se haga exclusivamente desde el icono correspondiente, sino que se pueda acceder *clickando* la línea de la tabla en cualquier punto.
- o Al acceder tras *loguearse,* hasta que no haya elección de ediciones, debería mostrarse la barra navegación lateral directamente.
- Funcionalidad: se han seguido todos los casos de uso habituales en un festival de cine para detectar posibles fallas en la aplicación. Los casos son los siguientes:
	- Una persona del departamento de películas crea una película, edita posteriormente algunos detalles de esa película y finalmente la elimina porque no participará en el festival.
	- o Una persona del departamento de invitados accede a la información de una película, crea un nuevo artista y lo asigna a esa película.
	- o Una persona del departamento de invitados accede a la información de un artista y edita su información
	- o Un técnico accede a una película y edita sus datos una vez revisada.
	- o Un técnico accede a los datos de una sala dentro de una sede y cambia una de sus características.
	- o Un programador crea una sesión con una película previamente creada por el departamento de películas. Edita la información de esa sesión y finalmente elimina la sesión.

Los bugs detectados que se corregirán próximamente son:

- o Cuando se elimina una película, las sesiones se quedan sin película asignada y no se pueden eliminar.
- o Cuando se crea un nuevo artista no se puede editar inmediatamente la película, hay que cerrar la ventana modal y volver a acceder.
- o Al crear una sesión o una película no se pueden crear sin todos los elementos vinculados a otros modelos de la base de datos seleccionados. O bien hay que indicar la obligatoriedad de rellenar todos los datos o hay que permitir que se creen con un único dato requerido.

## **6.4. Ejemplos de uso del producto (o guía de usuario)**

## **6.4.1. LOGIN y LOGOUT**

Para acceder a la aplicación hay que estar registrado y para ello, nada más entrar nos aparece esta única opción:

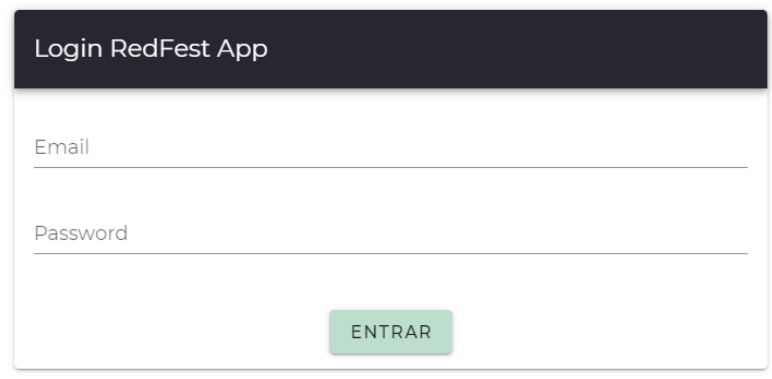

*Figura* 75*: Venta de login a la aplicación*

Los datos de acceso de los diferentes perfiles creados están en el punto [5.2.7.](#page-60-0)

Para acceder como un usuario diferente o, simplemente, para cerrar sesión, solo hace falta *clickar* en el botón de *logout* ubicado arriba a la derecha:

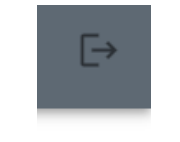

*Figura* 76*: Botón de logout*

#### **6.4.2. VER PROGRAMACIÓN**

En el menú lateral se puede acceder a la primera opción "Programación" donde se pueden ver todas las sesiones creadas por el programador del festival. En este listado se pueden realizar búsquedas y ordenar por diferentes campos.

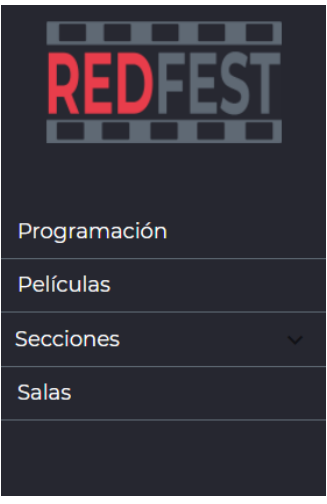

*Figura* 77*: Menú de navegación lateral*

 $\overline{\mathbb{P}}$ 

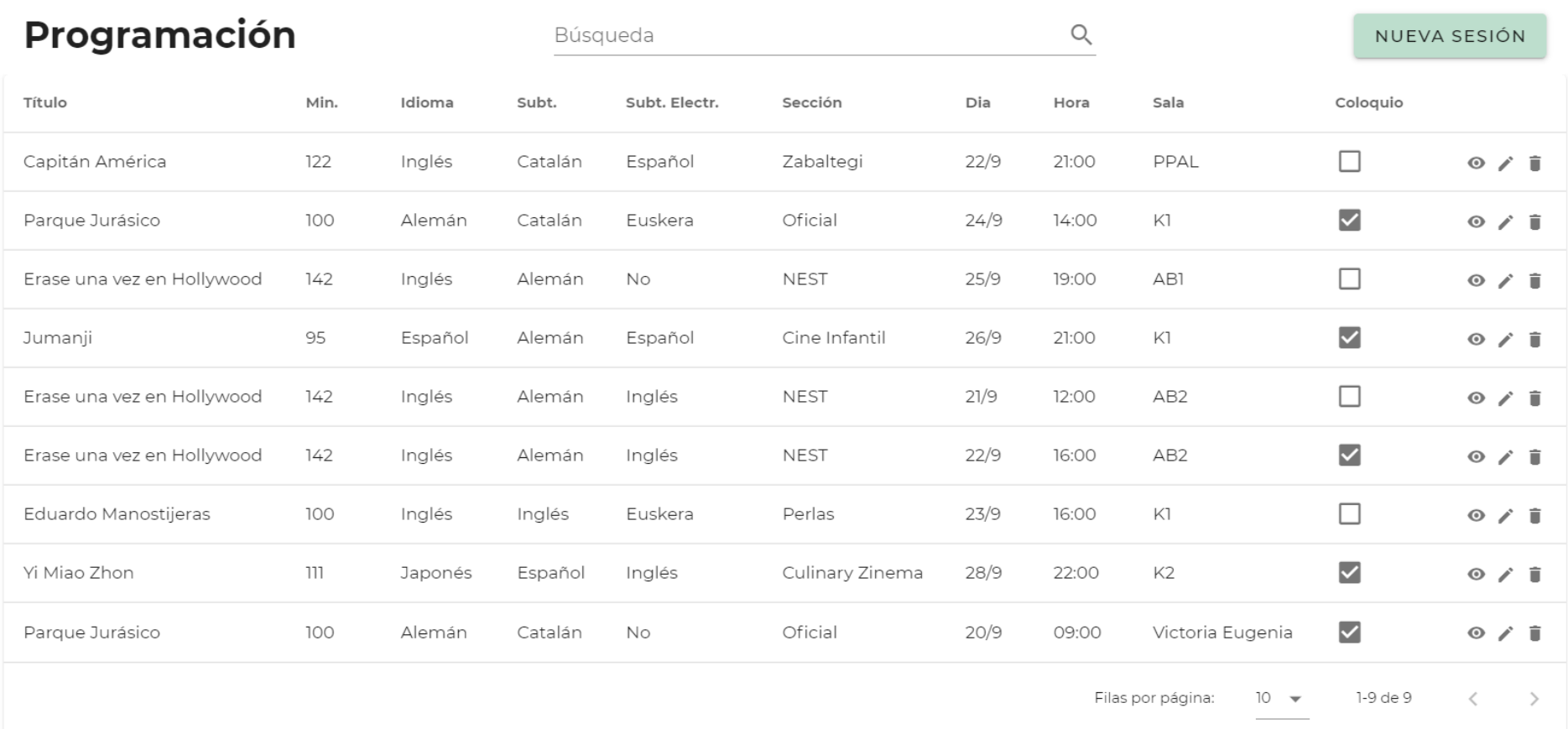

 $\equiv$ 

*Figura* 78*: Vista de programación como Programador*

#### **6.4.3. CREAR, MODIFICAR y ELIMINAR SESIONES**

A la derecha de cada sesión hay tres iconos para poder visualizar, editar o eliminar cada sesión. La opción "ver" está habilitada para todos, las demás solo las ve el programador.

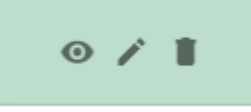

*Figura* 79*: Iconos para ver, editar y eliminar sesiones*

Para crear una nueva sesión, el programador selecciona el botón de la figura 52, donde se abre una ventana modal (figura 53) con un formulario donde introducir los datos de la sesión que se quiere crear.

## NUEVA SESIÓN

*Figura* 80*: Botón para crear una nueva sesión*

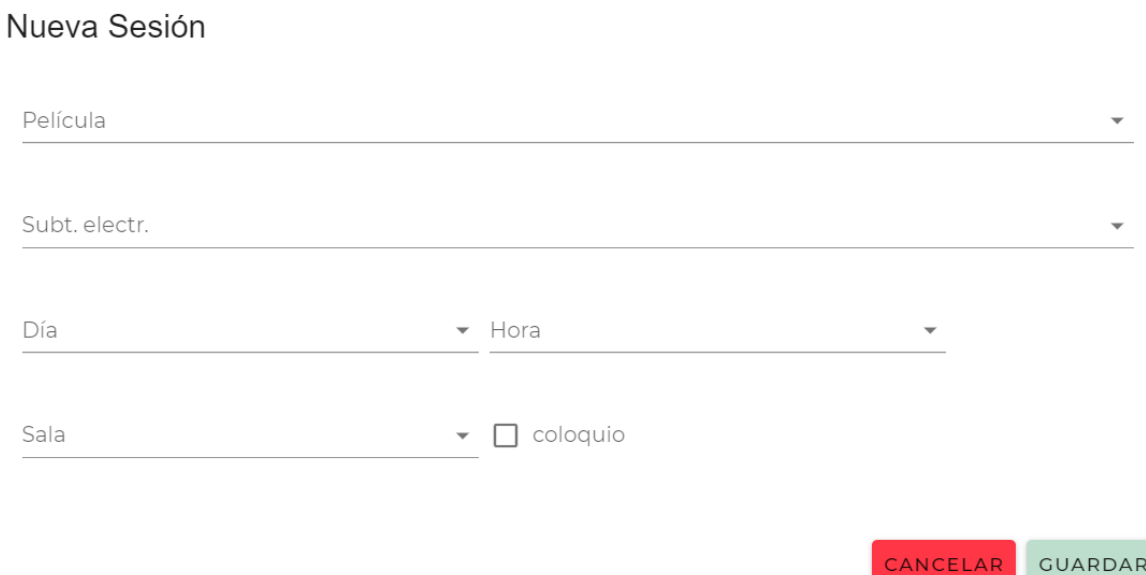

*Figura* 81*: Formulario para crear una nueva sesión*

Si lo que se quiere es modificar una sesión previamente creada, se selecciona el icono del lápiz y se abre una ventana modal con un formulario para editar los campos.

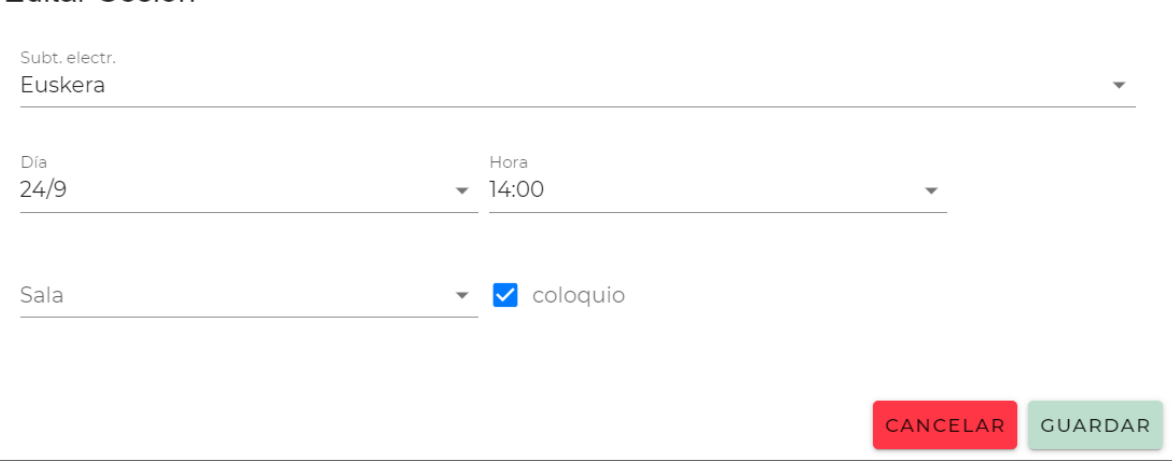

#### Editar Sesión

*Figura* 82*: Formulario de edición de sesiones*

Para eliminar una sesión, se selecciona el icono de la papelera y se abrirá una ventana modal con la pregunta de confirmación de la acción.

¿Seguro que quieres eliminar la sesión?

CANCEL OK

*Figura* 83*: Pregunta de confirmación de eliminación de sesiones*

## **6.4.4. VER PELÍCULAS**

En el menú lateral se puede acceder a la sección "Películas" desde donde se puede visualizar el listado de todas las películas de ese festival. En este listado se pueden realizar búsquedas y ordenar por diferentes campos.

 $\quad \overline{\mapsto}$ 

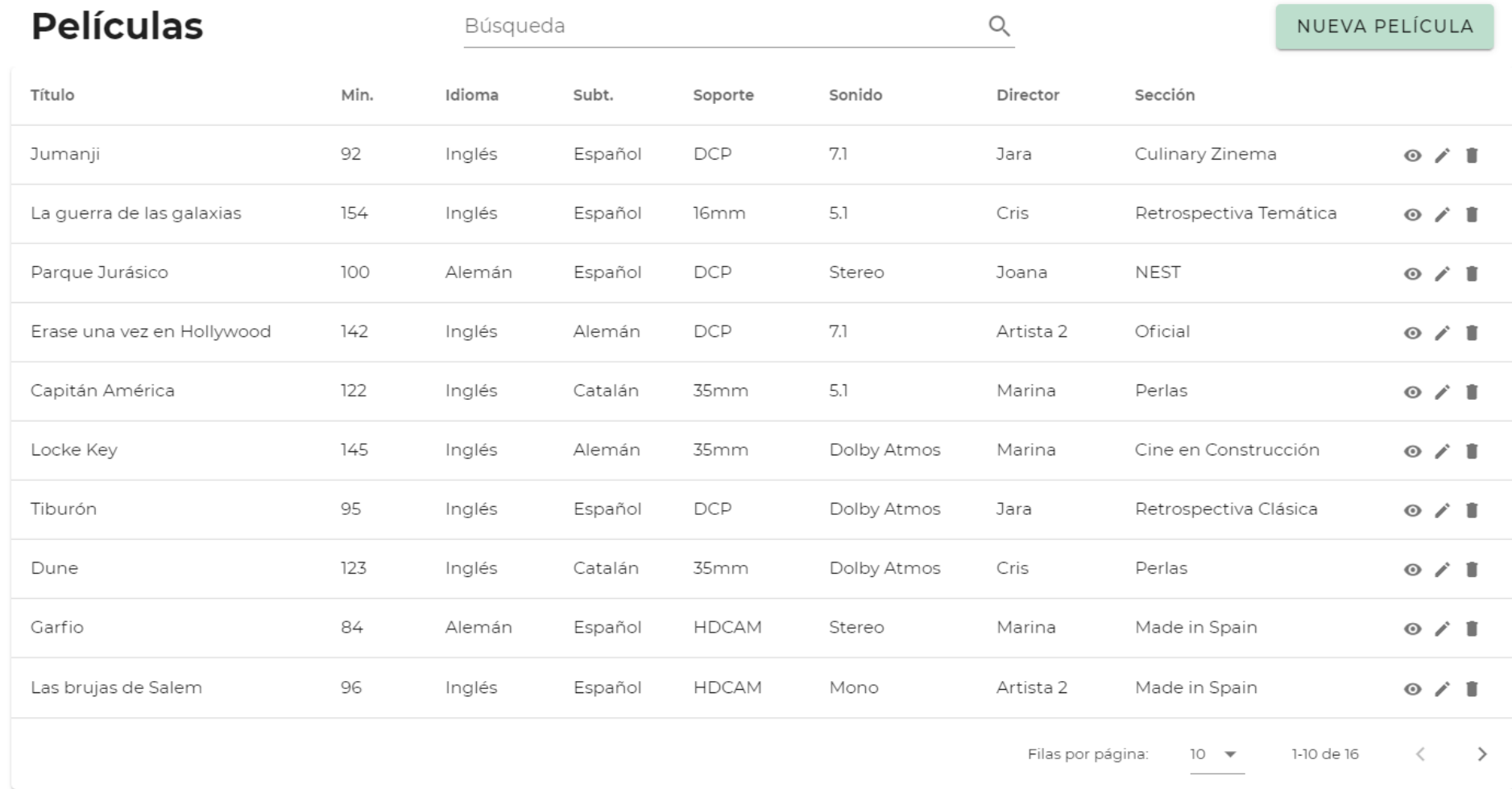

 $\equiv$ 

*Figura* 84*: Vista de películas como admin o departamento película*

## **6.4.5. CREAR, MODIFICAR y ELIMINAR PELÍCULAS**

A la derecha de cada película hay tres iconos para poder visualizar, editar o eliminar cada película. Las opciones habilitadas dependen de cada tipo de usuario.

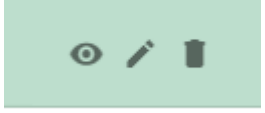

*Figura* 85*: Iconos para ver, editar y eliminar películas*

Si lo que se quiere es crear una nueva película, hay que clickar el botón "Nueva película" donde se abre una ventana modal con un formulario.

## NUEVA PELÍCULA

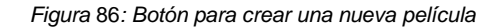

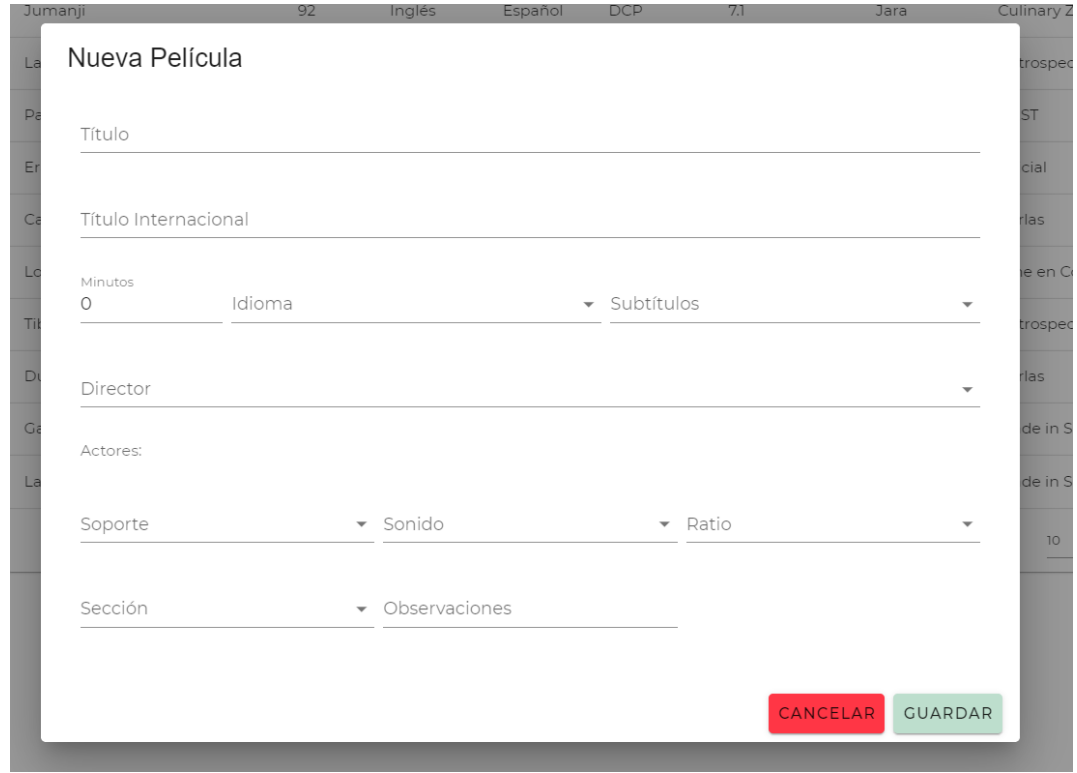

*Figura* 87*: Formulario de creación de nuevas películas*

Para editar los datos de una película se debe seleccionar el icono del lápiz y se abrirá una ventana modal con un formulario para editar los campos que se quieran cambiar.

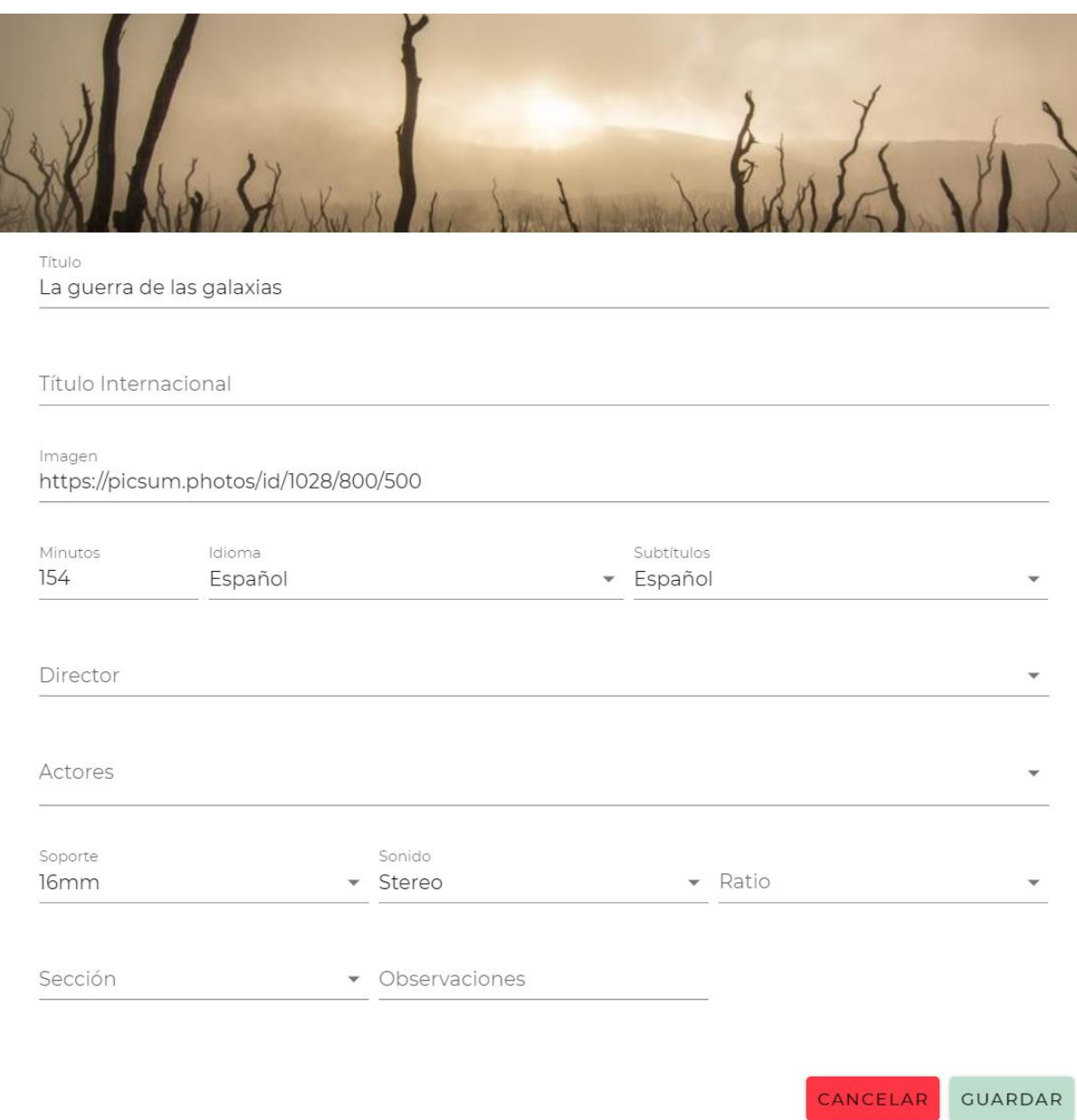

*Figura* 88*: Formulario de edición de películas*

Para eliminar una película, se selecciona el icono de la papelera y se abrirá una ventana modal con la pregunta de confirmación de la acción.

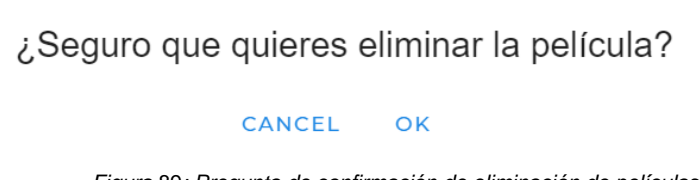

*Figura* 89*: Pregunta de confirmación de eliminación de películas*

## **6.4.6. VER CARACTERÍSTICAS PELÍCULAS, SESIONES Y ARTISTAS**

Para ver los datos de las películas y de los artistas, hay que seleccionar el icono del ojo de las figuras 51 y 57. Se abrirá una ventana modal donde se ven los datos de la película o sesión, y se puede seleccionar un artista abriendo una nueva ventana modal con los datos del artista.

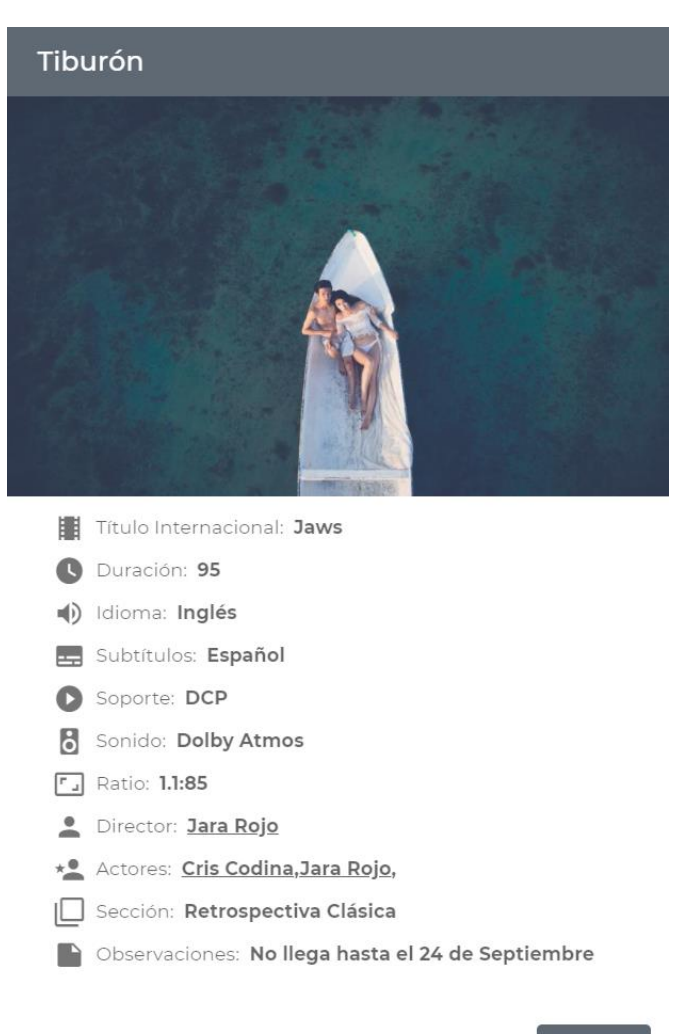

CERRAR

*Figura* 90*: Ficha datos película*

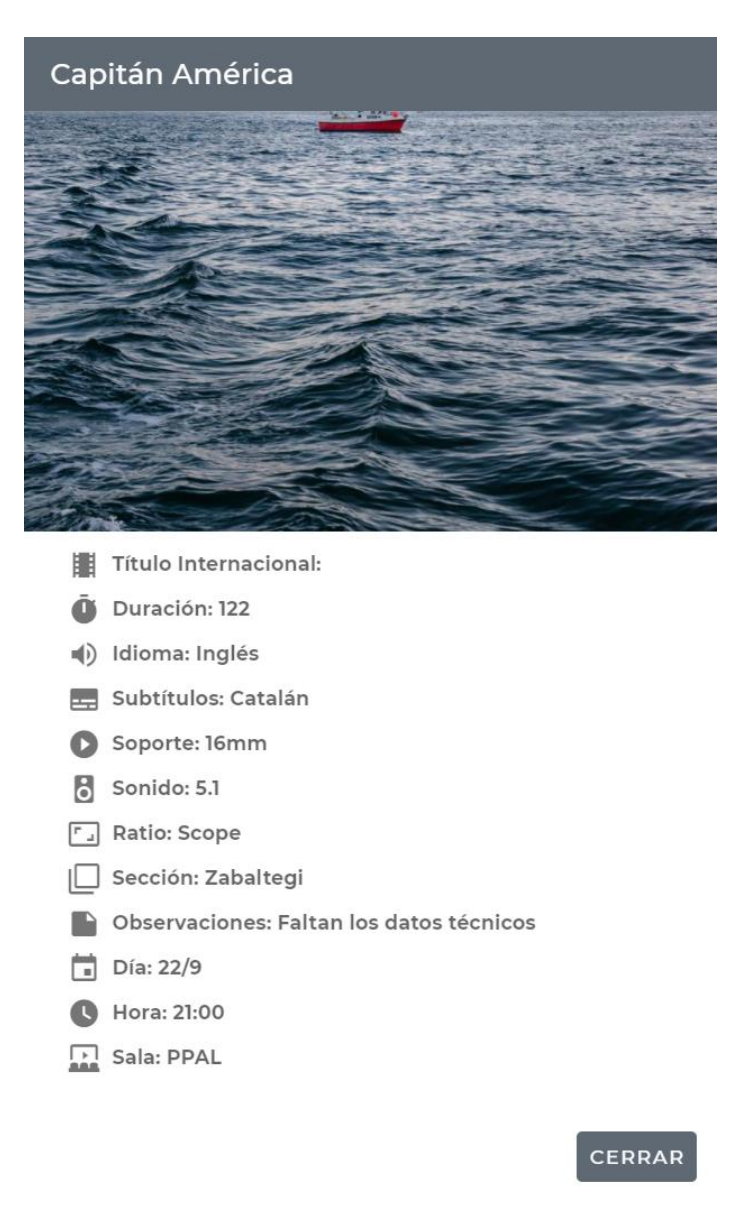

*Figura* 91*: Ficha datos sesión*

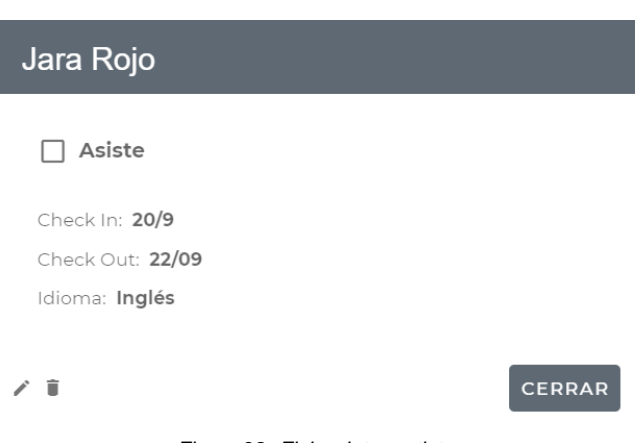

*Figura* 92*: Ficha datos artista*

En la ficha de artista, una persona del departamento de Invitados podrá editar o eliminar los datos de ese artista seleccionando los iconos del lápiz o la papelera.

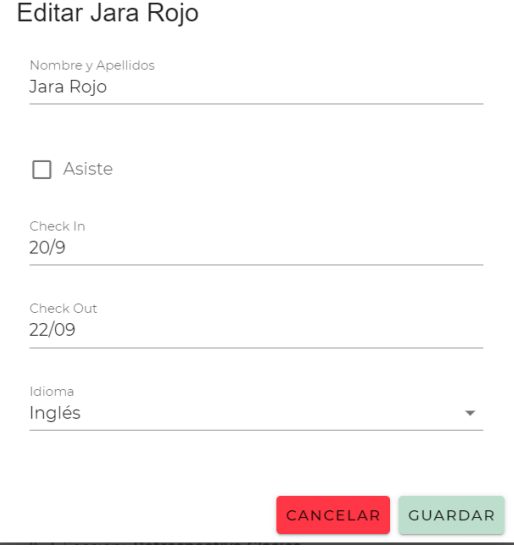

*Figura* 93*: Formulario de modificación de datos de un artista*

¿Seguro que quieres eliminar el artista?

CANCEL OK

*Figura* 94*: Pregunta de confirmación de eliminación de un artista*

## **6.4.7. FILTRAR PELÍCULAS POR SECCIÓN**

Para poder filtrar las películas por sección hay que seleccionar qué sección se quiere ver en el menú desplegable del menú lateral.

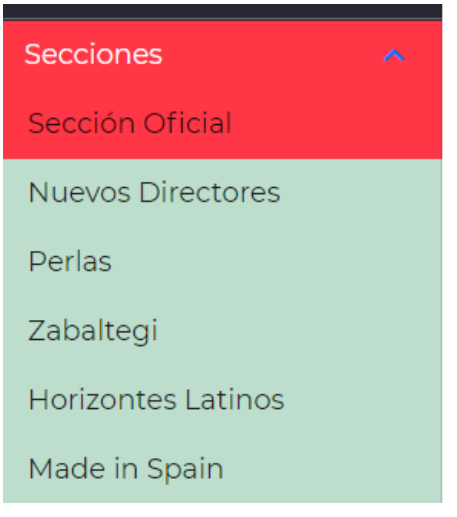

*Figura* 95*: Menú desplegable*

Esta vista es igual que la de "Películas" menos las opciones de editar, crear y eliminar películas.

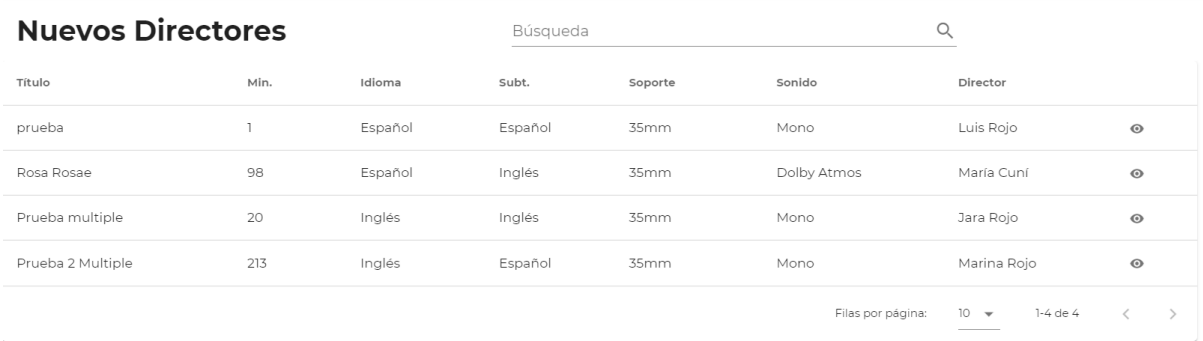

*Figura* 96*: Listado de películas de una sección*

### **6.4.8. VER SALAS**

Para ver las características de cada sede, hay que seleccionar "Salas" en el menú lateral. En esta vista se selecciona la sede que se quiere ver.

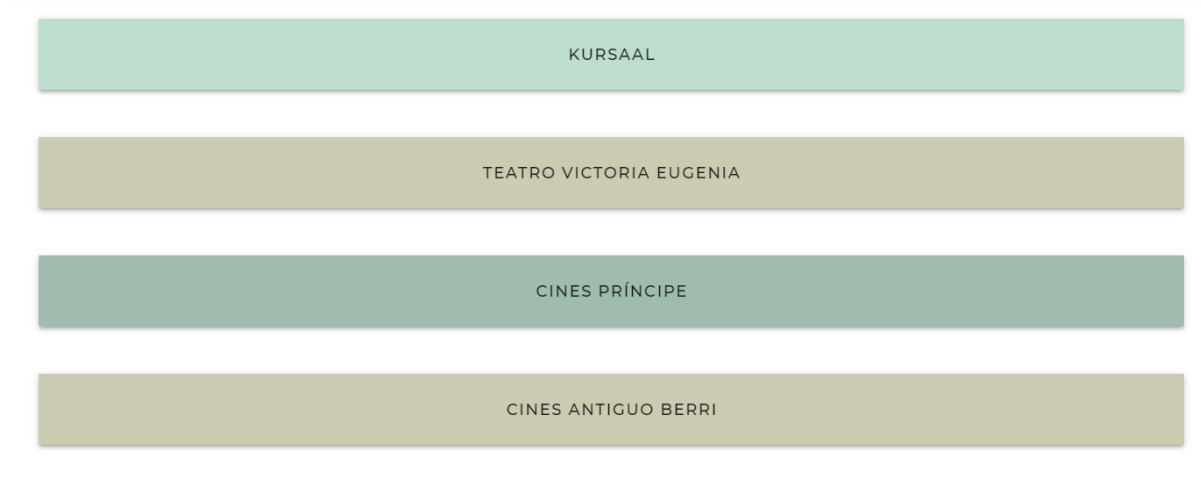

*Figura* 97*: Menú de sedes*

Una vez seleccionada una sede, se muestra una tabla con todas las salas y sus características.

| <b>Kursaal</b> |       |                    |                     |              |      |        |                      |                 |        |                    |              |    |
|----------------|-------|--------------------|---------------------|--------------|------|--------|----------------------|-----------------|--------|--------------------|--------------|----|
| Sala           | Aforo | 35mm               | DCP                 | <b>HDCAM</b> | 16mm | 7.1    | 5.1                  | Atmos           | Stereo | Mono               | Subt Electr. |    |
| K1             | 1280  | $\vert \vee \vert$ | $\overline{\smile}$ |              | □    | □      | $\blacktriangledown$ | $\triangledown$ | ☑      | M                  | ☑            | ノー |
| K <sub>2</sub> | 800   | $\vert \vee \vert$ | $\overline{\smile}$ |              | □    | $\Box$ | $\overline{\smile}$  | $\Box$          | □      | $\vert \vee \vert$ |              | ノー |
|                |       |                    |                     |              |      |        |                      |                 |        |                    |              |    |

*Figura* 98*: Listado de salas con sus características*

El departamento técnico puede editar los datos de las salas seleccionando el icono del lápiz. Se abre una ventana modal con un formulario con campos de tipo *checkbox* para editar las características de dicha sala.

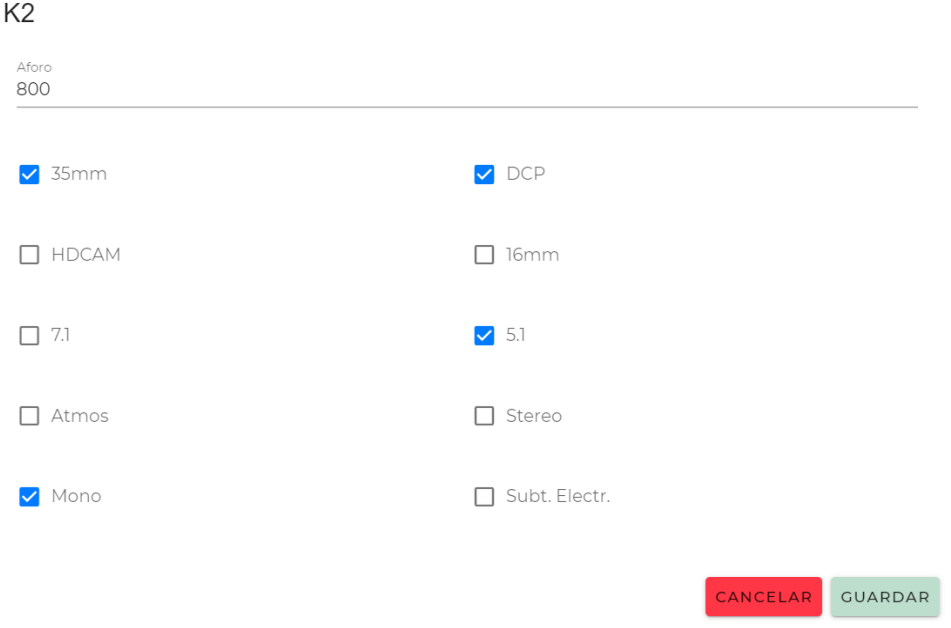

*Figura* 99*: Formulario de edición de las características de una sala*

El administrador puede eliminar salas de una sede seleccionando el icono de la papelera y confirmando la pregunta.

¿Seguro que quieres eliminar la sala?

CANCEL OK

*Figura* 100*: Pregunta de confirmación de eliminación de una sala*

# **7. Conclusiones y líneas de futuro**

## **7.1. Conclusiones**

Tras finalizar el desarrollo de una primera versión funcional de la aplicación REDFEST puedo pasar a analizar qué objetivos se han logrado, cómo ha sido el proceso de trabajo, qué he aprendido en este proceso y cómo he sorteado los problemas encontrados.

Para comenzar, me gustaría destacar lo importante que me ha parecido el proceso de trabajo del TFG para darle sentido a todo el conjunto de asignaturas aprendidas a lo largo de varios años. A lo largo de los meses he ido retrocediendo a los apuntes y trabajos entregados en asignaturas pasadas para crear un TFG lo más completo posible.

En lo que a la organización de un proyecto de estas características respecta, me he dado cuenta de la importancia que tiene hacer una buena preparación y análisis antes de empezar a desarrollar. Esto es algo que me daba miedo al inicio del TFG, por creer que debía aprovechar cada día escribiendo código. Sin embargo, la aplicación se sustenta en otros pilares igual de importantes como son el análisis de las necesidades de los usuarios, el análisis del mercado, el listado de objetivos concretos a lograr, etc.

En este TFG he planificado cada objetivo, guiada por las PEC, calendarizándolos al detalle. Este calendario y división de tareas me ha permitido enfocarme en cada tema en su momento. De no haberlo hecho de esta manera, podría haber querido encontrar resultados visibles mucho antes, generando caos en el desarrollo y desvirtuando la intención de la aplicación.

A pesar de la correcta organización y ejecución de las tareas, el principal escollo que he encontrado han sido las tecnologías. Para comenzar, al idear el TFG, hice un pequeño trabajo de investigación sobre qué tecnologías podían ser más adecuadas para un proyecto de estas características. Con lo aprendido a lo largo del Grado, decidí trabajar con el lenguaje de programación que más conozco, Javascript, y seleccioné tecnologías, como Vue, con una curva de aprendizaje relativamente baja. Puedo afirmar que he aprendido mucho, no solo de estos *frameworks* y tecnologías, sino que he conseguido comprender el proceso de desarrollo desde el principio hasta el final, uniendo *backend* y *frontend* como no había podido probar hasta ahora. Otro aspecto que destacar de lo aprendido respecto a las tecnologías es el concepto de trabajar por componentes. Al no haber trabajo nunca una aplicación al completo no había tenido que afrontar una situación en la que la optimización es importante. Aprender el sistema de desarrollo por componentes que permite Vue, ha agilizado mucho el desarrollo y, lo que es mejor, permite que los cambios futuros sean mucho más rápidos y fáciles de realizar.

El hecho de ser la primera vez que afronto un proyecto de estas características me ha hecho encontrarme problemas de programación que me frenaban. Todos estos problemas los he ido solventando, consiguiendo los propósitos iniciales, pero me han obligado a desechar funcionalidades que me hubiera gustado implementar.

Al comienzo del TFG propuse unos objetivos principales y unos secundarios. Dejé como secundarios los que me imaginaba que podía no alcanzar debido a estos posibles problemas. Y así ha sido, he cumplido todos los objetivos principales, tanto los personales como los de la aplicación, pero no he desarrollado las funcionalidades indicadas como objetivos secundarios. A pesar de esto, he trabajado la aplicación pensando en una futura implementación de estas funcionalidades, de manera que, aunque en el resultado final no se muestre, parte del *backend* ya está avanzado.

Para finalizar con las conclusiones, destaco el gran paso que siento haber dado con todo lo aprendido estos últimos meses trabajando en el TFG. Poder haber llevado a cabo el desarrollo de esta aplicación ha sido el cierre perfecto para unificar y darle sentido a todo el trabajo realizado estos años de Grado.

#### **7.2. Líneas de futuro**

Como he comentado en el apartado anterior, los objetivos secundarios no se han podido cumplir, así que serán algunos de los próximos pasos a seguir en el desarrollo de la aplicación.

- Se trabajará la opción de que el programador cree unos parámetros para cada sección.
- Cuando estén estos parámetros creados, la aplicación creará una primera versión de sesiones de cada película. El programador seguirá pudiendo editar las sesiones para adaptarlas a lo que crea conveniente, pero esto reducirá mucho el tiempo de creación de las sesiones.
- Guardar un histórico de todas las ediciones pudiendo acceder a ellas independientemente.
- Crear un tipo de acceso diferente para distribuidoras y productoras donde puedan registrar sus películas e introducir la información requerida en un formulario. Esta información crearía directamente una película en la base de datos.
- Crear la posibilidad de exportación de las vistas en PDF.

Además de cumplir estos objetivos, otro siguiente paso importante es arreglar los *bugs* detectados, y me gustaría dedicar tiempo a mejorar detalles de las funcionalidades que ya están implementadas.

Una vez la versión de la aplicación sea más sólida y estable con estas funcionalidades y mejoras, me gustaría trabajar con un equipo con el que poder presentar la aplicación a un festival, adaptarnos a sus características y abrir esa puerta en el mercado.

# **Bibliografía**

**Adobe Creative Cloud** «Adobe Creative Cloud | Detalles y productos | Adobe». https://www.adobe.com/es/creativecloud.html. Accedido 22 de octubre de 2021. **Au-Yeung, John.** *«Vue. Js 3 by Example: Blueprints to Learn Vue Web Development, Full-Stack Development, and Cross-Platform Development Quickly»*. Packt Publishing, Limited, 2021. **Camden, Raymond.** *«Front-End Development Projects with Vue. Js: Learn to Build Scalable Web Applications and Dynamic User Interfaces with Vue»*. Birmingham, England: Packt, 2020. **Colaboradores de Wikipedia**. *Desarrollo en cascada* [en línea]. Wikipedia, La enciclopedia libre, 2021 [fecha de consulta: 12 de octubre del 2021]. Disponible en [https://es.wikipedia.org/w/index.php?title=Desarrollo\\_en\\_cascada&oldid=137652816.](https://es.wikipedia.org/w/index.php?title=Desarrollo_en_cascada&oldid=137652816) **Colaboradores de Wikipedia**. *Diseño centrado en el usuario* [en línea]. Wikipedia, La enciclopedia libre, 2020 [fecha de consulta: 21 de octubre del 2021]. Disponible en [https://es.wikipedia.org/w/index.php?title=Dise%C3%B1o\\_centrado\\_en\\_el\\_usuario&oldid=126520734](https://es.wikipedia.org/w/index.php?title=Dise%C3%B1o_centrado_en_el_usuario&oldid=126520734) **Colaboradores de Wikipedia**. *Grupo focal* [en línea]. Wikipedia, La enciclopedia libre, 2021 [fecha de consulta: 23 de diciembre del 2021]. Disponible en [https://es.wikipedia.org/w/index.php?title=Grupo\\_focal&oldid=140610935.](https://es.wikipedia.org/w/index.php?title=Grupo_focal&oldid=140610935) **Colaboradores de Wikipedia**. *Jakob Nielsen* [en línea]. Wikipedia, La enciclopedia libre, 2020 [fecha de consulta: 21 de octubre del 2021]. Disponible en [https://es.wikipedia.org/w/index.php?title=Jakob\\_Nielsen&oldid=125536495](https://es.wikipedia.org/w/index.php?title=Jakob_Nielsen&oldid=125536495) **Colaboradores de Wikipedia**. *Película de 35 mm* [en línea]. Wikipedia, La enciclopedia libre, 2021 [fecha de consulta: 3 de octubre del 2021]. Disponible en [https://es.wikipedia.org/w/index.php?title=Pel%C3%ADcula\\_de\\_35\\_mm&oldid=135993561.](https://es.wikipedia.org/w/index.php?title=Pel%C3%ADcula_de_35_mm&oldid=135993561) **Colaboradores de Wikipedia**. *Single-page application* [en línea]. Wikipedia, La enciclopedia libre, 2021 [fecha de consulta: 3 de octubre del 2021]. Disponible en [https://es.wikipedia.org/w/index.php?title=Single-page\\_application&oldid=134844163.](https://es.wikipedia.org/w/index.php?title=Single-page_application&oldid=134844163) **Coolors.co.** «Create a Palette - Coolors». https://coolors.co/ Accedido 14 de octubre de 2021. **Diagrams.net**. https://app.diagrams.net/. Accedido 22 de octubre de 2021. **Digivents** «Registro, check-in y app para eventos y ferias». https://www.digivents.com/es/. Accedido 30 de diciembre de 2021. **Diligent.** «Test de usabilidad de una web: para qué sirve y cómo hacerlo paso a paso», 20 de agosto de 2018. https://www.diligent.es/test-de-usabilidad-a-una-pagina-web/. **Express** «Infraestructura de aplicaciones web Node.js». https://expressjs.com/es/. Accedido 3 de octubre de 2021. **Festival de San Sebastián**. https://www.sansebastianfestival.com:443/es/. Accedido 3 de octubre de 2021. **FestivalPro** https://www.festivalpro.com/. Accedido 30 de diciembre de 2021.

**GeeksforGeeks-bhavikbhatia17** «What is MEVN Stack ? - GeeksforGeeks».

https://www.geeksforgeeks.org/what-is-mevn-stack/. Accedido 30 de octubre de 2021.

**Git**. https://git-scm.com/. Accedido 30 de diciembre de 2021.

**GitHub**. «Build Software Better, Together». https://github.com. Accedido 30 de diciembre de 2021.

**Google Fonts** https://fonts.google.com/.Accedido 15 de octubre de 2021.

**Google Fonts** «Material Icons Guide | Google Fonts | Google Developers».

https://developers.google.com/fonts/docs/material\_icons?hl=es. Accedido 17 de noviembre de 2021.

**Hassan Montero, Yusef, y Sergio Ortega Santamaría.** «Informe APEI sobre usabilidad».

http://www.nosolousabilidad.com/manual/3.htm. Accedido 21 de octubre de 2021.

**IBM Docs**, https://prod.ibmdocs-production-dal-6099123ce774e592a519d7c33db8265e-0000.ussouth.containers.appdomain.cloud/docs/es/baw/20.x?topic=formats-javascript-object-notation-jsonformat. 24 de junio de 2021.

**INE.** «Porcentaje de adultos (16 a 74 años) que en los últimos 12 meses han realizado tareas relacionadas con conocimientos informáticos por sexo, grupos de edad y tipo de tarea(46292)». https://www.ine.es/jaxiT3/Datos.htm?t=46292#!tabs-grafico. Accedido 7 de octubre de 2021. **Just in mind** «Free prototyping tool for web & mobile apps ». https://www.justinmind.com/Accedido 22 de octubre de 2021.

**Leider, John** *vuetifyjs/vuetify***.** TypeScript. 2016. Reprint, vuetify, 2021.

https://github.com/vuetifyjs/vuetify/blob/c5dacb6bcfef07f54c159e467c3f6bb3173591e4/packages/doc s/src/examples/wireframes/base.vue

**Lennd** - «Live & Hybrid Event Operations Platform». https://www.lennd.com/. Accedido 18 de octubre de 2021.

**Local Fonts**. «Montserrat». https://localfonts.eu/freefonts/bulgarian-cyrillic/montserrat/. Accedido 20 de octubre de 2021.

**Mateo, Jorge** «Las 10 reglas heurísticas de usabilidad de Jakob Nielsen | Diseño grafico, UI, UX y arquitectura de la información Barcelona». https://designbarcelona.jorgemateo.es/las-10-reglasheuristicas-de-usabilidad-de-jakob-nielsen/.Accedido 21 de octubre de 2021.

**Material Design** https://material.io/design/color/the-color-system.html#color-theme-creation.

Accedido 17 de noviembre de 2021.

**Material Design** Accedido 17 de noviembre de 2021. https://material.io/design/typography/the-typesystem.html#type-scale.

**MDN Web Docs** «Generalidades Del Protocolo HTTP - HTTP | MDN». 2021.

https://developer.mozilla.org/es/docs/Web/HTTP/Overview.Accedido 3 de octubre de

**MongoDB**. «La base de datos líder del mercado para aplicaciones modernas».

https://www.mongodb.com/es. Accedido 30 de diciembre de 2021.

**MongoDB**. «MongoDB Community Download». https://www.mongodb.comtry. Accedido 30 de diciembre de 2021.

**MongoDB**. «Download MongoDB Command Line Database Tools». https://www.mongodb.comtry. Accedido 30 de diciembre de 2021.

**Node.js**. «Acerca». Node.js. https://nodejs.org/es/about/.Accedido 3 de octubre de 2021.

**Node.js** https://nodejs.org/es/. Accedido 30 de diciembre de 2021.

**Oreilly** *Vue.Js 3 By Example*. https://learning.oreilly.com/library/view/vue-js-3-

by/9781838826345/B14405\_FM\_ePub\_RK.xhtml. Accedido 22 de septiembre de 2021.

**Pexels** «Licencia de fotos y vídeos de stock gratuitos». https://www.pexels.com/es-es/license/. Accedido 30 de diciembre de 2021.

**Postman.** «Postman API Platform ». https://www.postman.com/. Accedido 30 de diciembre de 2021.

**Pulido, Nicolás Mateo Arias**. «VueJS Crear Una Aplicación Con Múltiples Layouts.» *Medium* (blog), 10 de julio de 2020. https://nmariasdev.medium.com/vue-js-crear-una-aplicaci%C3%B3n-conm%C3%BAltiples-layouts-bcfdede95ba6.

**SIL** «SIL Open Font License (OFL)». https://scripts.sil.org/cms/scripts/page.php?site\_id=nrsi&id=OFL. Accedido 30 de diciembre de 2021.

**Tribalyte Technologies**. «¿Qué es una API REST? Características y usos de las APIs REST», 24 de mayo de 2021. https://tech.tribalyte.eu/blog-que-es-una-api-rest.

**Visual Studio Code** « Code Editing. Redefined». https://code.visualstudio.com/. Accedido 30 de diciembre de 2021.

**Vue.Js**. https://vuejs.org/. Accedido 3 de octubre de 2021.

**Vuetify**. «Divider Component». https://vuetifyjs.com/en/components/dividers/. Accedido 19 de noviembre de 2021.

**Vuetify**. « A Material Design Framework for Vue.Js». https://vuetifyjs.com/. Accedido 2 de diciembre de 2021.

# **Anexos**

#### **Anexo A: Glosario**

API (Application Programming Interface): Interfaz de programación de aplicaciones que establece la comunicación entre capas de un software

API REST: API diseñada con los fundamentos REST (Representarional State Transfer- Transferencia de Estado Representacional)

BACKEND: capa que se ejecuta del lado del servidor que procesa la información para alimentar al frontend

BUG: error en el código de un software

CHECKBOX: campo de un formulario en forma de caja, que puede estar activado o desactivado

DAFO: tipo de análisis que estudia las debilidades, amenazas, fortalezas y oportunidades de un proyecto

DCU (Diseño centrado en el usuario): es una metodología que sitúa al usuario como elemento principal a la hora de diseñar.

DEPLOY: término que se utiliza para referirse al despliegue de una aplicación.

ENDPOINTS: las URLs de una API que responden a una petición.

EXPRESS: framework que facilita el trabajo con Node

FOCUS GROUP: es una metodología que se utliza para analizar el feedback de un grupo de usuarios.

FRONTEND: capa del lado del cliente desde donde se hacen peticiones al backend y se encarga de mostrar los resultados en el navegador.

FULL STACK: es un conjunto de las tecnologías que conforman todo el desarrollo de una aplicación

FRAMEWORK: es un marco de trabajo que provee de funcionalidades más sencillas para utilizar tecnologías complejas

HTTP(Hypertext Transfer Protocol): es un protocolo de transmisión de documentos que nos permite hacer solicitudes desde el frontend al backend.

JAVASCRIPT: lenguaje de programación que se utiliza para el desarrollo web tanto en el lado del cliente como en el lado del servidor, aunque inicialmente nación como un lenguaje solo para el lado del cliente.

JSON (Javascript Object Notation): Es un formato de datos en el que se transfieren los objetos de Javascript.

MATERIAL DESIGN: son una serie de normas de diseño visual creadas por Google.

MEVN: representa el stack formado por Mongo, Express, Vue y Node

MONGO: es un sistema de gestión de bases de datos NoSQL.

NODE: es un entorno en tiempo de ejecución para el lado del servidor que se trabaja en Javascript.

NOSQL: tipo de base de datos basado en esquemas flexibles.

PEC: Prueba de evaluación continua del grado de la UOC

SPA (Single Page Application): aplicación web que solo carga el contenido necesario en cada momento en lugar de recargar la página entera.

TFG: Trabajo de fin de grado

UML: Lenguaje unificado de modelado de software que sirve para esquematizar la creación de un software.

UR (Uniform Resource Locator): es una dirección única que se vincula a un recurso en la web VUE: framework de Javascript para el lado del cliente.

XML (eXtensive Markup Language): lenguaje que almacena datos de forma legible.

## **Anexo B: Entregables del proyecto**

El proyecto se ha entregado en un único archivo zip con la siguiente estructura de archivos y carpetas:

- Carpeta Proyecto > RedFest App
	- o Carpeta API: Contiene los archivos que conforman la API REST de la aplicación, es decir, toda la lógica del backend
	- o Carpeta VUE: Contiene los archivos que conforman el frontend de la aplicación
- Carpeta Documentos:
	- o Documento en PDF con la memoria del TFG:
		- PEC\_FINAL\_mem\_RojoUrquiola\_Marina
	- o Informe de autoevaluación: PEC\_FINAL\_autoevaluacion\_RojoUrquiola\_Marina
- Carpeta Presentaciones:
	- o Presentación en PDF: PEC\_FINAL\_prs\_RojoUrquiola\_Marina
	- o Vídeo de presentación: PEC\_FINAL\_vid\_RojoUrquiola\_Marina
- Archivos de trabajo:
	- o Proyectos de Ilustrator
	- o Carpeta dump
	- o Prototipos

## **Anexo C: Capturas de pantalla**

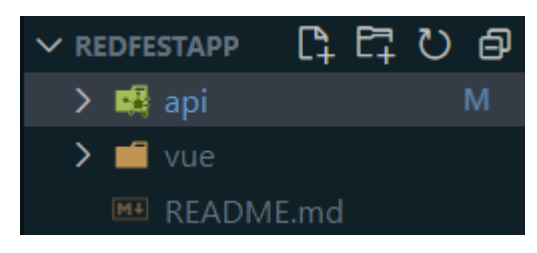

*Figura* 101*: Anexo C: Estructura base de la app*

| ⋋ |                | <b>Execution</b> controllers       |
|---|----------------|------------------------------------|
| ⋋ |                | middlewares                        |
| ⋋ |                | $\blacksquare$ models              |
|   |                | $\sum$ $\blacksquare$ node_modules |
| ⋗ |                | public                             |
| ⋋ |                | <b>go</b> routes                   |
| ⋟ |                | $\blacksquare$ server              |
| ⋋ |                | services                           |
|   |                | babelrc. .                         |
|   |                | oitignore.                         |
|   |                | JS index.js                        |
|   | <b>Light</b>   | package-lock.json                  |
|   | <b>In plan</b> | package.json                       |

*Figura* 102*: Anexo C:Estructura base del backend*

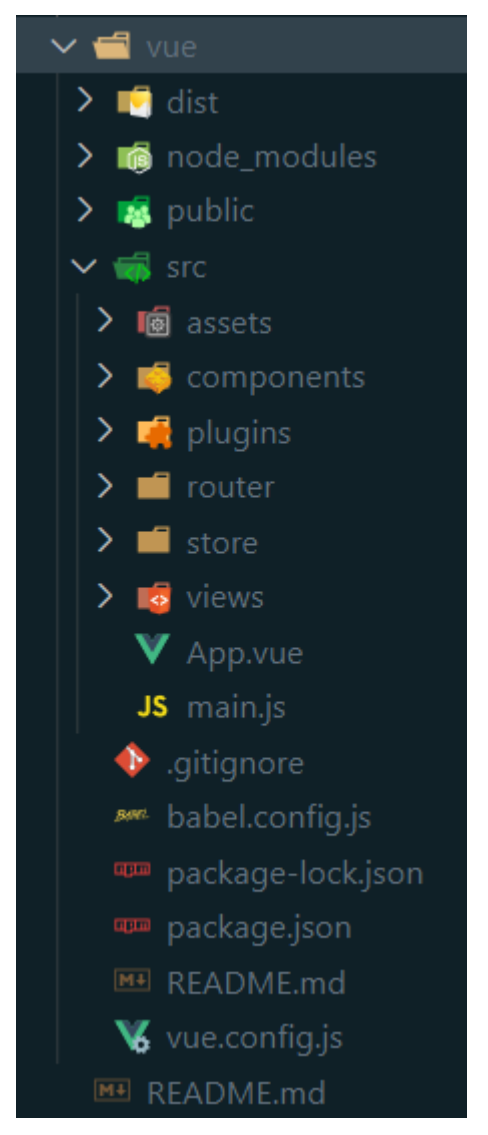

*Figura* 103*: Anexo C:Estructura base del frontend*

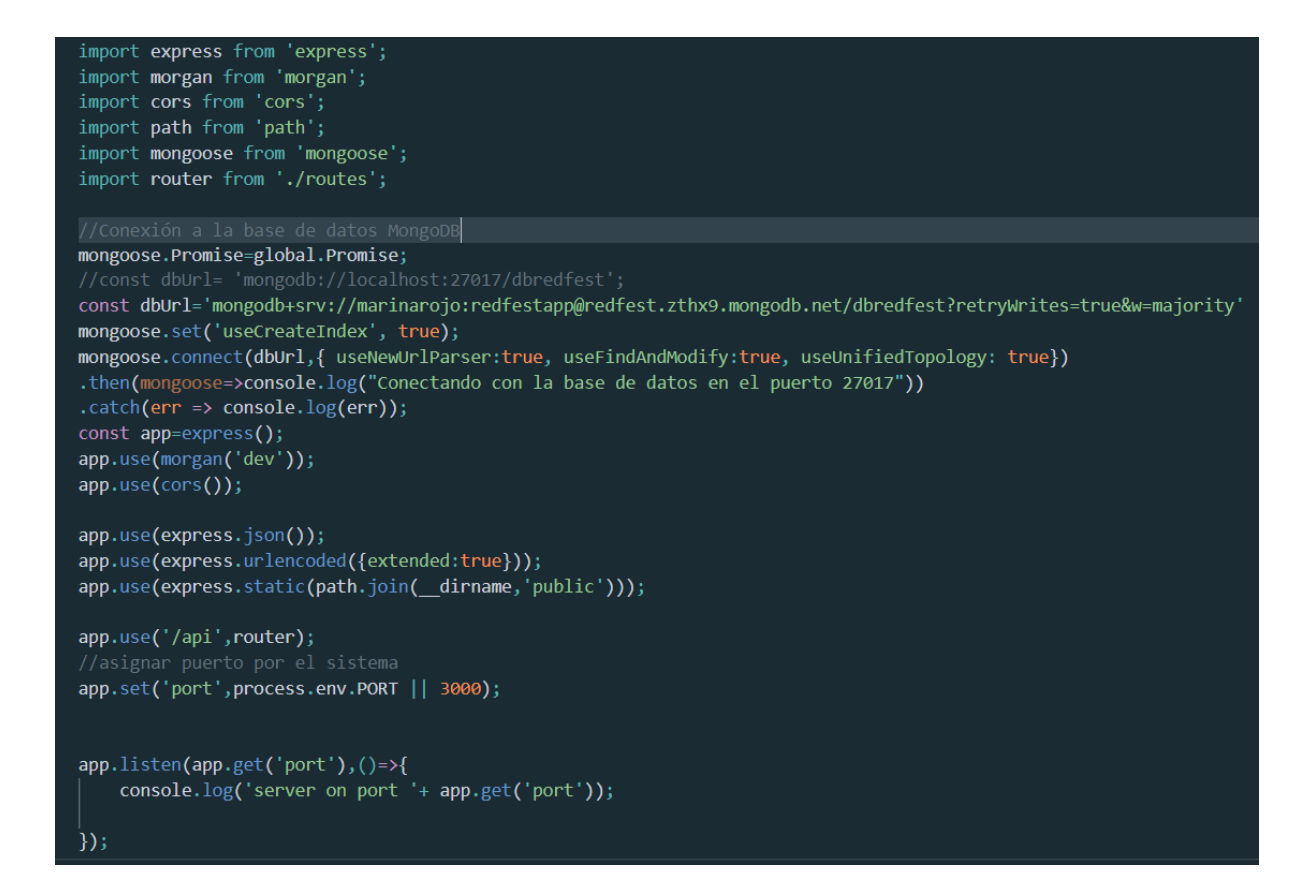

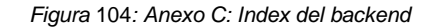

```
import mongoose, {Schema} from 'mongoose';
const idiomas=require('./idioma');
const ratio=require('./ratio');
const soporte=require('./soporte');
const sonido=require('./sonido');
const peliculaSchema= new Schema({
    tituloOriginal: {type: String},
    tituloSecundario: {type: String},
    duracion: {type: Number},
    idioma: {type: String, enum: idiomas},
    subtitulos: {type: String, enum: idiomas},
    soporte: {type: String, enum: soporte},
    ratio: {type: String, enum: ratio},
    sonido: {type: String, enum: sonido},
    director:{type:mongoose.Schema.Types.ObjectId, ref: 'artista'},
    actores:[{type:mongoose.Schema.Types.ObjectId, ref: 'artista'}],
    seccion:{type:mongoose.Schema.Types.ObjectId, ref: 'seccion'},
    numPases:{type:Number},
    numCopias: {type: Number},
    observaciones: {type: String},
    imagen: {type: String}
\}:
```
const Pelicula = mongoose.model('pelicula', peliculaSchema); export default Pelicula;

*Figura* 105*: Anexo C:Ejemplo de creación de un modelo en el backend. En este caso, el modelo Película*

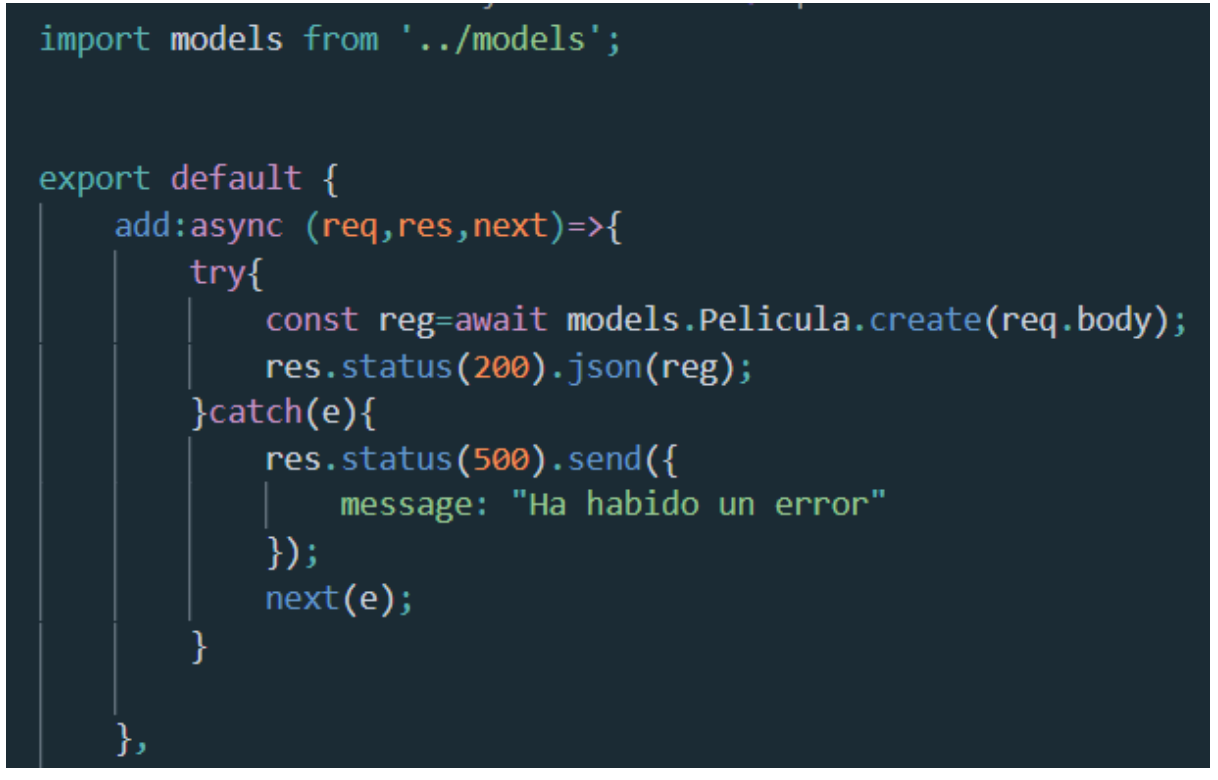

*Figura* 106*: Anexo C: Extracto de un controlador en el backend. En este caso, el controlador de Película con uno de sus métodos.*

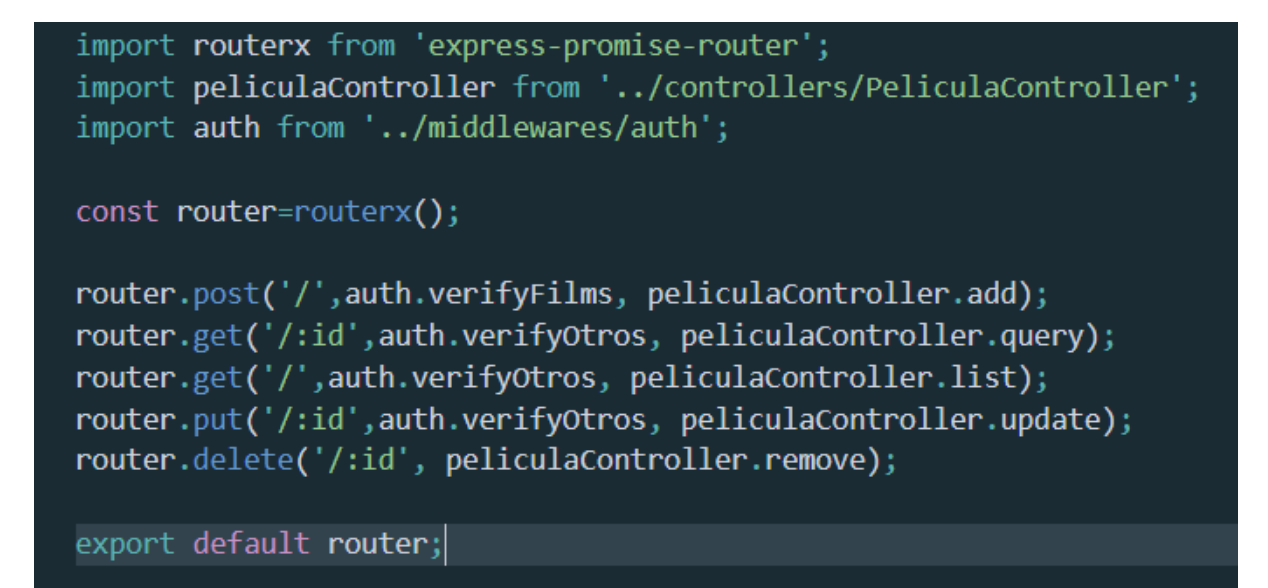

*Figura* 107*: Anexo C:Ejemplo de router del backend. En este caso, el router de Película donde se vincula el controlador con el router principal de la API, y se controlan los accesos.*

```
import routerx from 'express-promise-router';
import festivalRouter from './festival';
import artistaRouter from './artista';
import peliculaRouter from './pelicula';
import calendarioRouter from './calendario';
import edicionRouter from './edicion';
import salaRouter from './sala';
import seccionRouter from './seccion';
import sedeRouter from './sede';
import sesionRouter from './sesion';
import staffRouter from './staff';
const router=routerx();
router.use('/festival',festivalRouter);
router.use('/artista',artistaRouter);
router.use('/pelicula',peliculaRouter);
router.use('/calendario',calendarioRouter);
router.use('/edicion',edicionRouter);
router.use('/sala',salaRouter);
router.use('/seccion', seccionRouter);
router.use('/sede',sedeRouter);
router.use('/sesion',sesionRouter);
router.use('/staff',staffRouter);
export default router;
```
*Figura* 108*: Anexo C:Archivo router del backend donde se derivan a las rutas correspondientes al recibir una petición en la API.*

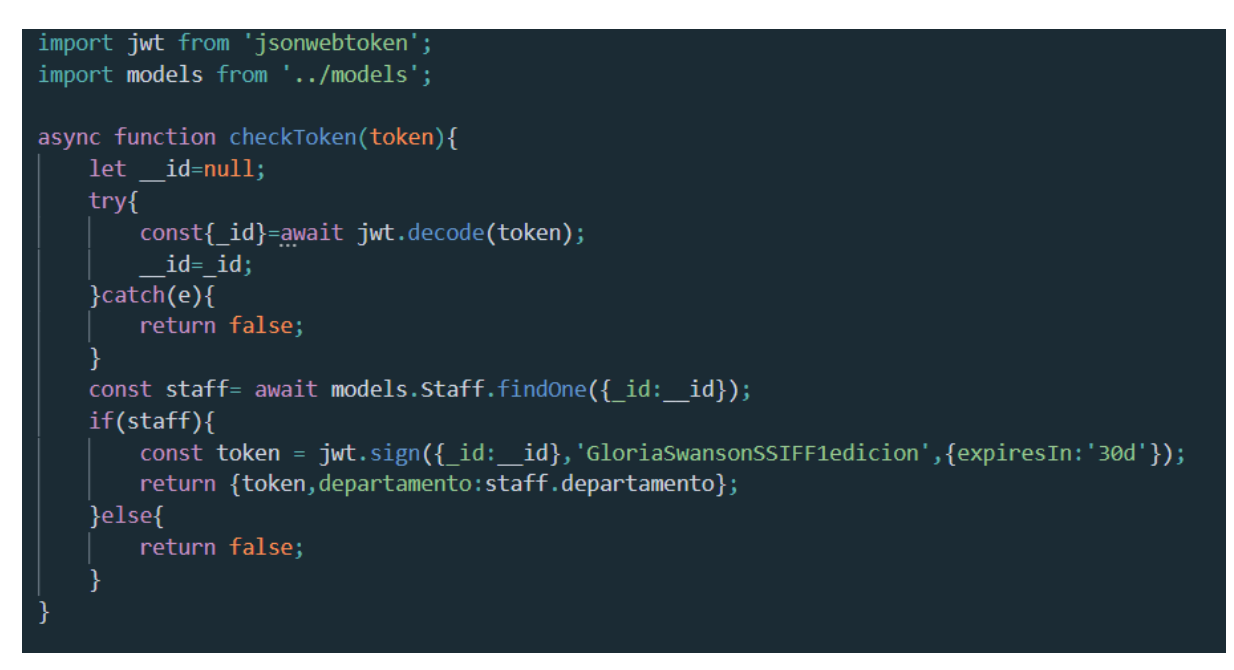

*Figura* 109*: Anexo C:Extracto del archivo en el que se codifica, decodifica y chequea el token de autentificación.*

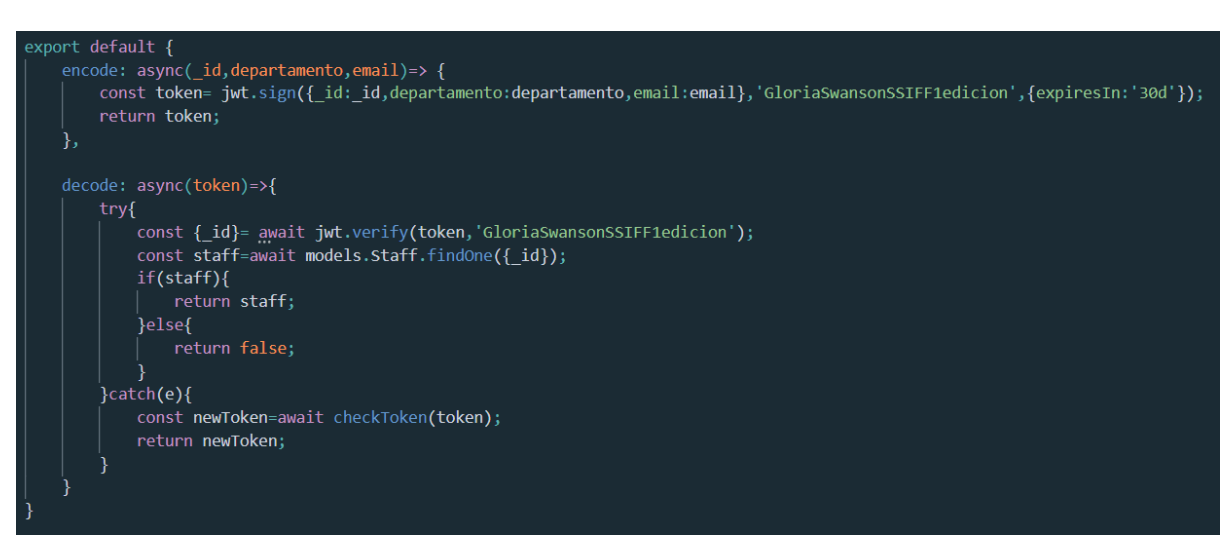

*Figura* 110*: Anexo C: Extracto del archivo en el que se codifica, decodifica y chequea el token de autentificación. En este caso, las funciones de creación del token y de decoficación del token*

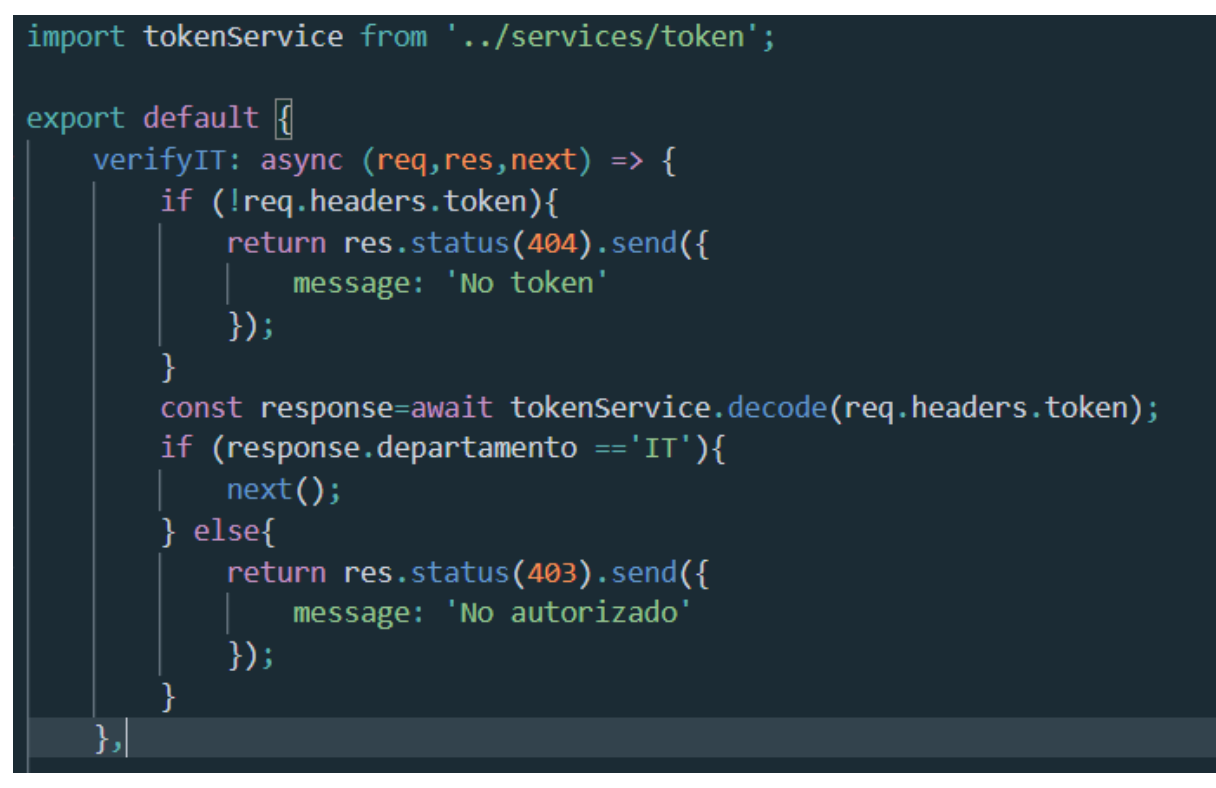

*Figura* 111*: Anexo C: Extracto del archivo en el que se chequean las autorizaciones. En este caso, se verifica si hay token y si el usuario pertenece al departamento de IT.*

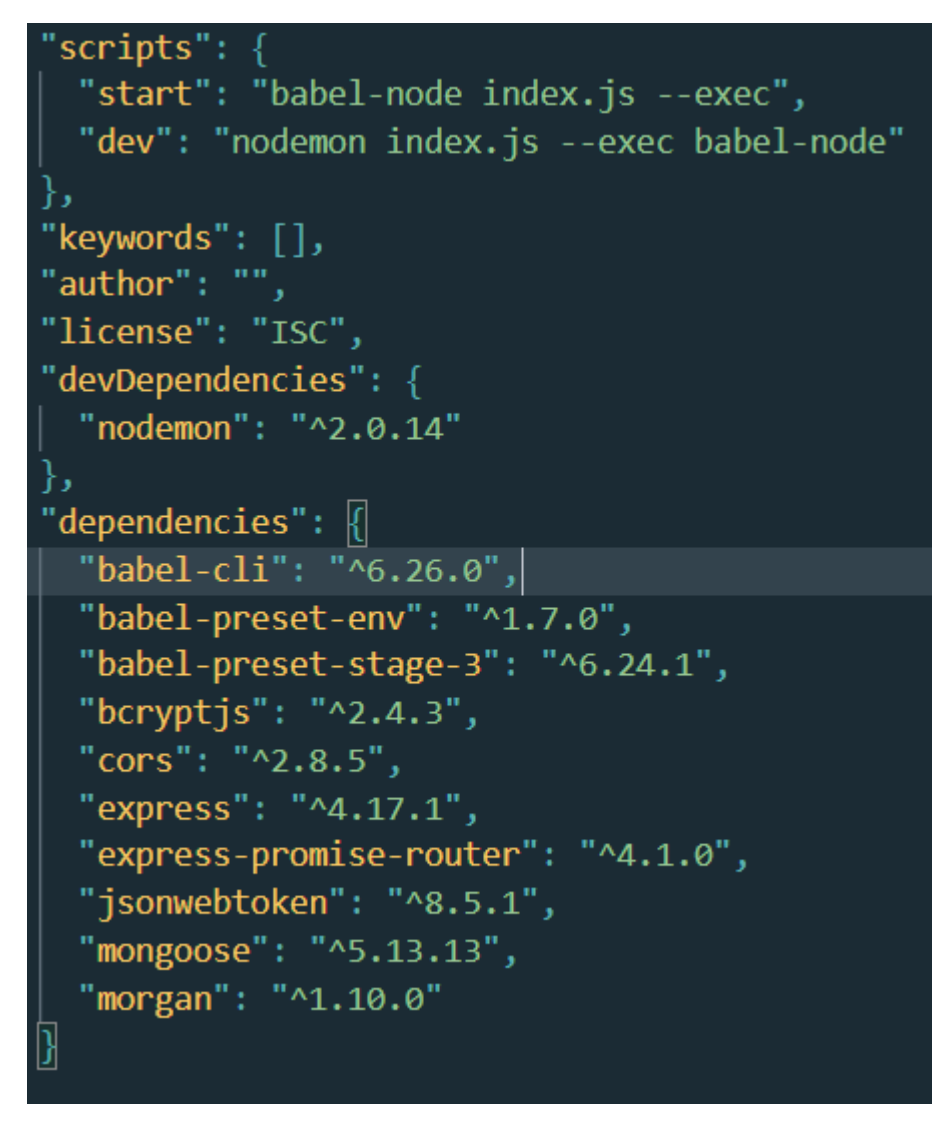

*Figura* 112*: Anexo C:Extracto del archivo package.json donde se indican las dependencias y las dependencias de desarrollo.*

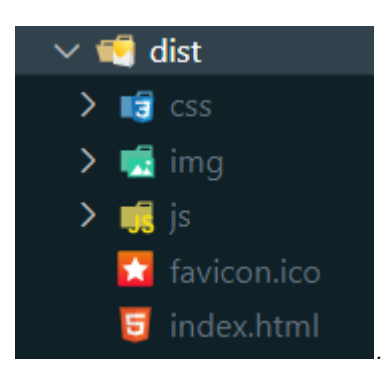

*Figura* 113*: Anexo C: Carpeta con los archivos generados al construir el frontend. Estos archivos se copian en la carpeta public de la API que se despliega en la red, en este caso en Heroku.*

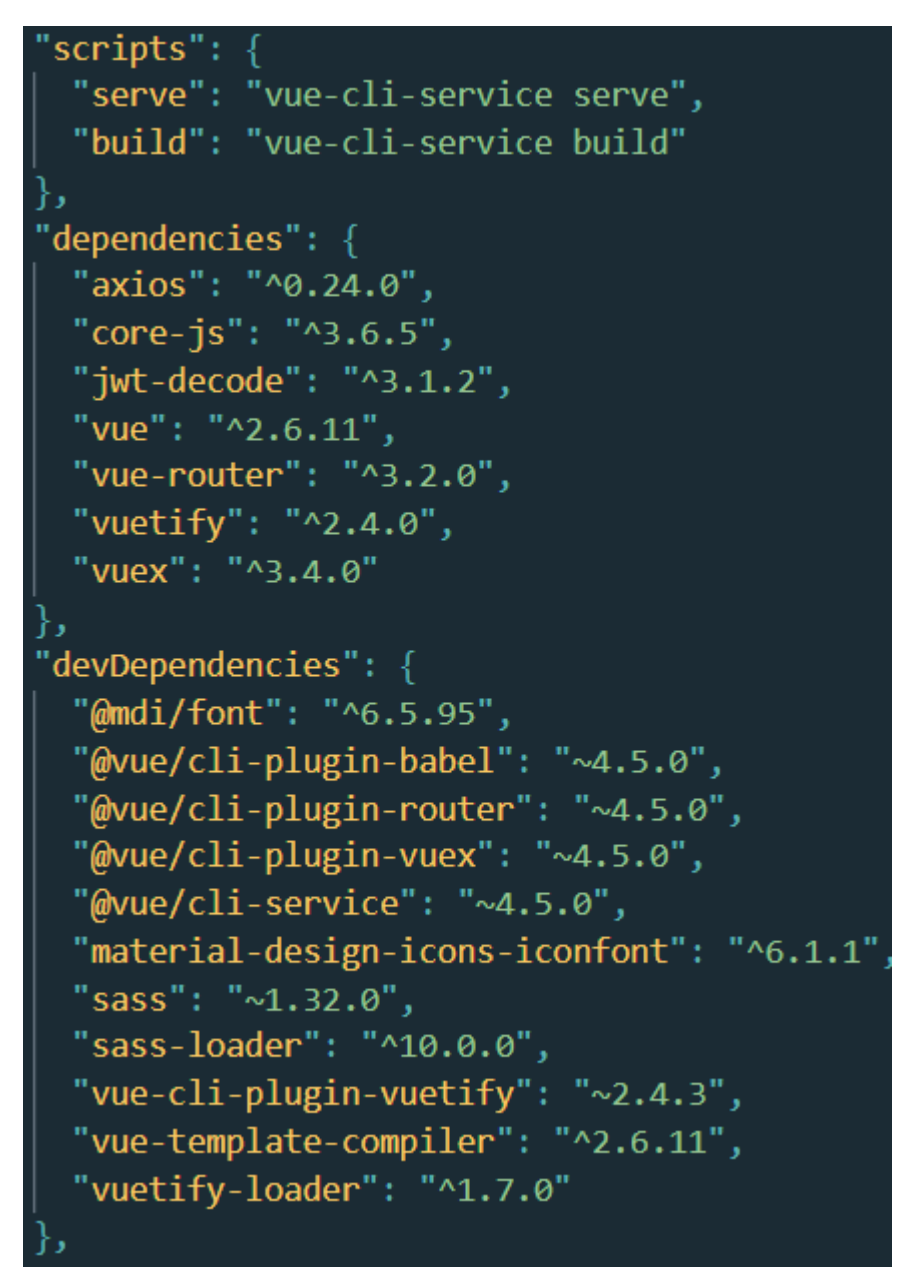

*Figura* 114*: Anexo C: Extracto del archivo package.json donde se indican las dependencias y las dependencias de desarrollo.*
```
import Vue from 'vue'
import App from './App.vue'
import router from './router'
import store from './store'
import vuetify from './plugins/vuetify'
import axios from 'axios'
Vue.config.productionTip = false
//axios.defaults.baseURL='http://localhost:3000/api/';
axios.defaults.baseURL='https://redfest.herokuapp.com/api/';
new Vue({
  router,
  store,
  vuetify,
  render: h \Rightarrow h(\text{App}).).$mount('#app')
```
*Figura* 115*: Anexo C:Archivo principal del frontend que indica la conexión con la API e importa todo lo necesario.*

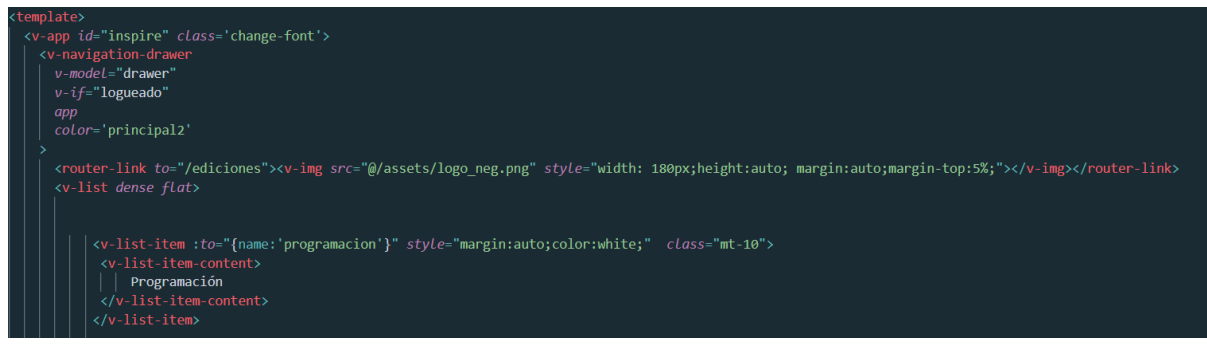

*Figura* 116*: Anexo C: Extracto de archivo principal de la aplicación donde se escriben los elementos que siempre tienen que estar cargados.*

```
import Vue from 'vue'
import VueRouter from 'vue-router'
import store from '../store/index'
import Ediciones from '../views/Home.vue'
import Programacion from '../components/Programacion.vue'
import Peliculas from '../components/Peliculas.vue'
import Sedes from '../components/Salas.vue'
import Login from '../components/Login.vue'
import Seccion from '../components/Seccion.vue'
import Salas from '../components/DetalleSalas.vue'
Vue.use(VueRouter)
const routes = \lceilpath: '/ediciones',
    name: 'Home',
    component: Ediciones,
    meta:IT:true,
      Programador:true,
      Tecnica: true,
      Films:true,
      Invitados:true,
      Produccion:true,
      Marketing:true,
      Direccion:true,
      Prensa:true,
      Traslados:true
```
*Figura* 117*: Anexo C: Extracto del archivo que maneja las rutas del frontend*

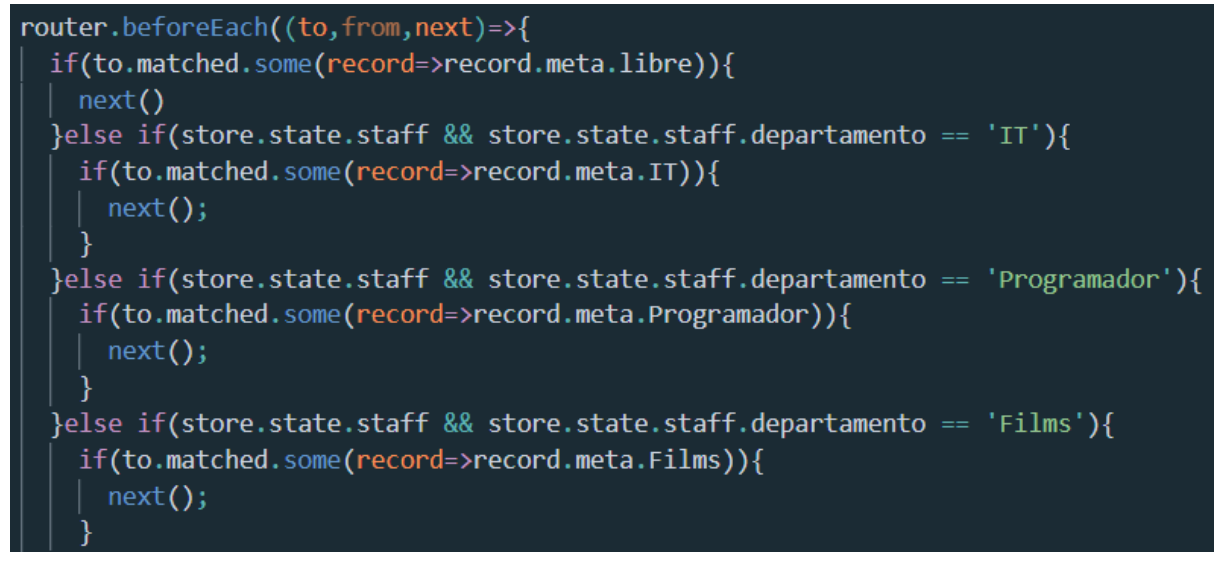

*Figura* 118*: Anexo C: Extracto de la función que controla si se está logueado.*

```
export default new Vuex.Store({
 state: \{token: null,
    staff:null
  ł,
 mutations: {
    setToken(state, token){
      state.token=token;
    setStaff(state,staff){
     state.staff=staff;
  ι,
 actions: {
   guardarToken({commit}, token){
      commit("setToken", token)
      commit("setStaff",decode(token))
     localStorage.setItem("token", token)
    Ь
   autoLogin({commit}){
     let token=localStorage.getItem("token");
      if(token){
        commit("setToken", token)
        commit("setStaff",decode(token));
      ł
      router.push({name:'home'});
```
*Figura* 119*: Anexo C:Extracto de código que controla el estado de logueo y ejecuta las acciones de guardado del token, de autologin y de desloguearse.*

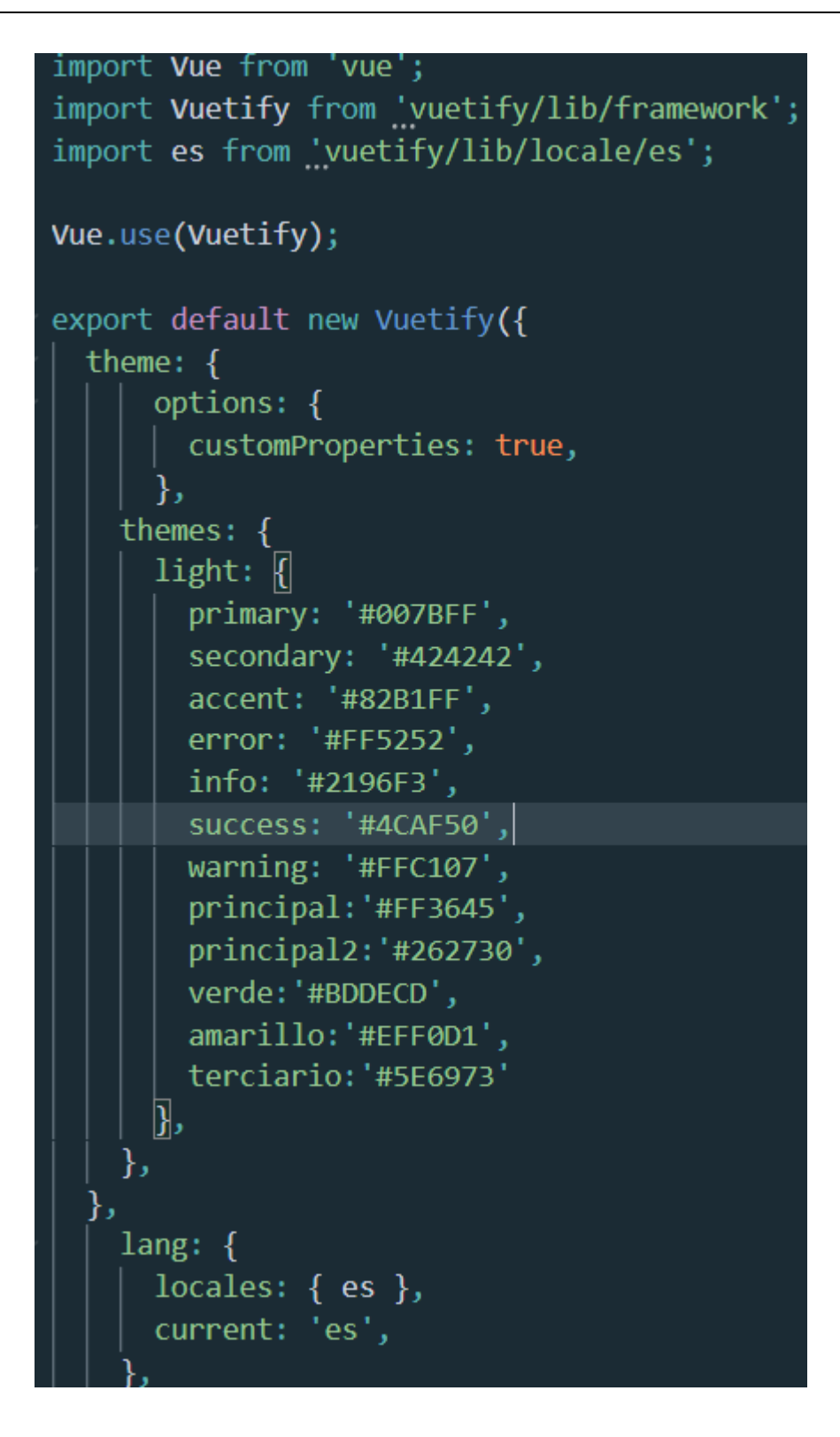

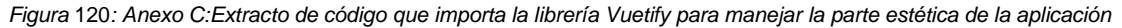

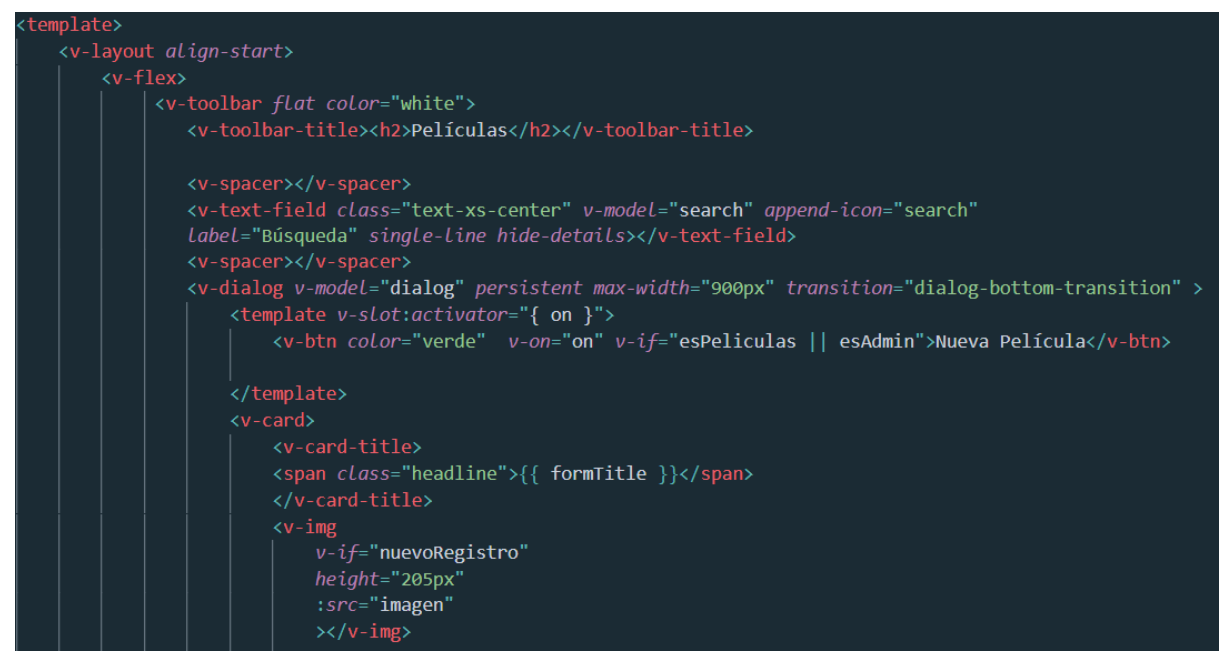

*Figura* 121*: Anexo C: Extracto de código de creación de uno de los componentes.*

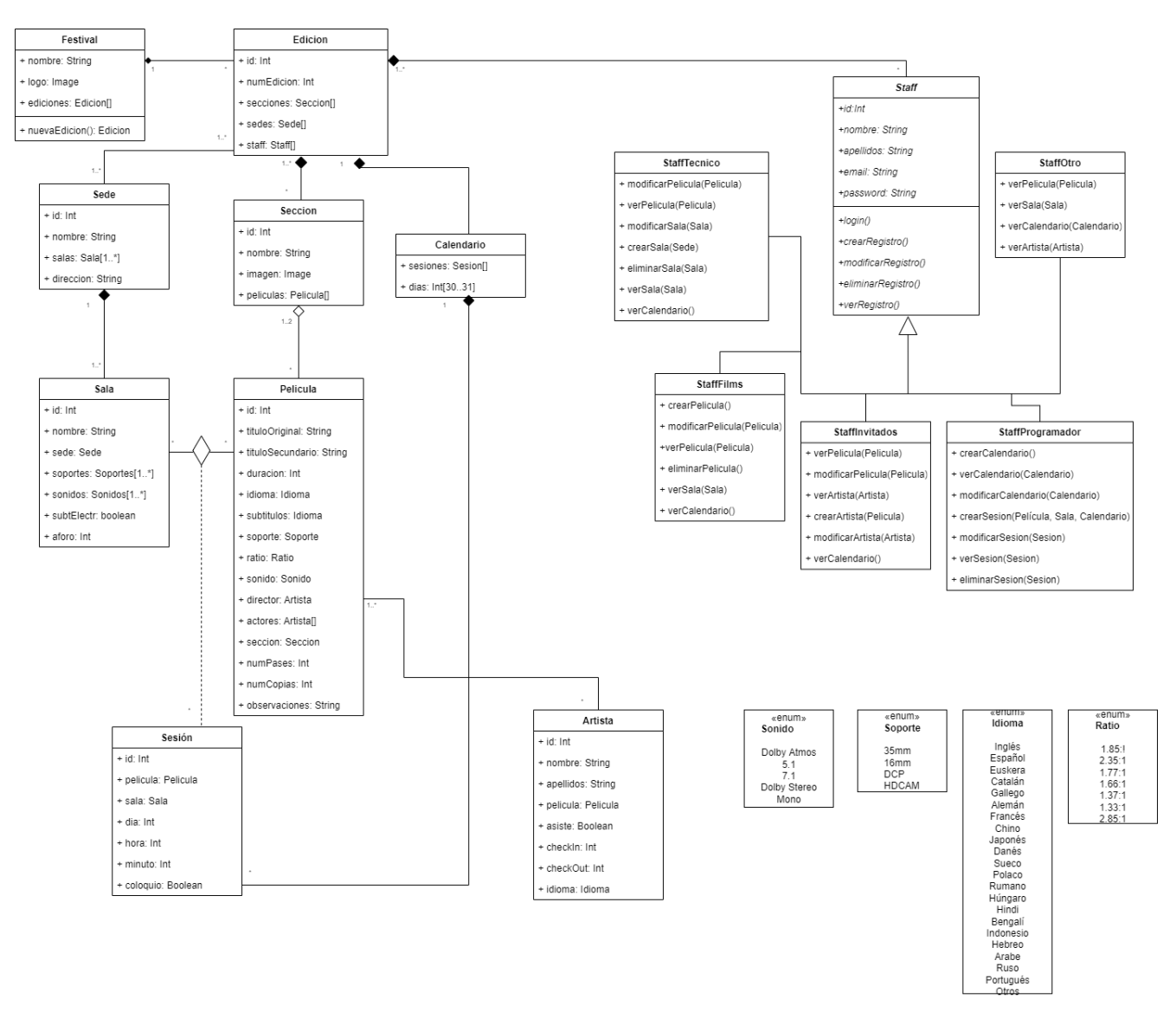

*Figura* 122*: Anexo C: Diagrama UML completo*

## **Anexo D: Currículum Vitae**

Marina Rojo Urquiola, nacida en San Sebastián en 1986, está graduada en Dirección de Cine por el Centre d'Estudis Cinematografics de Catalunya, y también tiene el Grado Superior en Realización y Producción de proyectos audiovisuales y espectáculos.

Ha dedicado 15 años de su carrera como coordinadora técnica a festivales de cine tales como el Festival Internacional de Cine de San Sebastián, el Festival de Cine Europeo de Sevilla, la SEMINCI de Valladolid o el Festival Internacional de Cine de Las Palmas. Ha compaginado estas labores con las de ayudante de dirección en teatro con sus propias obras y la compañía catalana LaminimaL, en obras como "El suicidio del elefante hipotecado", "La supervivencia de las luciérnagas", "La grandeza de ser uno entre tantos" y "Dimecres".

Los últimos 5 años los ha dedicado a adentrarse laboralmente en el mundo de los esports, trabajando hasta 2021 como responsable de producción en la LVP (Liga de Videojuegos Profesional), pasando a formar parte del comité de dirección en 2021 como Directora de Operaciones.

En paralelo a esta entrada en una industria tecnológica, emprendió los estudios de Grado Multimedia en la UOC que finaliza con la entrega de este TFG.